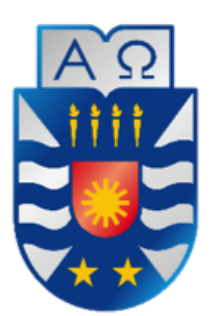

UNIVERSIDAD DEL BÍO-BÍO Facultad de Ciencias Empresariales DEPARTAMENTO DE CIENCIAS DE LA COMPUTACIÓN Y TECNOLOGÍAS DE LA INFORMACIÓN Escuela de Ingeniería Civil en Informática

# Desarrollo de una plataforma web PARA EL APOYO A LA GESTIÓN DE LAS OLIMPIADAS CHILENAS DE INFORMÁTICA (OCI)

MEMORIA PARA OPTAR AL TÍTULO DE INGENIERO CIVIL EN INFORMÁTICA

Autor: María Belén Beroíza Guajardo, Nicole Nataly Quezada Godoy

PROFESOR GUÍA: SYLVIA MARCELA PINTO FERNÁNDEZ CHILLÁN, NOVIEMBRE 2016

## Agradecimientos

A mi mamá **Soledad** y a mi papá **Luis**, por su amor, comprensión y apoyo incondicional en esta y todas las etapas de mi vida.

#### María Belén Beroíza Guajardo

Esta tesis se la dedico a todas las personas que estuvieron en este gran camino, por darme fuerzas para seguir adelante y no desmayar en los problemas que se presentaron. En especial a mi familia por su apoyo, comprensión y amor. Por apoyarme en cada decisión que tomé y tomar´e. Gracias por darme todo lo que soy como persona, mis valores, mis principios, carácter, mi empeño y perseverancia. Con esto los incluyo a todos a mis padres **Baltazar** y **Erika**, mi hermana Alejandra que apañaba cuando se me olvidaban cosas, mi hermana Franchesca por su amor incondicional y a mi querida sobrina que me regaloneaba en los momentos más agotadores. A mi pololo Angel Fuentes que en cada recaída me animó a ser mejor, a nunca rendirme y me demostró que yo podía hacer más cosas de lo que me imaginaba.

Gracias también a mis queridos compañeros, que me apoyaron y me permitieron entrar en su vida durante todos estos años, en especial a Cristóbal, Belén, Rafael, Pablo, Pancha, Samuel, Ricardo y Sebastián.

Nicole Nataly Quezada Godoy

## <span id="page-2-0"></span>Resumen

El proyecto se presenta para dar conformidad a los requisitos exigidos por la Universidad del Bío-Bío en el proceso de titulación a la carrera de Ingeniría Civil en Informática.

El proyecto títulado "Desarrollo de una plataforma web para el apoyo a la gestión de las Olimpiadas Chilenas de Informática (OCI)" tiene como principal objetivo proponer una solución para apoyar a la gestión de las distintas tareas que actualmente la Universidad del Bío-Bío lleva a cabo para administrar las capacitaciones realizadas a alumnos de ense˜nanza media, con la meta de que participen en la OCI.

Para el desarrollo del proyecto se implementó la metodología iterativa e incremental que tuvo como principal punto de vista la participación del cliente y la flexibilidad en la planificación de actividades.

En relación a las tecnologías, se optó por utilizar los beneficios de rápidez y esquematización que proporciona el uso de un framework, en este caso Yii2 desarrollado para el lenguaje de programación PHP, cuyo patrón de diseño se basa en el Modelo Vista Controlador.

Como resultado se obtuvo una aplicación que incorpora la gestión de los colegios, sus participantes y ayudantes, junto con la generación de diplomas y el registro de asistencia. Además, reportes que ayudan al análisis de la situación actual de las capacitaciones.

## <span id="page-3-0"></span>Abstract

This project is presented to provide conformity to the requirements of the University of the Bío Bío in the titling process for the career of Ingeniría Civil en Informática.

The project, titled "Desarrollo de una plataforma web para el apoyo a la gestión de las Olimpiadas Chilenas de Informática  $(OCI)$ " is proposing as primary objective a solution to support the management of various tasks currently Universidad del Bío-Bío held to manage training conducted to high school students, with the goal of participating in the OCI.

For the project, the iterative and incremental methodology was used, whose main focus was customer engagement, and flexibility was implemented in the planning activities during the project.

Regarding the technologies we chose to use the benefits of speed and flowcharting that the use of a framework provides, so in this case we used Yii2, whose design is based on Model View Controller and PHP programming language.

As a result, we developed an application that incorporates the management of schools and their participants, together with the generation of diplomas and attendance record, in addition to reports that help the analysis of the current training situation.

# <span id="page-4-0"></span>´ Indice general

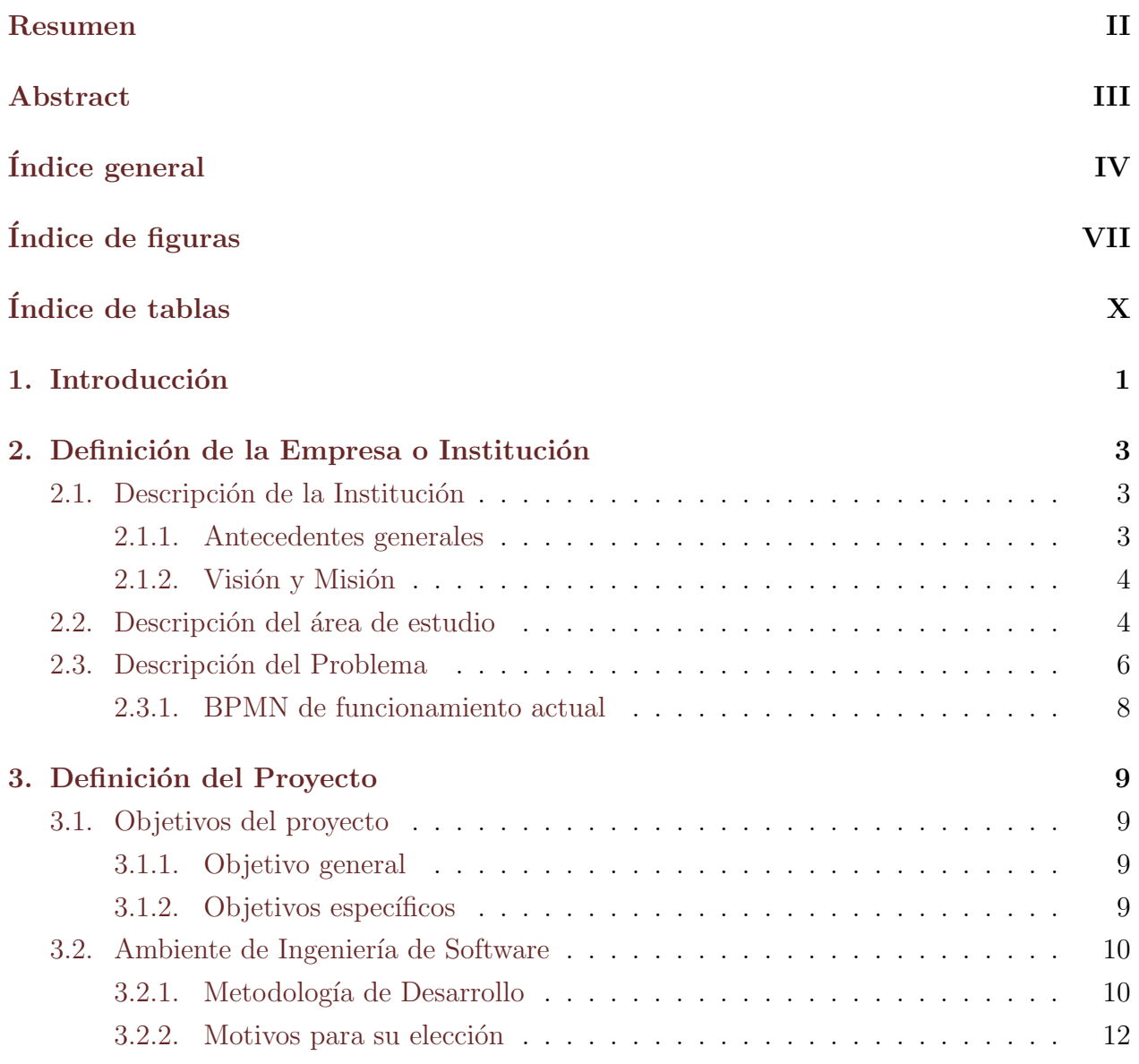

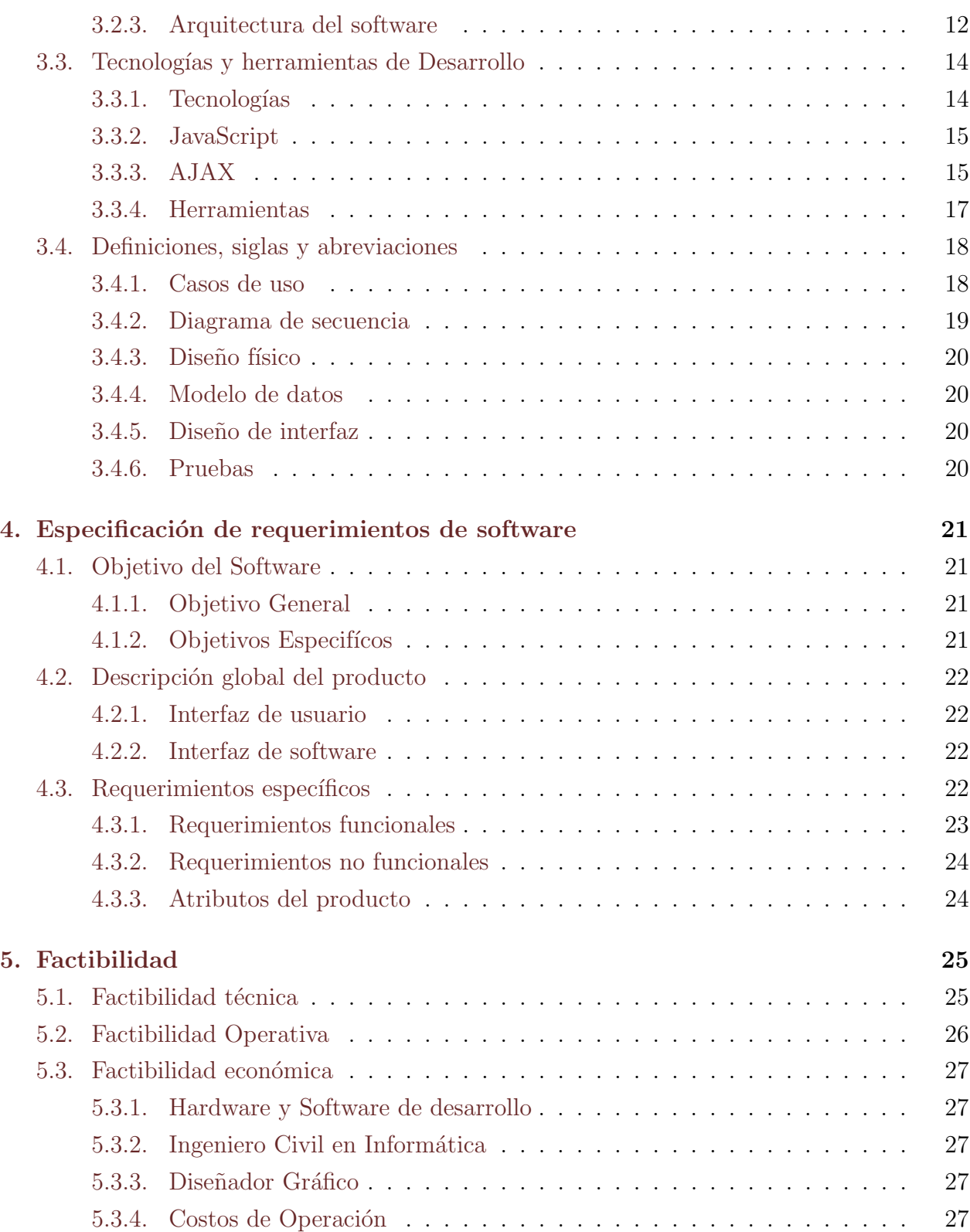

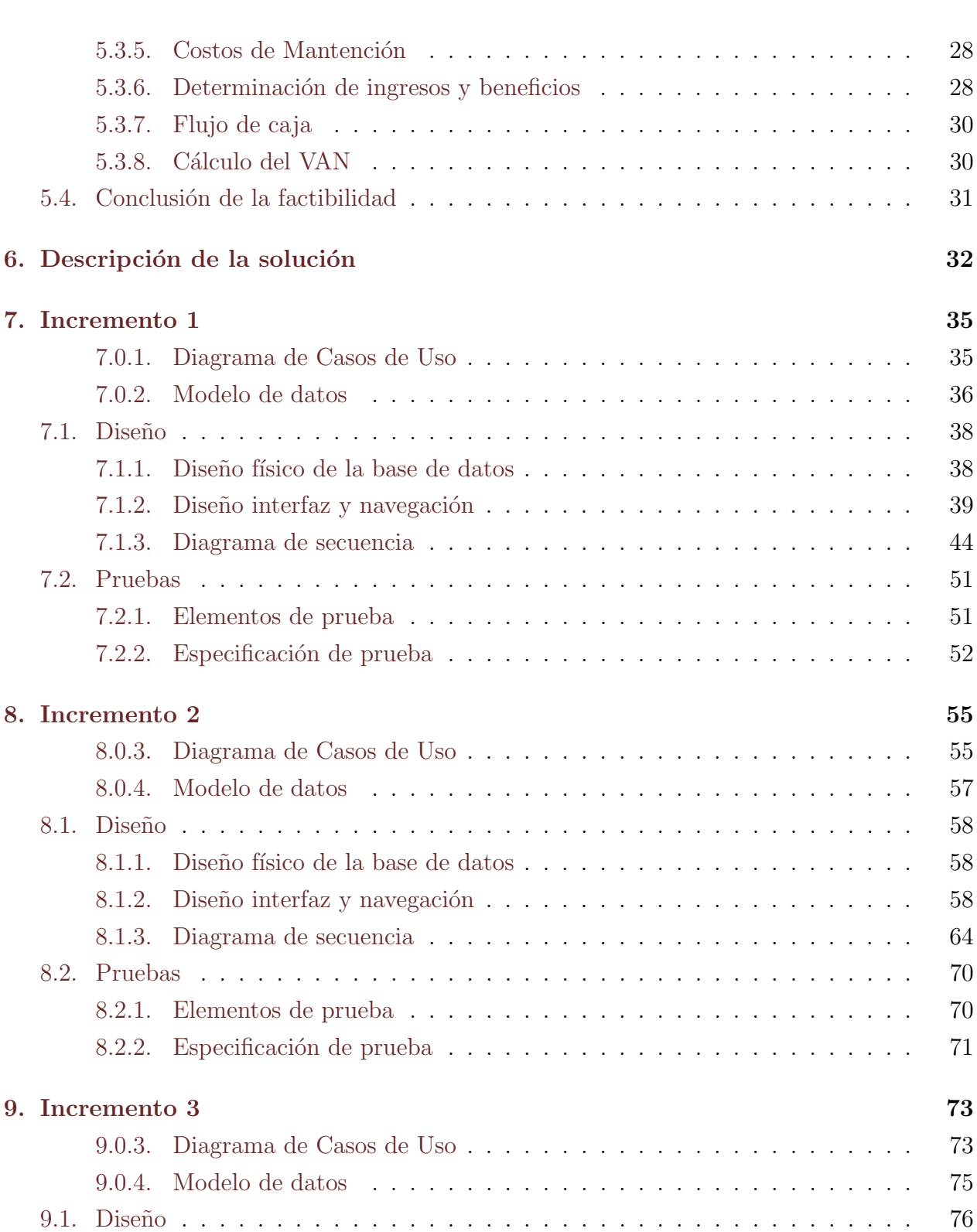

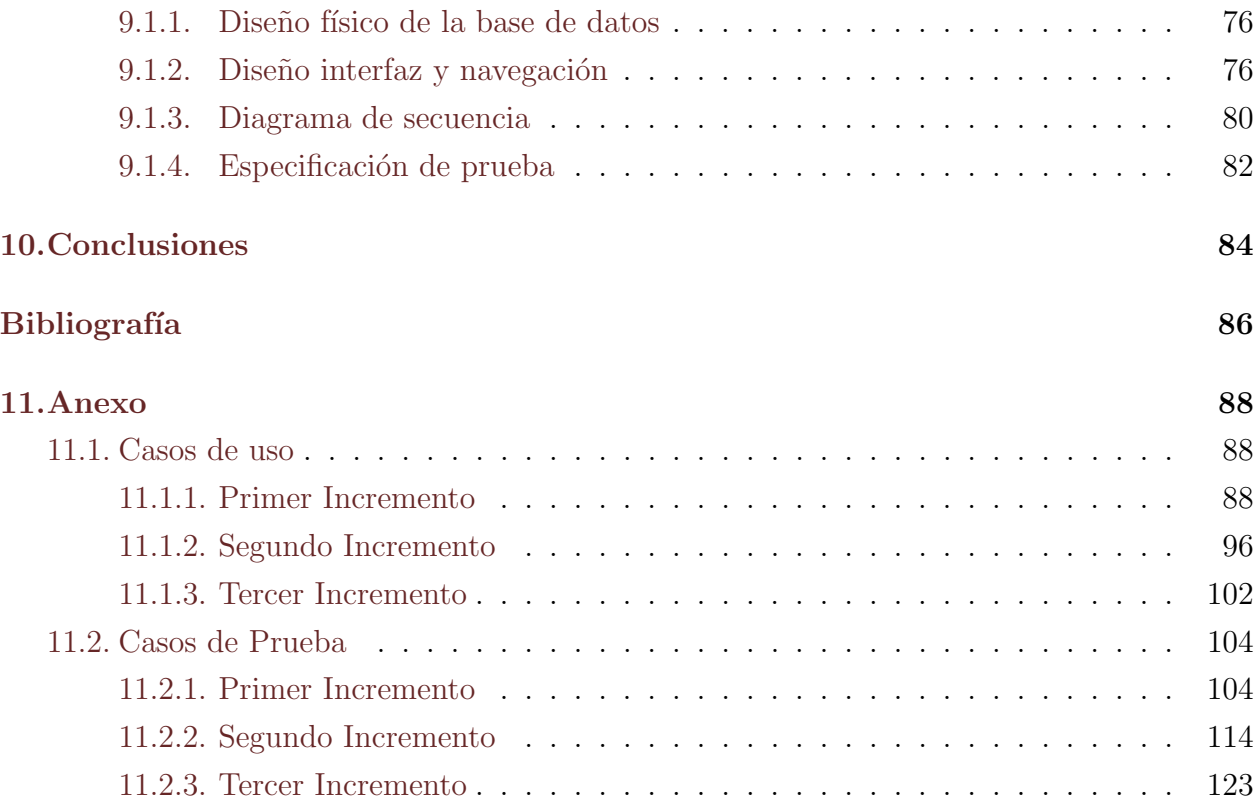

# <span id="page-8-0"></span>´ Indice de figuras

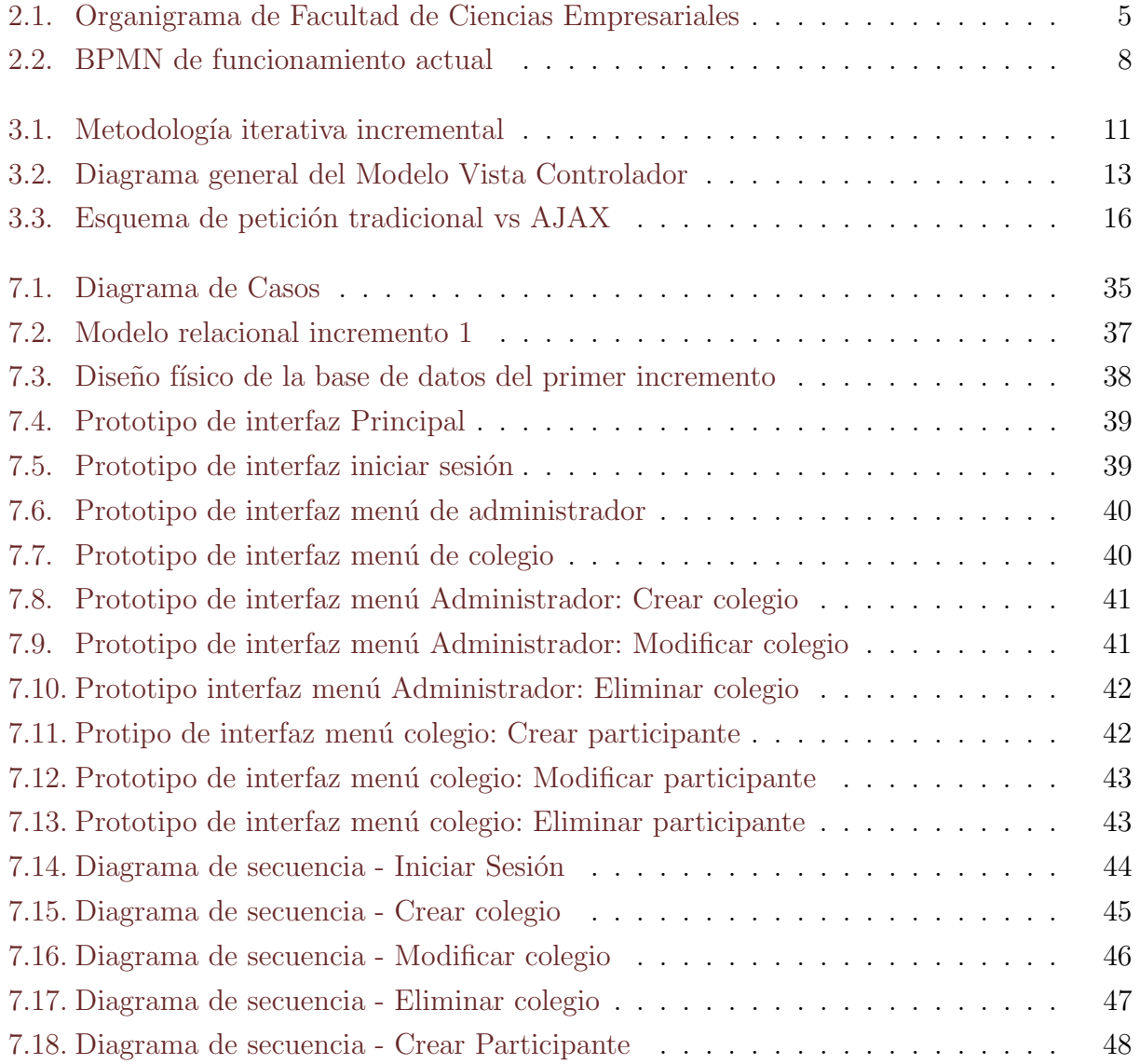

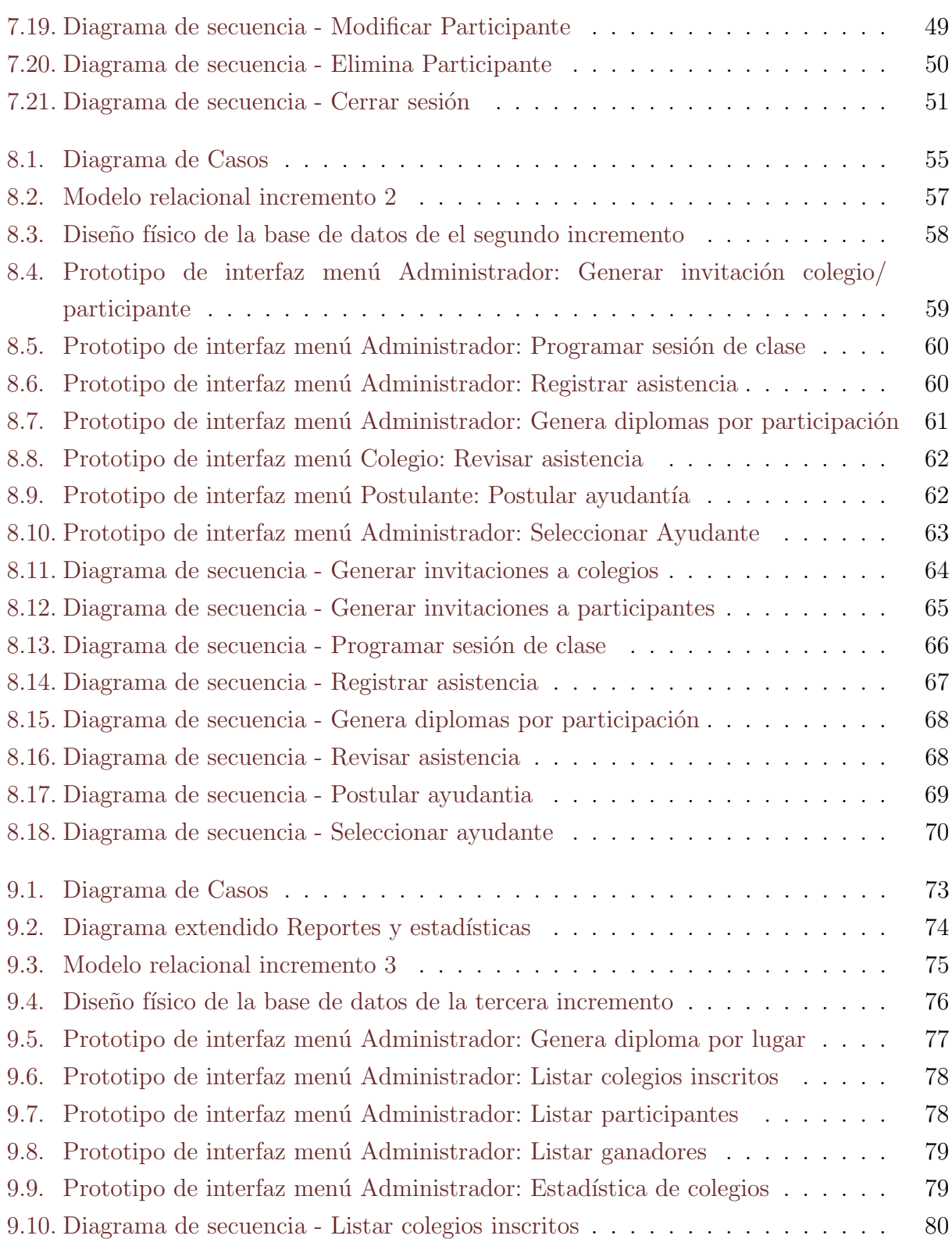

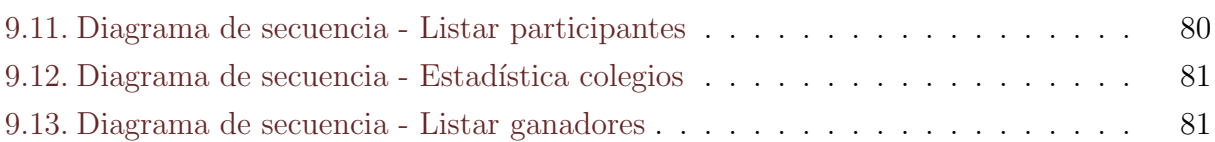

# ´ Indice de tablas

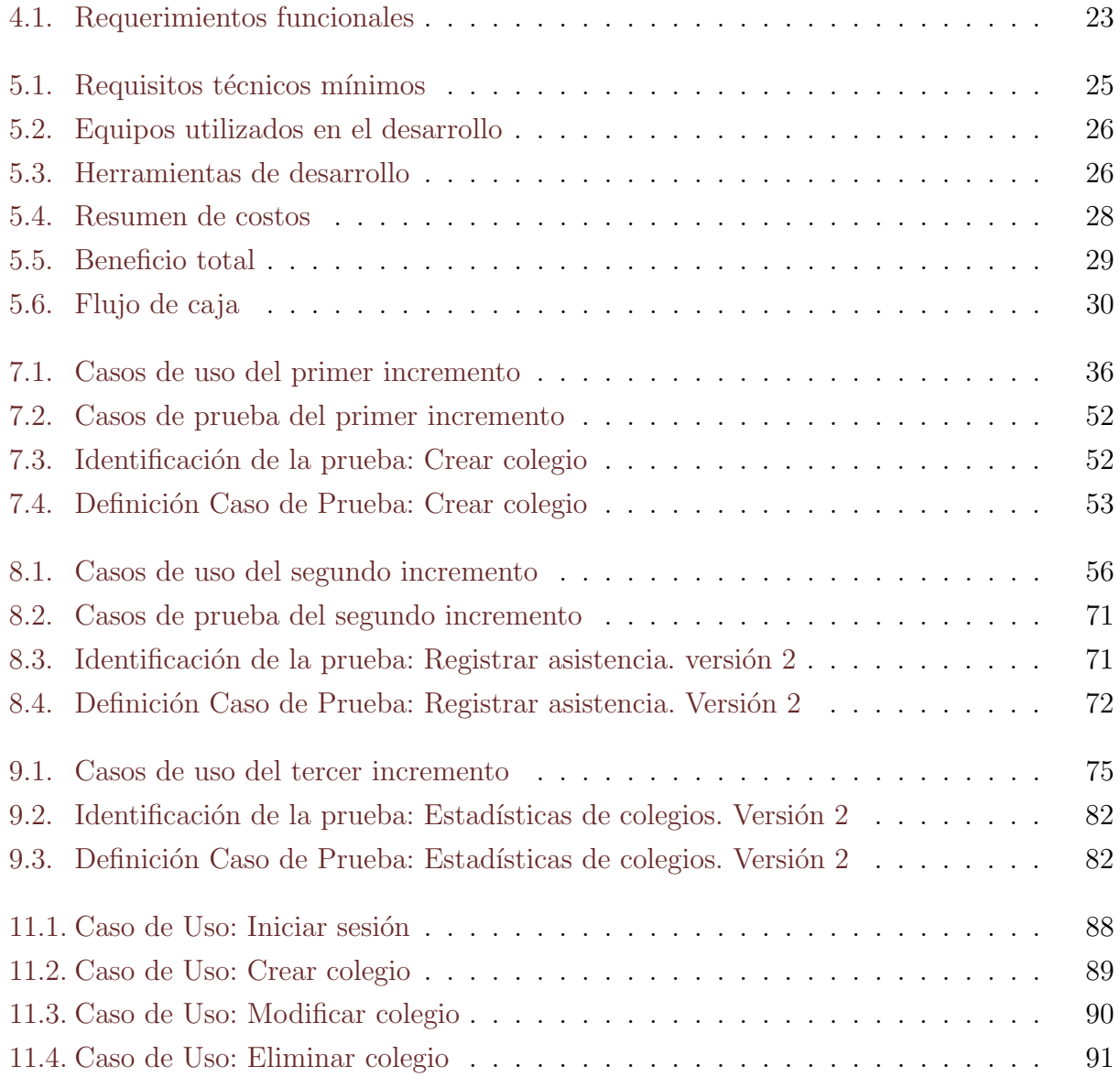

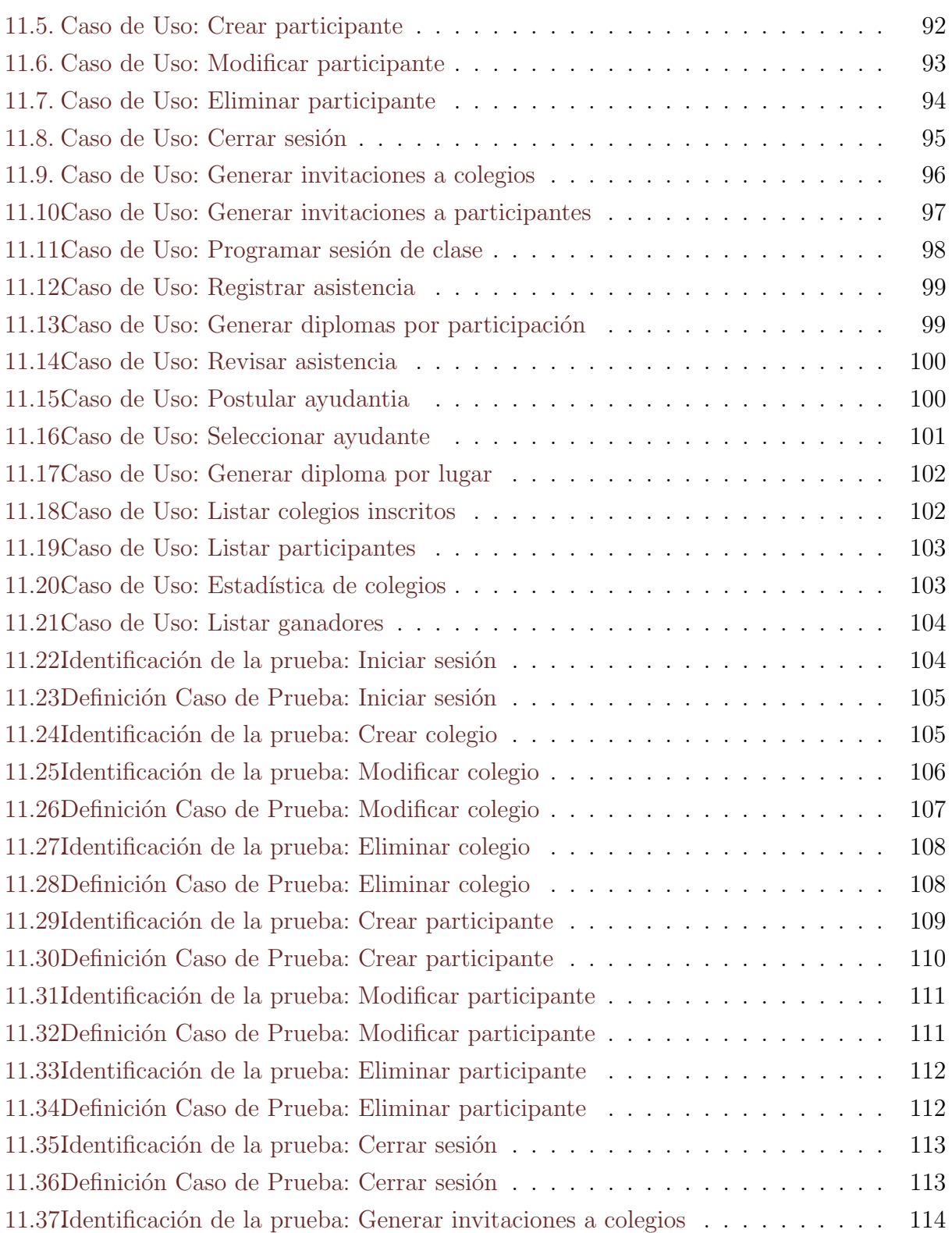

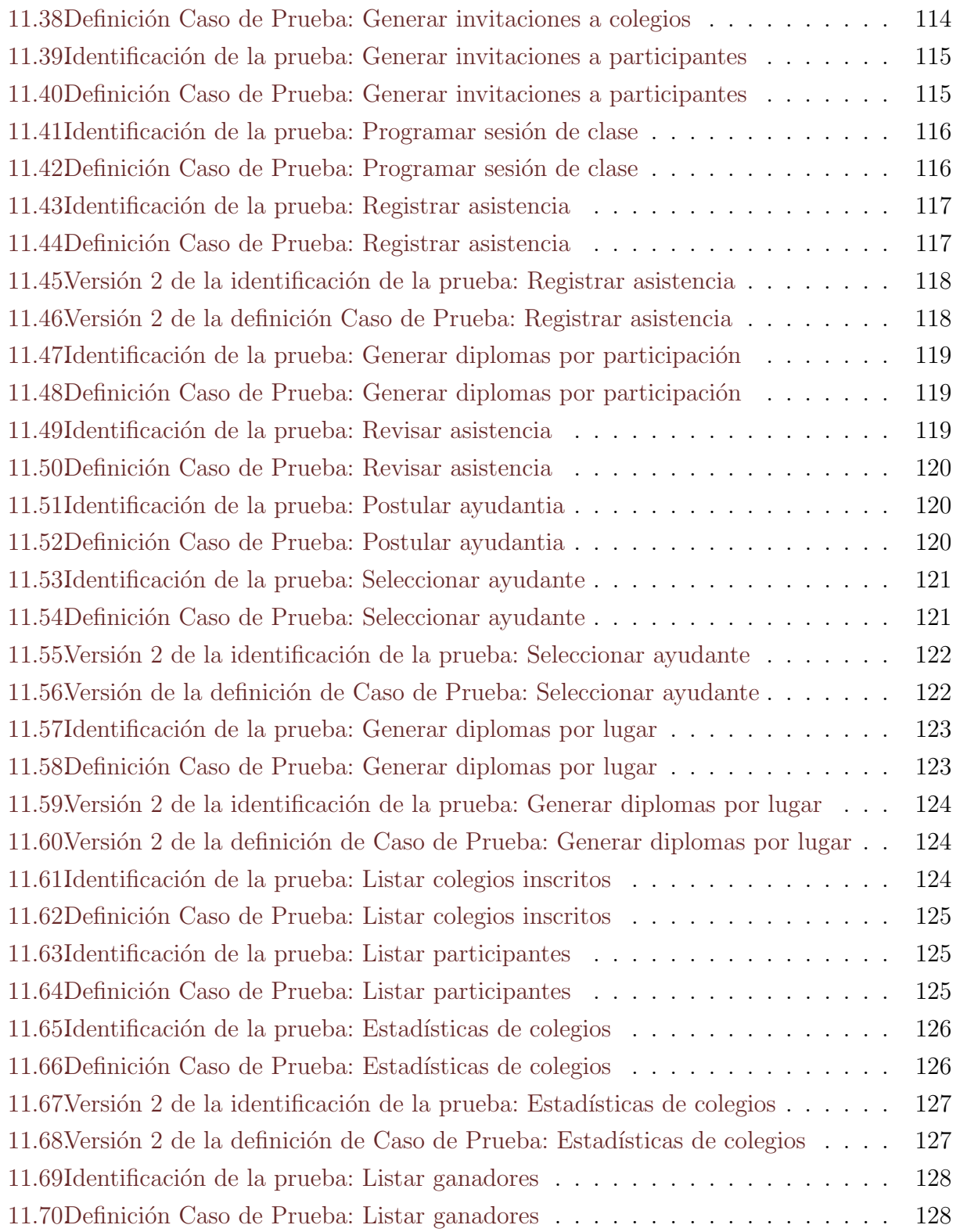

## <span id="page-14-0"></span>Capítulo 1

## Introducción

El presente proyecto de t´ıtulo tiene como objetivo documentar los resultados del proyecto de software "Desarrollo de una plataforma web para el apoyo a la gestión de las Olimpiadas Chilenas de Informática (OCI)", la cual hará aportes a la administración de éste, a través de uso de tecnologías de la información.

El Departamento de Ciencias de la Computación y Tecnologías de la Información desde el año 2014, está desarrollando capacitaciones a los estudiantes de enseñanza media y apoyándolos para su participación en la OCI. En la actualidad no se lleva un control automatizado de la información, lo que dificulta generar un análisis oportuno y retrasa la gestión de inscripción que muchas veces le quita la oportunidad a los alumnos de participar en las clases.

El proyecto a desarrollar consiste en un sitio web, el cual permita gestionar los datos de los colegios, inscripción de alumnos, postulación de ayudantes y generar reportes que faciliten la administración. El sistema está desarrollado en 3 incrementos con el fin de encontrar a tiempo las posibles debilidades y darles una rápida solución. Una vez finalizada y entregada la aplicación, se espera satisfacer las necesidades del cliente.

El contenido presentado en este documento lo conforman 11 capítulos detallados a continuación:

- $\blacksquare$  Capítulo 1: Presenta la introducción del tema.
- Capítulo 2: Contiene los datos que identifican a la empresa, como la descripción de

esta, el rubro en que se desempeña y la problemática que presenta.

- Capítulo 3: Se establecen los objetivos del proyecto (generales y específicos), el ambiente de la ingeniería de software (metodología de desarrollo), difiniciones, siglas y abreviaciones.
- Cap´ıtulo 4: Contiene los objetivos fundamentales del software y se especifican los requerimientos del software tanto funcionales y como no funcionales.
- Capítulo 5: Corresponde a la factibilidad del proyecto donde se analiza de forma técnica, operativa y econ´omicamente los factores que permiten que el proyecto logre su objetivo.
- Capítulo 6: El análisis del sistema se realizó por incrementos, es en este capítulo donde se da a conocer el trabajo que se llevo a cabo en cada uno de ellos.
- Capítulo 7: Se dan a conocer los diagramas imprescindibles para el incremento 1. Define elementos como el modelo físico de datos, el diseño de la interfaz y las pruebas.
- Cap´ıtulo 8: Se dan a conocer los diagramas imprescindibles para el incremento 2. Define elementos como el modelo físico de datos, el diseño de la interfaz y las pruebas.
- Capítulo 9: Se dan a conocer los diagramas imprescindibles para el incremento 3. Define elementos como el modelo físico de datos, el diseño de la interfaz y las pruebas.
- Cap´ıtulo 10: Se dan a conocer las conclusiones obtenidas al finalizar el proyecto y las observaciones destacadas durante el mismo proceso.
- Capítulo 11: Se da a conocer la Bibliografía utilizada durante y para el proyecto, destacando los documentos revisados y las páginas web visitadas.

## <span id="page-16-0"></span>Capítulo 2

## Definición de la Empresa o Institución

El capítulo Descripción de la Empresa o Institución, tiene como finalidad principal dar a conocer la empresa para la cual se entrega una solución, el área específica de estudio y la problemática que motivó la realización de este proyecto de título.

## <span id="page-16-1"></span>2.1. Descripción de la Institución

#### <span id="page-16-2"></span>2.1.1. Antecedentes generales

- $\blacksquare$ <br/> Nombre : Universidad del Bío-Bío
- $\bullet$  RUT : 60.911.006-6
- **Dirección :** Avda. Andrés Bello s/n, Casilla 447 CP: 3800708 Chillán
- Rubro : Educación
- Producto y Servicio : Educación Superior.

#### <span id="page-17-0"></span>2.1.2. Visión y Misión

#### Visión

Ser reconocida a nivel nacional e internacional como una Universidad pública, responsable socialmente y regional que, comprometida con su rol estatal, desde la Región del Bío Bío, forma personas integrales de excelencia y aporta a trav´es de su quehacer al desarrollo sustentable de la región y el país.

#### Misión

La Universidad del Bío-Bío, a partir de su naturaleza pública, responsable socialmente y estatal, tiene por misión, desde la Región del Biobío, aportar a la sociedad con la formación de personas integrales, a través de una Educación Superior de excelencia. Comprometida con los desafíos de la región y del país, contribuye a la movilidad e integración social por medio de; la generación y transferencia de conocimiento avanzado, mediante la docencia de pregrado y postgrado de calidad, la investigación fundamental, aplicada y de desarrollo, la vinculación bidireccional con el medio, la formación continua y la extensión. Asimismo, impulsa el emprendimiento y la innovación, el fortalecimiento de la internacionalización y el desarrollo sustentable de sus actividades, basada en una cultura participativa centrada en el respeto a las personas.

### <span id="page-17-1"></span>2.2. Descripción del área de estudio

El área de estudio es el Departamento de Ciencias de la Computación y Tecnologías de la Información que pertenece a una de las 6 facultades que conforman la universidad del Bío-Bío, la Facultad de Ciencias Empresariales. La Figura [2.1](#page-18-0) muestra la estructura organizacional de la Facultad de Ciencias Empresariales, a la que pertenece el departamento.

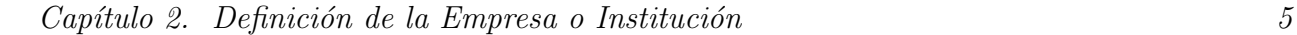

<span id="page-18-0"></span>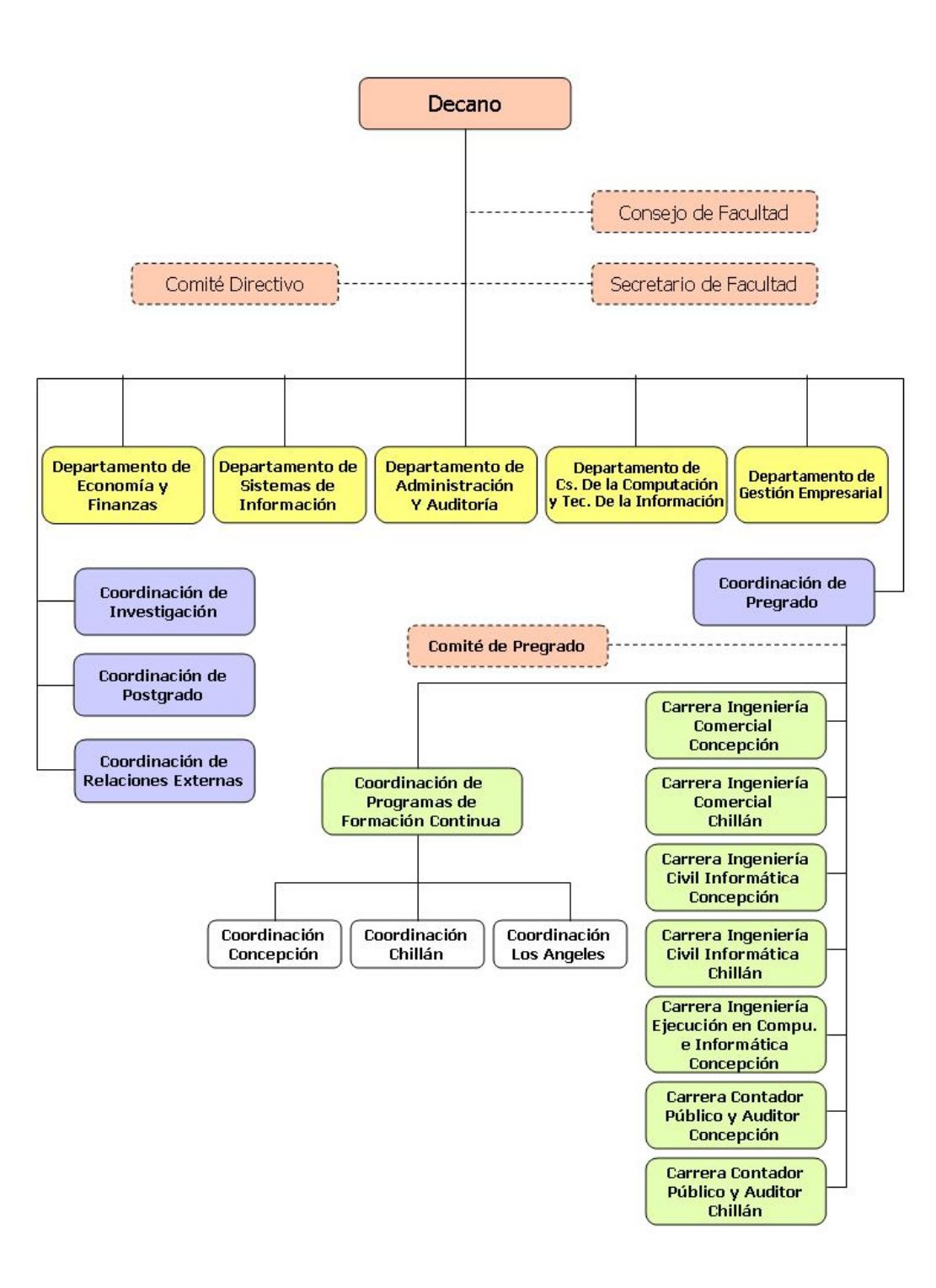

Figura 2.1: Organigrama de Facultad de Ciencias Empresariales

### <span id="page-19-0"></span>2.3. Descripción del Problema

Las Olimpiadas Chilenas de Informática (OCI) son competencias de programación orientada a estudiantes de enseñanza media que pretende despertar el interés en la computación, permitiendo que los participantes desarrollen habilidades de atracción, creatividad, algoritmos, pensamiento sistemático, resolución de problemas y comprender la naturaleza científica de la disciplina. La OCI busca en los colegios a los potenciales talentos y los motiva para que participen en las actividades de capacitación y práctica a nivel regional en talleres organizados por los miembros de la organización de la OCI, con miras de las competencias regionales. Los mejores de cada región participan en la final nacional de la Olimpiada y los participantes con el mejor desempeño a nivel nacional reciben una preparación intensiva. Cuatro de ellos ganarán el derecho a representar a Chile en la Olimpiada Internacional de Informática IOI.

La OCI se ha realizado en tres versiones anteriormente. La primera se realizó el primer semestre del año 2013 en la ciudad de Santiago y clasificó a cuatro alumnos para participar en IOI 2013. La segunda versión de la OCI se realizó en noviembre 2013 en la ciudad de Temuco. La Tercera versión se realizó en noviembre de 2014 en Talca.

En la Universidad del Bío-Bío, sede Chillán, se están desarrollando desde el 2014, donde en esa oportunidad hubo un total de 54 inscritos, de los cuales participaron en la competencia provincial 10 estudiantes, en el a˜no 2015, producto del paro de los colegios, hubo poca participación, teniendo un total de inscritos de 15 estudiantes, de los cuales 8 participaron en la competencia regional, durante el 2016 se invitó a participar a 17 colegios con 2 cupos cada uno, lo que generó un total de 26 inscritos. El total de fichas de participantes a la fecha es de 95, donde se tiene información de participantes (nombre colegio, representante, teléfono, participante, curso, teléfono, teléfono de emergencia, correo electrónico), también se tiene información de 18 colegios (nombre, dirección, director, representante para OCI, teléfono de contacto, email). Todos los años se necesita actualizar la información del colegio, contactar telef´onicamente, enviar invitaciones y recepcionar las fichas enviadas de cada colegio.

En la actualidad no se lleva un control de asistencia y tampoco un registro de los participantes y su puntuación en la competencia provincial, lo que dificulta luego hacer un an´alisis para generar cupos con aquellos participantes que tienen mayor potencial de ganar

las nacionales con miras a participar en la competencia internacional.

Las inscripciones de los participantes son mediante fichas impresas que la organización entrega en cada establecimiento y se llenan de forma manual por un profesor a cargo. Una vez terminadas las inscripciones, cada colegio o liceo que decidió participar, hacer llegar a la universidad la ficha con los nombres de sus alumnos participantes, mediante correo electrónico o solicitando el retiro de ellas por parte de la organización. La entrega y retiro de las fichas, no solo resta tiempo a los organizadores de la OCI de sus normales actividades, sino que dificulta realizar una gestión rápida al momento de tomar decisiones enfocadas al número de participantes realmente inscritos versus el n´umero de cupos existentes. Otra dificultad generada por la inscripción a través de fichas impresas es el aumento deliberado de cupos por parte de los colegios, sin el previo aviso a la organización y sobrepasando los cupos asignados a ellos e incluso los totales estimados para toda la actividad de capacitación para la OCI.

Ya que todos los años la universidad debe realizar la organización del proceso de postulación en las olimpiadas, resulta de vital importancia tener la información actualizada de los años anteriores para realizar una difusión anticipada. La difusión actualmente es selectiva, ya que se realiza mediante visitas a los colegios e invitaciones por correo electrónico a los colegios de los cuales se conoce su información y es en este punto donde se limita la participación a otros colegios interesados. Con la creación de la plataforma web la difusión será masiva, de libre acceso y permitirá a los colegios interesados contactarse para agilizar el proceso de postulación.

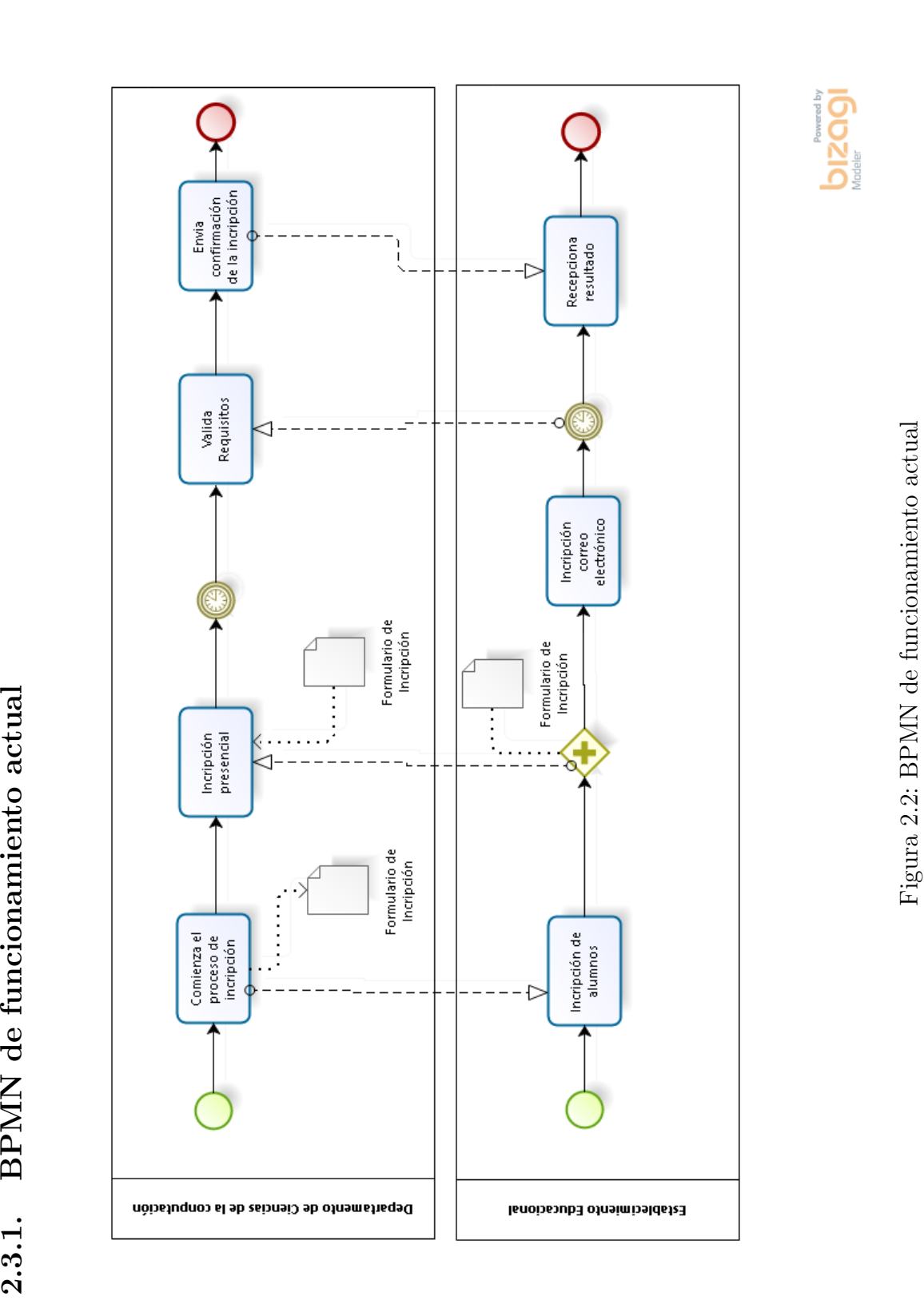

*Universidad del Bío-Bío. Red de Bibliotecas - Chile*

<span id="page-21-1"></span><span id="page-21-0"></span>

## <span id="page-22-0"></span>Capítulo 3

## Definición del Proyecto

## <span id="page-22-1"></span>3.1. Objetivos del proyecto

### <span id="page-22-2"></span>3.1.1. Objetivo general

Desarrollar una plataforma web para la difusión, gestión y control de las Olimpiadas Chilenas de Informática (OCI) de la provincia de Nuble

### <span id="page-22-3"></span>3.1.2. Objetivos específicos

- Gestionar datos de contacto de colegios
- Generar invitaciones masivas a los colegios y participantes de años anteriores a través de correo electrónico.
- Inscribir participantes por medio de página web
- Registrar asistencia de participantes
- Administrar cupos de colegios
- $\blacksquare$  Gestionar postulación de ayudantes
- Generar reportes asociados a colegios y alumnos
- Gestionar resultados de la competencia provincial
- $\blacksquare$  Generar diplomas automáticamente
- $\blacksquare$  Desarrollar página web

### <span id="page-23-0"></span>3.2. Ambiente de Ingeniería de Software

En este apartado se detallará en profundidad la metodología seleccionada y se indicarán los motivos por los cuales se considera que es apropiada para el desarrollo de este proyecto.

#### <span id="page-23-1"></span>3.2.1. Metodología de Desarrollo

Se decidió la utilización de la metodología iterativa e incremental, la que como su nombre lo indica, combina el ciclo de vida iterativo y el incremental.

#### Iterativo

Este enfoque entrelaza las actividades de especificación, desarrollo y validación. Un sistema inicial se desarrolla rápidamente a partir de especificaciones muy abstractas. Este se refina bas´andose en las peticiones del cliente para producir un sistema que satisfaga las necesidades de dicho cliente. El sistema puede entonces ser entregado. De forma alternativa, se puede reimplementar utilizando un enfoque más estructurado para producir un sistema más sólido y mantenible. [\(Sommerville and Galipienso,](#page-100-0) [2005\)](#page-100-0)

#### Incremental

En un proceso de desarrollo incremental, los clientes identifican, a grandes rasgos, los servicios que proporcionará el sistema. Identifican qué servicios son más importantes y cuáles menos. Entonces, se definen varios incrementos en donde cada uno proporciona un

subconjunto de la funcionalidad del sistema. La asignación de servicios a los incrementos depende de la prioridad del servicio con los servicios de prioridad más alta entregados primero.

Una vez que los incrementos del sistema se han identificado, los requerimientos para los servicios que se van a entregar en el primer incremento se definen en detalle, y éste se desarrolla. Durante el desarrollo, se puede llevar a cabo un an´alisis adicional de requerimientos para los requerimientos posteriores, pero no se aceptan cambios en los requerimientos para el incremento actual.

Una vez que un incremento se completa y entrega, los clientes pueden ponerlo en servicio. Esto significa que tienen una entrega temprana de parte de la funcionalidad del sistema. Pueden experimentar con el sistema, lo cual les ayuda a clarificar sus requerimientos para los incrementos posteriores y para las últimas versiones del incremento actual. Tan pronto como se completan los nuevos incrementos, se integran en los existentes de tal forma que la funcionalidad del sistema mejora con cada incremento entregado. [\(Sommerville and](#page-100-0) [Galipienso,](#page-100-0) [2005\)](#page-100-0)

<span id="page-24-0"></span>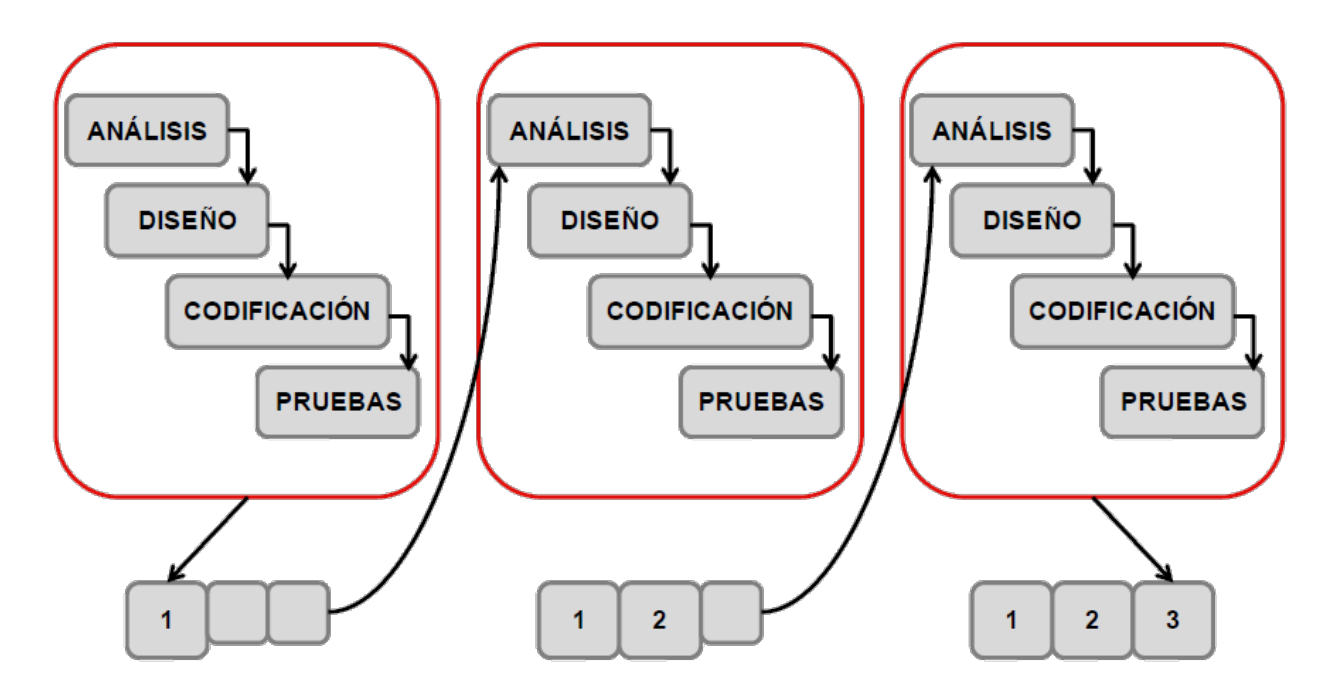

Figura 3.1: Metodología iterativa incremental

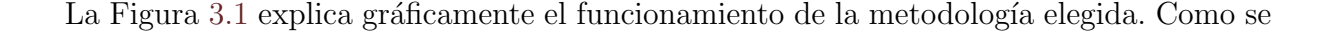

puede observar, se considera la realización de 3 incrementos, detallados a continuación.

- **Incremento 1 :** Crear colegio, Modificar colegio, Eliminar colegio, Iniciar sesión, Cerrar sesión, Crear participante, Modificar participante y Eliminar participante.
- Incremento 2 : Generar invitaciones a colegios, Generar invitaciones a participantes, Programar sesión de clase, Registrar asistencia, Generar diplomas por participación, Revisar asistencia, Postular ayudantia y Seleccionar ayudante.
- Incremento 3 : Generar diploma por lugar, Listar colegios, Listar asistencia, Listar particpantes, Estadística de colegios, Listar ganadores

#### <span id="page-25-0"></span>3.2.2. Motivos para su elección

Uno de los principales motivos para su elección fueron las ventajas que esta metodología ofrece para el equipo, favoreciendo un retroalimentación con el usuario de tal forma que es posible orientar el desarrollo al cumplimiento de los objetivos y modificaciones sin esperar hasta la fecha de finalización del proyecto, lo que se ve reflejado en el cumplimiento de los plazos estimados. Al repartir el cumplimiento de los requerimientos en las distintas

interaciones, se divide el proyecto en varios proyectos más pequeños y al considerar la entrega de un incremento como la finalización de un proyecto es posible tener un equipo motivado al poder ver los resultados de su trabajo sin la necesidad de plazos tan extensos.

#### <span id="page-25-1"></span>3.2.3. Arquitectura del software

La arquitectura del software de un programa o sistema de cómputo es la estructura o estructuras del sistema, lo que comprende a los componentes del software, sus propiedades externas visibles y las relaciones entre ellos [\(Pressman,](#page-100-1) [2005\)](#page-100-1).

Se utilizó el patrón arquitectónico MVC o Modelo Vista Controlador, el cual corresponde a una filosofía de diseño que se fundamenta en la separación de código en tres capas diferentes: el Modelo (orientado al negocio), la Vista (interfaz de usuario) y el Controlador (controla el flujo de datos). [\(Miguel Angel Alvarez,](#page-100-2) [2014\)](#page-100-2)

La utilización del patrón nos trae los siguientes beneficios principales:

- Separación de la parte lógica de negocio de la interfaz de usuario.
- Facilita el mantenimiento del sistema.
- $\blacksquare$  Permite una mayor flexibilidad u reutilización.

<span id="page-26-0"></span>En la Figura [3.2](#page-26-0) se muestra un diagrama en el cual se observa el comportamiento de las distintas capas que componen la arquitectura de desarrollo de software en el patrón MVC.

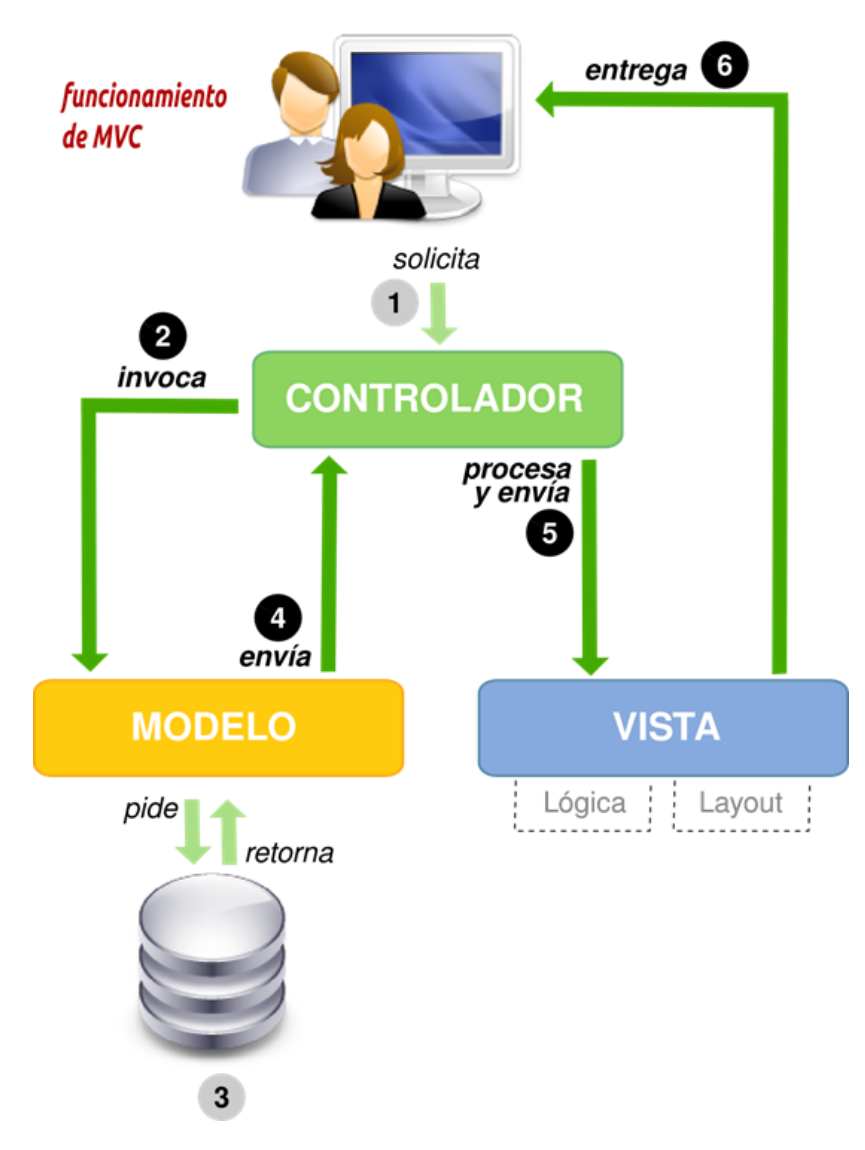

Figura 3.2: Diagrama general del Modelo Vista Controlador

### <span id="page-27-0"></span>3.3. Tecnologías y herramientas de Desarrollo

En este ítem se darán a conocer las tecnologías y herramientas utilizadas durante el proceso de desarrollo del proyecto.

#### <span id="page-27-1"></span>3.3.1. Tecnologías

#### PHP

(acrónimo recursivo de PHP: Hypertext Preprocessor) es un lenguaje de código abierto muy popular especialmente adecuado para el desarrollo web y que puede ser incrustado en HTML [\(php\)](#page-99-1). El propósito del lenguaje es permitir la construcción de páginas web dinámicas rápida y fácilmente [\(Stobart and Vassileiou,](#page-100-3) [2004\)](#page-100-3).

#### YII 2

Framework PHP orientado a objetos que implementa el patrón de arquitectura Modelo Vista Controlador (MVC).

Es un framework de código libre para PHP 5 que promueve el desarrollo rápido. Cuenta con formularios de entrada, validaciones, y soporte para AJAX incorporado. Además de autenticación integrada y extenciones de gestión de usuarios de gran alcance. Herramienta de generación de código Gii, acelerando la creación de archivos para la separación de capas MVC. En cuanto a la seguridad Yii2 minimiza en gran medida los factores de riesgo típico de explotación de servicio como PHP y MySQL. En gran medida la amplia variedad de extenciones y que posee una amplia comunidad de desarrolladores que ofrecen variedad de plugins, c´odigo abierto y widgets. Tambi´en posee manejo de errores, regitro y pruebas. Todo lo anterior lo hace una tecnología muy completa de desarrollo.

#### HTML

Es un lenguaje de programación que se utiliza para el desarrollo de páginas de Internet. Se trata de la sigla que corresponde a HyperText Markup Language, es decir, Lenguaje de Marcas de Hipertexto, que podría ser traducido como Lenguaje de Formato de Documentos para Hipertexto (Julián Pérez Porto y Ana Gardey, [2012a\)](#page-99-2)

#### CSS

Sigla en inglés de cascading style sheets, que significa, hoja de estilo en cascada. CSS es un lenguaje de hojas de estilos creado para controlar el aspecto o presentación de los documentos electrónicos definidos con HTML y XHTML. CSS es la mejor forma de separar los contenidos y su presentación y es imprescindible para crear páginas web complejas (Eguíluz Pérez, [2008\)](#page-99-3)

#### SQL

La sigla que se conoce como SQL corresponde a la expresión inglesa Structured Query Language (entendida en español como Lenguaje de Consulta Estructurado), la cual identifica a un tipo de lenguaje vinculado con la gestión de bases de datos de carácter relacional que permite la especificación de distintas clases de operaciones sobre las Bases de Datos de este tipo. (Julián Pérez Porto y Ana Gardey, [2010\)](#page-99-4)

#### <span id="page-28-0"></span>3.3.2. JavaScript

Javascript es un lenguaje con muchas posibilidades, utilizado para crear pequeos programas que luego son insertados en una p´agina web y en programas m´as grandes, orientados a objetos mucho m´as complejos. Con Javascript podemos crear diferentes efectos e interactuar con nuestros usuarios. (Damián Pérez Valdés, [2007\)](#page-99-5)

#### <span id="page-28-1"></span>3.3.3. AJAX

Se trata de un acrónimo que, en castellano, alude a la expresión "JavaScript Asíncrono" y XML". AJAX, en este marco, es una técnica que se emplea en el ámbito de la informática para el desarrollo de aplicaciones web de car´acter interactivo. Las aplicaciones AJAX tienen

la particularidad de ejecutarse en el navegador de Internet, de manera simultánea a la comunicación entre el navegador y el servidor que se lleva a cabo en un segundo plano.  $(Julin Pérez Porto, 2015)$  $(Julin Pérez Porto, 2015)$  La Figura [3.3](#page-29-0) muestra su funcionamiento:

<span id="page-29-0"></span>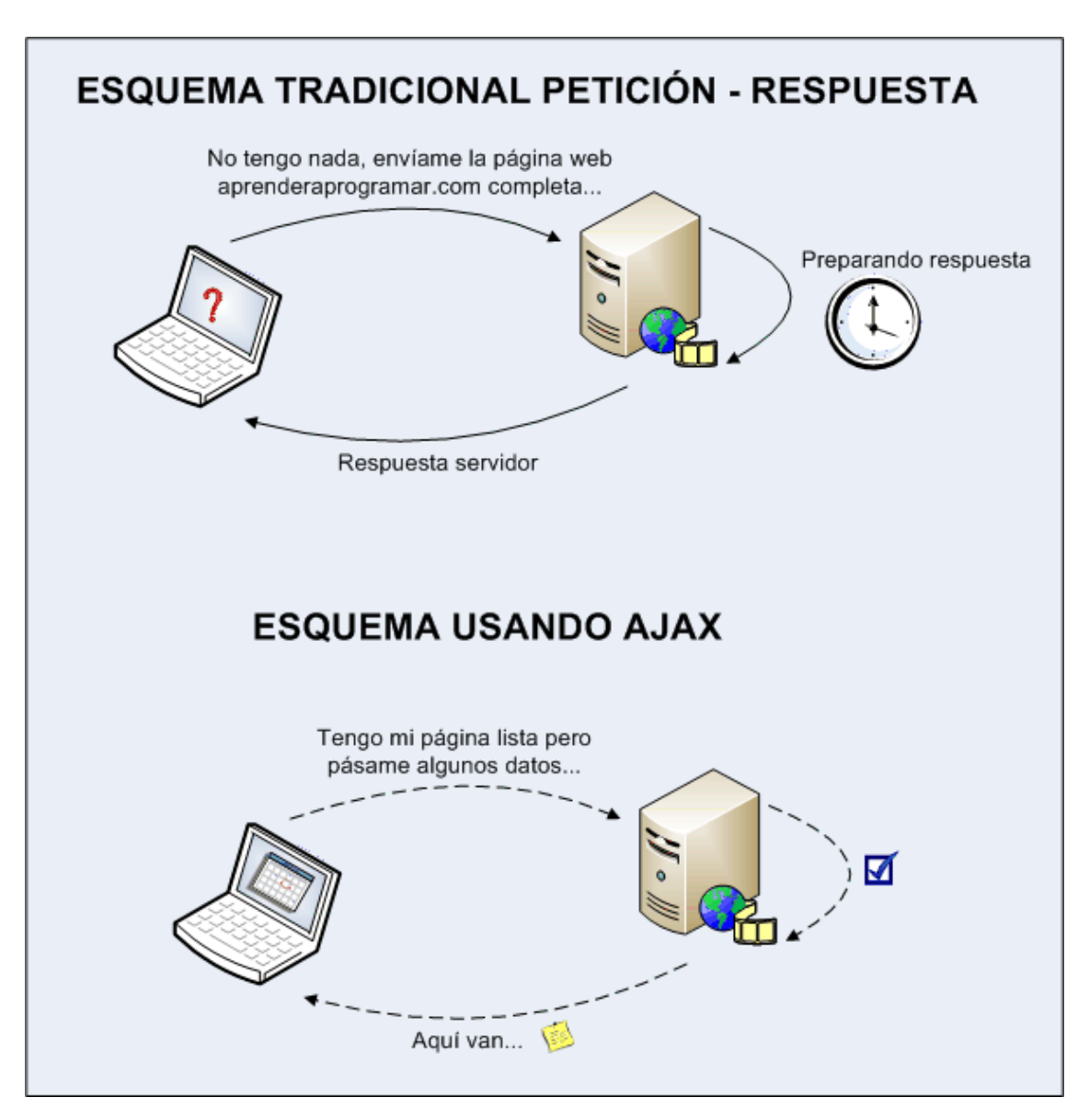

Figura 3.3: Esquema de petición tradicional vs AJAX

#### Ventajas

- No es necesario recargar y redibujar la página web completa.
- El usuario no percibe las demoras, ya que, las comunicaciones trabajan en segundo plano.
- Los pasos anteriores para cargar múltiples páginas web, ahora pueden quedar condensados en una sola página.

#### Desventajas

- El desarrollo de la aplicación web se torna más complejo.
- Exiten problemas y restricciones de seguridad relacionadas con AJAX.
- La indexación para los mótores de búsqueda se ve dificultada, por lo cual los sitios web pueden perder visibilidad en los buscadores.

#### <span id="page-30-0"></span>3.3.4. Herramientas

#### XAMPP

Es un servidor independiente de plataforma, software libre, que consiste principalmente en la base de datos MySQL, el servidor web Apache y los intérpretes para lenguajes de script: PHP y Perl. El nombre proviene del acrónimo de X (para cualquiera de los diferentes sistemas operativos), Apache, MySQL, PHP, Perl. [\(Hern´andez Agudelo,](#page-99-7) [2014\)](#page-99-7)

#### PHPMYADMIN

Es una herramienta de software libre escrito en PHP, para ocuparse en la administración de Base de Datos. [\(Software Freedom Conservancy,](#page-100-4) [2016\)](#page-100-4)

#### Brackets

Brackets es un editor de código abierto para el diseño y desarrollo web construido sobre tecnologías como HTML, CSS y JavaScript. Se diferencia de los demás editores gracias a la facilidad de mostrar el código específico de acuerdo al contexto usado y permite trabajar directamente en el navegador editando el código al instante. (Cecy Martínez, [2014\)](#page-99-8)

#### <span id="page-31-0"></span>BPMN

Sigla de Business Process Model and Notation, que en español se traduce a Modelo y Notación de Procesos de Negocio. BPMN define un diagrama de procesos de negocio, que se basa en una técnica de diagramas de flujo adaptado para la creación de modelos gráficos de operaciones de procesos de negocio [\(White,](#page-100-5) [2004\)](#page-100-5).

#### Framework

Término en inglés, que significa infraestructura o marco de trabajo. Es un conjunto de bibliotecas, herramientas y normas a seguir que ayudan a desarrollar aplicaciones. Esta compuesto por varios segmentos/componentes que interactúan los unos con los otros. Las aplicaciones pueden escribirse de manera más eficaz si utilizamos un framework adaptado al proyecto [\(Lafosse,](#page-99-9) [2010\)](#page-99-9).

#### OCI

Olimpiadas Chilenas de Informática.

#### PDF

Es el acrónimo de Portable Document Format (una frase que se traduce al español como Formato de Documento Portátil). (Julián Pérez Porto y Ana Gardey, [2012b\)](#page-99-10)

#### <span id="page-31-1"></span>3.4.1. Casos de uso

Técnicas que se basa en la obtención de requerimientos. Se ha convertido en una de las caracter´ısticas fundamentales del modelado de lenguaje unificado. Un caso de uso identifica a los actores implicados en una interacción y nombra el tipo de interacción, además se indica información adicional que describe la interacción con el sistema, la cual puede ser

una descripción textual, o bien, uno o más modelos gráficos como una secuencia UML o un gráfico de estados.

El conjunto de casos de uso representa todas las interacciones posibles que describirán los requerimientos del sistema. Los actores en el proceso pueden ser individuos u otros sistemas son representados con figuras sencillas. Las clases se representan por una elipse con etiqueta y las líneas vinculan a los actores con la interacción. [\(Sommerville and Galipienso,](#page-100-0) [2005\)](#page-100-0)

#### <span id="page-32-0"></span>3.4.2. Diagrama de secuencia

En primera instancia es necesario definir qué son los modelos de comportamiento del sistema.

Un modelo de comportamiento indica la forma en que el software responde a los eventos o estímulos externos. En la creación del modelo el analista debe realizar los siguientes pasos:

- 1. Evaluar todos los casos de uso para entender por completo la secuencia de interacción dentro del sistema.
- 2. Identificar los eventos que conducen la secuencia de interacción y entender la forma en que estos eventos se relacionan con las clases específicas.
- 3. Crear una secuencia para cada caso de uso.
- 4. Construir un diagrama de estado para el sistema.
- 5. Revisar el modelo de comportamiento para verificar su exactitud y consistencia.

En conclusión, un diagrama de secuencia es un tipo de representación del comportamiento del sistema, en el cual se indica c´omo los eventos causan transiciones de objeto a objeto (actor a sitema). En esencia este diagrama es un resumen del caso de uso. Representa las clases clave y eventos que causan que el comportamiento fluya de clase a clase, en este caso del actor al sistema. [\(Pressman,](#page-100-1) [2005\)](#page-100-1)

#### <span id="page-33-0"></span>3.4.3. Diseño físico

Es una descripción de la implementación de una base de datos en memoria secundaria, describe. [\(Gabriel Matonte,](#page-99-11) [2014\)](#page-99-11)

#### <span id="page-33-1"></span>3.4.4. Modelo de datos

Modelo abstracto que organiza los elementos de datos y estandariza cómo se relaciona el uno con el otro y sus propiedades del mundo real.

#### <span id="page-33-2"></span>3.4.5. Diseño de interfaz

Las ideas de interfaz del sistema se realizarón antes de la implementación. En este apartado se muestran los diseños.

#### <span id="page-33-3"></span>3.4.6. Pruebas

Las pruebas intentan demostrar si el programa realiza de forma correcta cada, así como descubrir defectos en el programa antes de usarlo. Al probar el software, se ejecuta un programa con datos artificiales. Luego se verifican los resultados de las pruebas para buscar errores, anomalías o información de atributos no funcionales del programa. [\(Sommerville and](#page-100-0) [Galipienso,](#page-100-0) [2005\)](#page-100-0)

## <span id="page-34-0"></span>Capítulo 4

# Especificación de requerimientos de software

El capítulo Especificación de requerimientos de software tiene como objetivo describir el sistema que se va a desarrollar. Para se esto, se expondrán los objetivos del software y una descripción global del producto en términos de la interfaz de usuario y la interfaz de software. Se especificarán también los requerimientos, tanto funcionales como no funcionales.

### <span id="page-34-1"></span>4.1. Objetivo del Software

### <span id="page-34-2"></span>4.1.1. Objetivo General

Construir un sistema web que permita administrar una página web vinculada a la información generada por cada alumno participante en la OCI.

#### <span id="page-34-3"></span>4.1.2. Objetivos Especifícos

- Gestionar perfiles de usuario a través del administrador.
- Permitir el envío de correos automáticos con las invitaciones a los colegios.
- Generar reportes claros que permitan una mejor gestión.
- $\blacksquare$  Administrar los colegios participantes por año.

## <span id="page-35-0"></span>4.2. Descripción global del producto

### <span id="page-35-1"></span>4.2.1. Interfaz de usuario

La interfaz de la aplicación debe ajustarse al perfil del usuario que se encuentre activo. Es decir, que la interfaz muestra distintos men´u dependiendo de si el usuario hizo inicio de sesión o no. En el caso de haber iniciado sesión, varía en relación al tipo de perfil de usuario. En general existen 3 tipos de perfiles; el público general que no se encuentra registrado en el sistema o no ha iniciado sesión, el colegio y el administrador. El sistema es capaz de distinguir los usuarios, con sus distintos privilegios.

### <span id="page-35-2"></span>4.2.2. Interfaz de software

El sistema web sólo requiere un navegador web de cualquier proveedor. Sin embargo, es recomendable utilizar la herramienta de navegación de Google, llamada Google Chrome; esto se debe a que soporta el 100 % el lenguaje HTML5; en segunda opción se recomienda utilizar el navegador Mozilla Firefox.

## <span id="page-35-3"></span>4.3. Requerimientos específicos

A continuación se presentan los requerimientos funcionales y no funcionales del proyecto:
# 4.3.1. Requerimientos funcionales

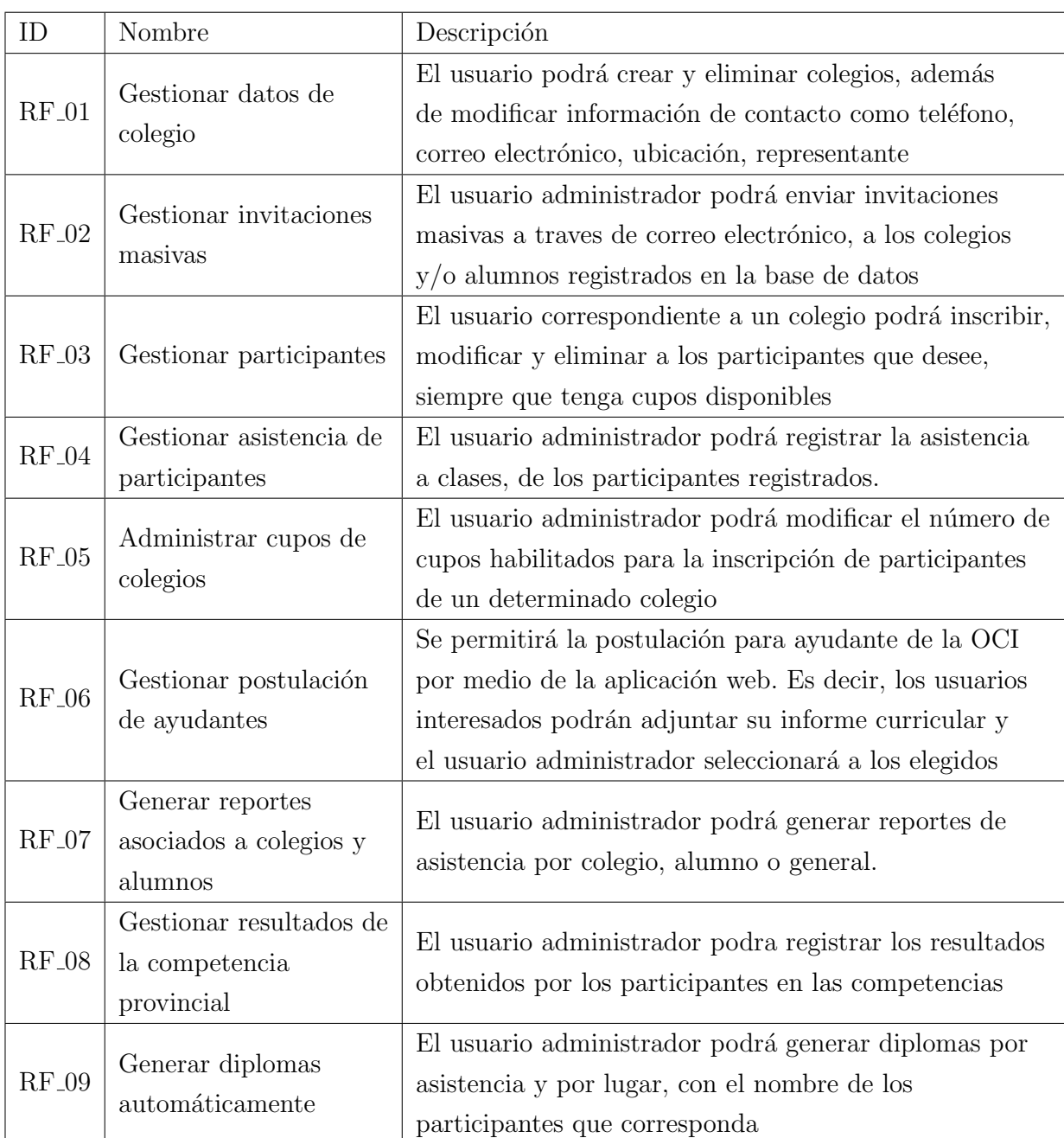

Tabla 4.1: Requerimientos funcionales

### 4.3.2. Requerimientos no funcionales

- Lenguaje de programación PHP.
- Interfaz acorde a los colores del departamento de Ciencias de la Computación y Tecnologías de la Información.

### 4.3.3. Atributos del producto

A continuación se presentan los atributos

- 1. Fiabilidad: El sistema Web será capaz de recuperarse fácilmente de alguna falla que produzca una interrupción completa del sistema.
- 2. Usabilidad: El sistema Web debe ser claro y sencillo para que el usuario pueda entenderlo sin tener que esforzarse. Cada mensaje de error o aviso debe ser visualizado en el centro de la página el cual deberá ser cerrado por el usuario de manera de asegurar que lo ha visto y sepa lo que sucede en el sitio.
- 3. Seguridad: La plataforma web aplicará el mecanismo de control de acceso basado en roles (con su sigla en inglés RBAC), que el framework yii2 nos provee. Para el ingreso de los usuarios al sistema, se requiere de una previa autenticación para verificar que solo accedan los roles autorizados.
- 4. Mantenibilidad: El sistema web debe dar la capacidad al administrador de modificar los datos de la página sin problema.

# Capítulo 5

# Factibilidad

Este capítulo describe el análisis de factibilidad para el desarrollo e implementación del proyecto.

# 5.1. Factibilidad técnica

El equipo que se utilice para el desarrollo debe contar como mínimo con las siguientes herramientas, tanto de software como de hardware.

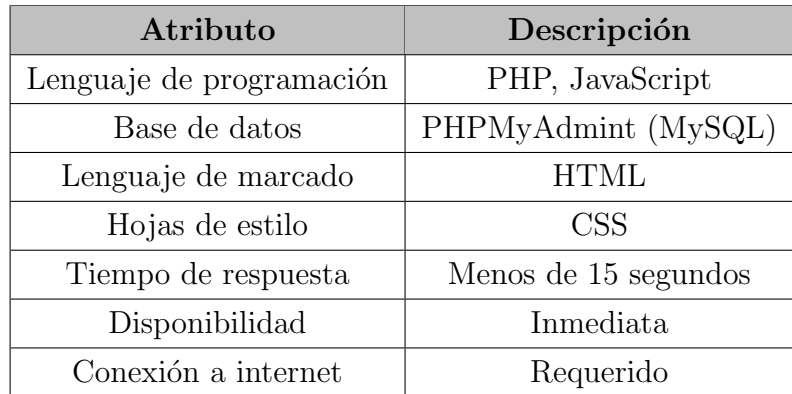

Tabla 5.1: Requisitos técnicos mínimos

Los equipos utilizados para el desarrollo del sistema tienen las siguientes capacidades

 $Capitulo 5. \; Factibilidad$  26

|                   | Sony Vaio                                                    | MacBook Pro             |
|-------------------|--------------------------------------------------------------|-------------------------|
| <b>Procesador</b> | AMD E-450 APU with Radeon $(\text{tm})$ HD Graphics 1.65 GHz |                         |
| Memoria RAM       | 4 GB                                                         | 4 GB                    |
| Sistema Operativo | Microsoft Windows 10                                         | OS X Yosemite v.10.10.5 |
| Almacenamiento    | $500$ GB                                                     | 320 GB                  |

Tabla 5.2: Equipos utilizados en el desarrollo

Las herramientas y aplicaciones utilizadas fueron:

| Software/ Aplicacion/ Herramienta | Licencia |
|-----------------------------------|----------|
| PHPMyAdmin 4.5.1                  | Gratuita |
| Bizagi 3.0.0.22                   | Gratuita |
| Google Drive 1.3                  | Gratuita |
| Notepad $++ 6.8.8$                | Gratuita |
| Balsami Mockups 3                 | Gratuita |

Tabla 5.3: Herramientas de desarrollo

# 5.2. Factibilidad Operativa

Los organizadores de OCI están interesados en un sistema de gestión de datos que ofrezca autonomía de la información, además de garantizar tiempos de respuesta rápidos y un fácil acceso a la información.

El sistema no presenta complejidad para los usuarios de la organización, ya que se encuentra familiarizado con sistemas parecidos, por lo que se espera que no exista resistencia en su implementación.

Por lo tanto, la factibilidad operativa garantiza eficiencia en el servicio ofrecido a los usuarios del sistema web.

#### 5.3.1. Hardware y Software de desarrollo

El desarrollo de la plataforma web se realizó con aplicaciones de licencia gratuita, considerando tanto software y hardware lo que implica un costo de \$0.

#### 5.3.2. Ingeniero Civil en Informática

Se requiere un Ingeniero Civil en Informática para desarrollar el proyecto. Donde el costo aproximado de horas/hombre es de \$8.700 (Ministerio de Educación, [2015\)](#page-100-0).

El proyecto se ejecutará en un período de 2 meses, con 10 horas de trabajo semanales, lo que implica, 80 horas de trabajo. Lo que genera un costo total de \$ 696.000.

### 5.3.3. Diseñador Gráfico

Para el desarrollo de una interfaz intuitiva, se requiere la asesoría de un diseñador gráfico. El costo estimado de horas/hombre es de \$3.800 (Ministerio de Educación, [2015\)](#page-100-0).

Se considera un trabajo aproximado de dos semanas para la asesoría en el desarrollo de una interfaz amigable, el trabajo es de 20 horas semanales, que implican 40 horas en total. El costo total es de \$152.000.

#### 5.3.4. Costos de Operación

El sistema necesita un servidor de hosting. La universidad cuenta con este servicio por lo que el costo sería mantener el sistema encendido.

### 5.3.5. Costos de Mantención

Para las mantenciones se requiere un técnico en computación e informática, que tiene un costo aproximado de horas/ hombre \$3800 (Ministerio de Educación, [2015\)](#page-100-0).

Se estiman 5 horas año de trabajo, lo que anualmente nos implica un costo de \$20.000. Se agrega el costo de actualizaciones que realizarán los desarrolladores 1 vez al año, 6 horas de trabajo, por un valor de \$25.000 por visita. El costo total de \$25.000 al año.

#### Resumen de costos:

| <b>COSTOS DE DESARROLLO</b>                    |           |  |  |  |  |  |
|------------------------------------------------|-----------|--|--|--|--|--|
| Hardware y Software                            | \$0       |  |  |  |  |  |
| Ingeniero Civil en Informática                 | \$696.000 |  |  |  |  |  |
| Diseñador Gráfico                              | \$152.000 |  |  |  |  |  |
| Costo total de desarrollo                      | \$848.000 |  |  |  |  |  |
| COSTOS DE OPERACIÓN                            |           |  |  |  |  |  |
| Hardware                                       | \$0       |  |  |  |  |  |
| Servidor                                       | $\$$ 0    |  |  |  |  |  |
| Costo total de operación                       | \$ 0      |  |  |  |  |  |
| COSTOS DE MANTENCIÓN                           |           |  |  |  |  |  |
| Técnico en computación e informática           | \$20.000  |  |  |  |  |  |
| Ingeniero Civil en Informática (desarrollador) | \$25.000  |  |  |  |  |  |
| Costo total de mantención                      | \$~50.000 |  |  |  |  |  |
| COSTO TOTAL                                    | \$898.000 |  |  |  |  |  |

Tabla 5.4: Resumen de costos

## 5.3.6. Determinación de ingresos y beneficios

A continuación se muestran los beneficios económicos que la aplicación genera a la organización. Los usuarios del sistema pueden aportar información de forma colaborativa, sin

depender del administrador, así también corregir datos y eliminar sin perjudicar el normal funcionamiento, esto gracias a las independencia que existe entre cada usuario. Este método genera información sólida y un rápido acceso a la información. La valoración de los beneficios intangibles queda fuera del proyecto.

En cuanto al análisis de costos, los cálculos de mano de obra se considerará el valor/hora promedio de un trabajador de la UBB con asignación profesional.

El sueldo promedio de un trabajador administrativo es de \$810.000 mensuales el cual por hora equivale a \$4.500.

Con el antiguo sistema en promedio el administrador dedicaba 15 minutos en redactar el correo de invitación y otros 15 minutos de hora más para enviar el correo a la secretaria, la cual en revisarlo y reenviarlo a los colegios dedicaría 30 minutos de hora; en total se dedicarían 1 hora para enviar las invitaciones que valorizada corresponden a \$4.500 aproximadamente.

Además se realizan actividades de difusión y entrega de formularios durante 15 días aproximadamente que valorizados corresponden a \$67.500, 5 días en la verificación y registrar los formularios de inscripción que tiene un costo de \$22.500. En el caso de invitar a los antiguos participantes con buenos resultados se dedicar´a 1 un d´ıa con un valor de \$4.500. El profesor encargado de la administración tiene que responsabilizarse durante los meses de capacitación del registro de asistencias y al finalizar la realización de los diplomas, esto durante los 3 meses de capacitación, dos horas diarias por sesión de clase, a los alumnos con un valor aproximado de \$126.000 y 1 semana en la gestión de los diplomas valorizada en \$22.500. Por cada año se considerán gastos aproximados de \$247.500.

Adicionalmente, el monto de recursos que no se gastaron como papel tiene un beneficio cercano a los \$10.000 mensuales y en tintas \$40.000, lo que da un total de \$50.000.

| Nuevo beneficio         | Total de Beneficio |
|-------------------------|--------------------|
| Horas Hombre            | \$247.500          |
| Beneficios por recursos | \$50.000           |
| Total                   | \$297.500          |

Tabla 5.5: Beneficio total

## 5.3.7. Flujo de caja

|                   | Año 0          | Año 1        | Año 2        | Año 3        | Año 4        | Año 5     |
|-------------------|----------------|--------------|--------------|--------------|--------------|-----------|
| $(+)$ Ingresos    |                |              |              |              |              |           |
| <b>Beneficios</b> | $\overline{0}$ | \$297.500    | \$297.500    | \$297.500    | \$297.500    | \$297.500 |
| $(-)$ Costos      |                |              |              |              |              |           |
| Servidor web      | $(\$0)$        | $(\$0)$      | $(\$0)$      | $(\$0)$      | $($ \$0 $)$  | $(\$0)$   |
| Mantenci/ón       |                | $(\$50.000)$ | $(\$50.000)$ | $(\$50.000)$ | $(\$50.000)$ | \$50.000  |
| $(-)$ Inversi/ón  |                |              |              |              |              |           |
| Desarrollo        | $(\$898.000)$  |              |              |              |              |           |
| <b>TOTAL</b>      | $(\$898.000)$  | \$247.500    | \$247.500    | \$247.500    | \$247.500    | \$247.500 |

Tabla 5.6: Flujo de caja

## 5.3.8. Cálculo del VAN

Para calcular el VAN, se utiliza la siguiente fórmula:

$$
VAN = \sum_{t=1}^{n} \frac{V_t}{(1+k)^t} - I_o
$$

Donde,

- $V_t$ , representa los flujos de caja para el periodo t.
- $I_o$ , representa la inversión total inicial.
- $n$ , es el número de periodos considerados.
- $k$ , es la taza de descuento o mínima rentabilidad exigida.

Para efectos del cálculo se considerará una tasa de descuento del 10 %. Caso Tradicional

$$
VAN(10\%) = -\$898,000 + \frac{247,500}{(1+0,10)^1} + \frac{247,000}{(1+0,10)^2} + \frac{247,500}{(1+0,10)^3} + \frac{247,500}{(1+0,10)^4} + \frac{247,500}{(1+0,10)^5}
$$

$$
VAN(10\%) = -\$898,000 + \$225,000 + \$204,545 + \$185,950 + \$ + \$169,046 + \$153,678
$$

 $VAN(10\%) = $40,220$ 

## 5.4. Conclusión de la factibilidad

El proyecto, trae consigo un ahorro de tiempo enorme para la institución, nuevos beneficios y evitar pérdidas de horarios, debido a que ahorra no sólo procesos largos de tiempo sino que también errores, como el sobrecupo de estudiantes provocado con la incripción manual vía planilla impresas. Con el sistema se podrá tener reportes que permitarán una mejor planificación, dando asíla oportunidad a nuevos colegios interesados.

Al cálcular el TIR (Tasa Interna de Retorno) se obtuvo 11,74%, lo que significa que es recomendable invertir en el sistema de acuerdo a los valores presentados en esta sección.

# Capítulo 6

# Descripción de la solución

En este capítulo se describe en detalle la solución de la problemática de la empresa, la que fue presentada en el capítulo "Descripción de la Empresa e Institución".

Las actividades que antes se realizaban de forma presencial, ahora se hacen por medio de la Plataforma Web para el apoyo y Gestión de las Olimpiadas Chilenas de Informática (OCI) y fueron distribuidas en cuatro procesos principales; Gestión de colegios, Gestión de participantes, Gestión de ayudantes y Generación de reportes y diplomas. Estos cuatros procesos principales se describen a continuación.

- 1. Gestión de colegios : Para esto se considera solo al actor que administra al sistema. El menú principal del perfil del administrador contiene al ítem «Colegio», el que consta de 3 opciones, las que permiten al usuario crear, modificar y eliminar la información de los colegios. Además, el ítem «Invitaciones», permite la generación de invitaciones automáticas a los colegios.
- 2. Gestión de participantes : Se considera la participación de un representante del colegio y el que administra el sistema.

El colegio mediante una clave de acceso, podrá acceder al ítem «Participantes» e interactuar con 3 opciones. Estas 3 opciones son las de crear, modificar y eliminar participantes. El administrador por su parte, por medio del ítem «Invitaciones», puede generar invitaciones automáticas a los participantes, o a través del ítem «Asistencia» registrar la asistencia de estos.

3. Gestión de ayudantes : Considera la participación del administrador del sistema y

del alumno que desea postular a ser ayudante en las OCI.

El postulante en el ítem «Postular ayudantía» solicita ser ayudante y adjunta su informe curricular. El administrador por su parte mediante el ítem «Seleccionar ayudante» autoriza a los seleccionados.

4. Generación de reportes y diplomas : Corresponde a un requisito solicitado por la institución. El único participante habilitado para generar reportes y diplomas es el administrador del sistema.

Existen varios tipos de reportes incorporados al sistema, a los que es posible acceder por medio del ítem «Reportes y estadísticas», ubicado en el menú de Aministrador. Las opciones de este item son las de Listar a los colegios inscritos, a participantes inscritos, a ganadores y la generación de una estadística de asistencia. Todos estos reportes están pensados para ayudar a hacer estimaciones más exactas sobre la gestión de las capacitaciones, todo ello con el fin de tomar mejores decisiones.

Para la generación de diplomas existe un ítem a parte, llamado diplomas, el que permite la generación de diplomas por participación o por lugar, ambos con la posibilidad de ser generados en un archivo PDF listo para ser impreso.

La problemática de entrega y retiro de formularios para la inscripción de participantes y colegios se resuelve por medio del proceso «Gestión de colegios», el que lleva un registro equivalente a las planillas Excel con las que anteriormente se manejaba la información respectiva a los colegios, pero ahora con la posibilidad de realizar las invitaciones a los colegios registrados, sin la necesidad de hacerlo de forma presencial. Y con el proceso ✭✭Gesti´on de participantes✮✮, que adem´as de llevar un registro con la informaci´on personal de los participantes, permite llevar registro de la asistencia, información que no solo será conocida por la organzación de la OCI, sino también por los colegios involucrados.

Como toda la información histórica de las OCI, se encontraba en forma impresa, resultaba muy dificil obtener reportes de participación de colegios o estadísticas de los participantes ganadores, lo que fue resuelto por medio del procesos «Generación de reportes y diplomas», que como se puede deducir de su nombre, tambie´en permite generar los diplomas para cada uno de los participantes, de manera automática.

Si bien, la postulación de los alumnos de la universidad a ser ayudantes de las OCI no fue considerado en el planteamiento del problema, también fue incorporado a la solución con el proceso «Gestión de ayudantes», de esta forma, todas las actividades asociadas a la organización, son gestionadas en un solo sistema.

# Capítulo 7

# Incremento 1

## 7.0.1. Diagrama de Casos de Uso

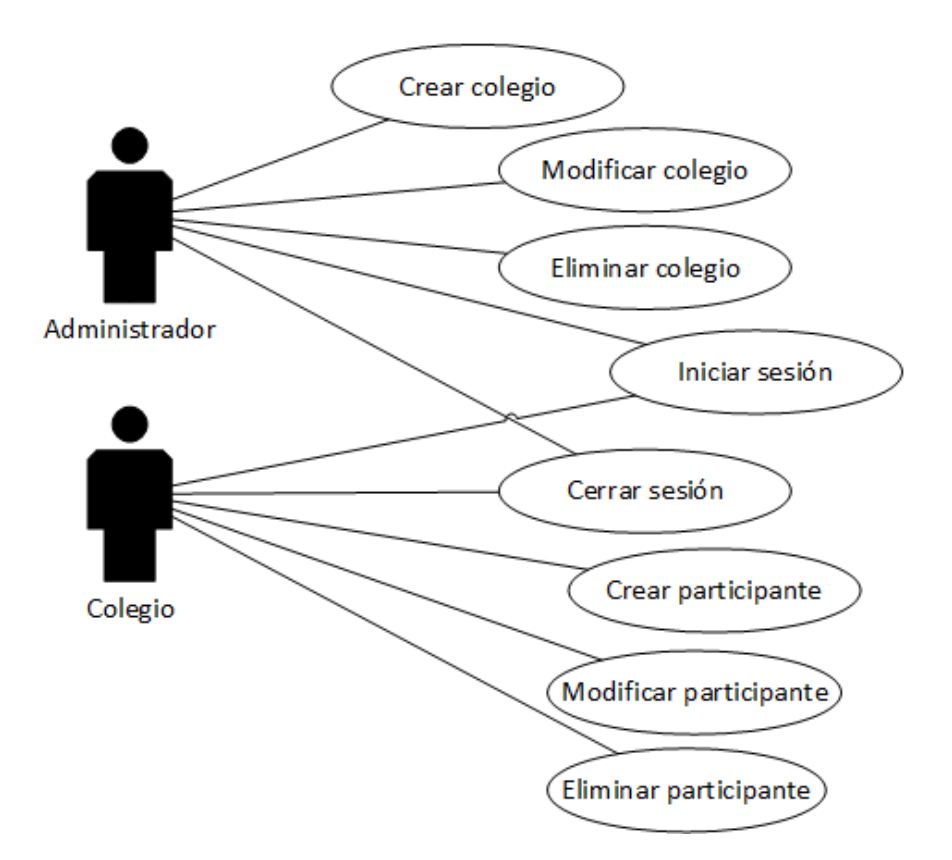

Figura 7.1: Diagrama de Casos

#### Actores

Administrador : Corresponde al usuario que administrará el sistema web. Este tipo de usuario es el encargado de gestionar los datos de contacto del colegio. Es decir, crear, modificar y eliminar un determinado colegio.

Colegio : Este usuario corresponde al representante de un determinado colegio, quien interactuará con el sistema para la inscripción, modificación y eliminación de los participantes de su propia institución.

#### Descripción y Especificación

<span id="page-49-0"></span>En la Tabla [7.1](#page-49-0) se muestran los códigos identificadores de los casos de uso y sus nombres. Su descripción se puede observar en el anexo del informe.

| <b>ID</b> Caso de uso | Nombre Caso de uso     |
|-----------------------|------------------------|
| $CU_01$               | Iniciar sesión         |
| $CU_02$               | Crear colegio          |
| $CU_03$               | Modificar colegio      |
| $CU_04$               | Eliminar colegio       |
| $CU_05$               | Crear participante     |
| $CU_06$               | Modificar participante |
| $CU_07$               | Eliminar participante  |
| $CU_08$               | Cerrar sesión          |

Tabla 7.1: Casos de uso del primer incremento

### 7.0.2. Modelo de datos

A continuación se presenta el modelo de datos que representa fuertemente lo que se desea modelar en el incremento.

 $Capitulo 7. Incremento 1$  37

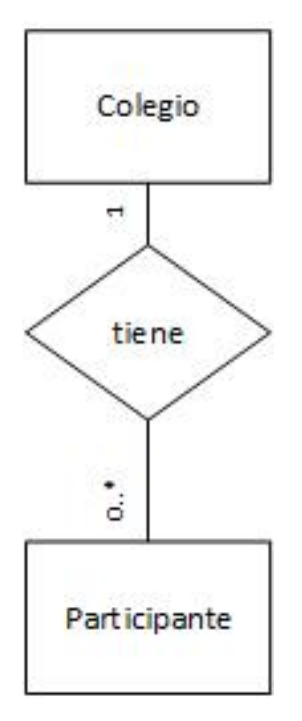

Figura 7.2: Modelo relacional incremento 1

# 7.1. Diseño

## 7.1.1. Diseño físico de la base de datos

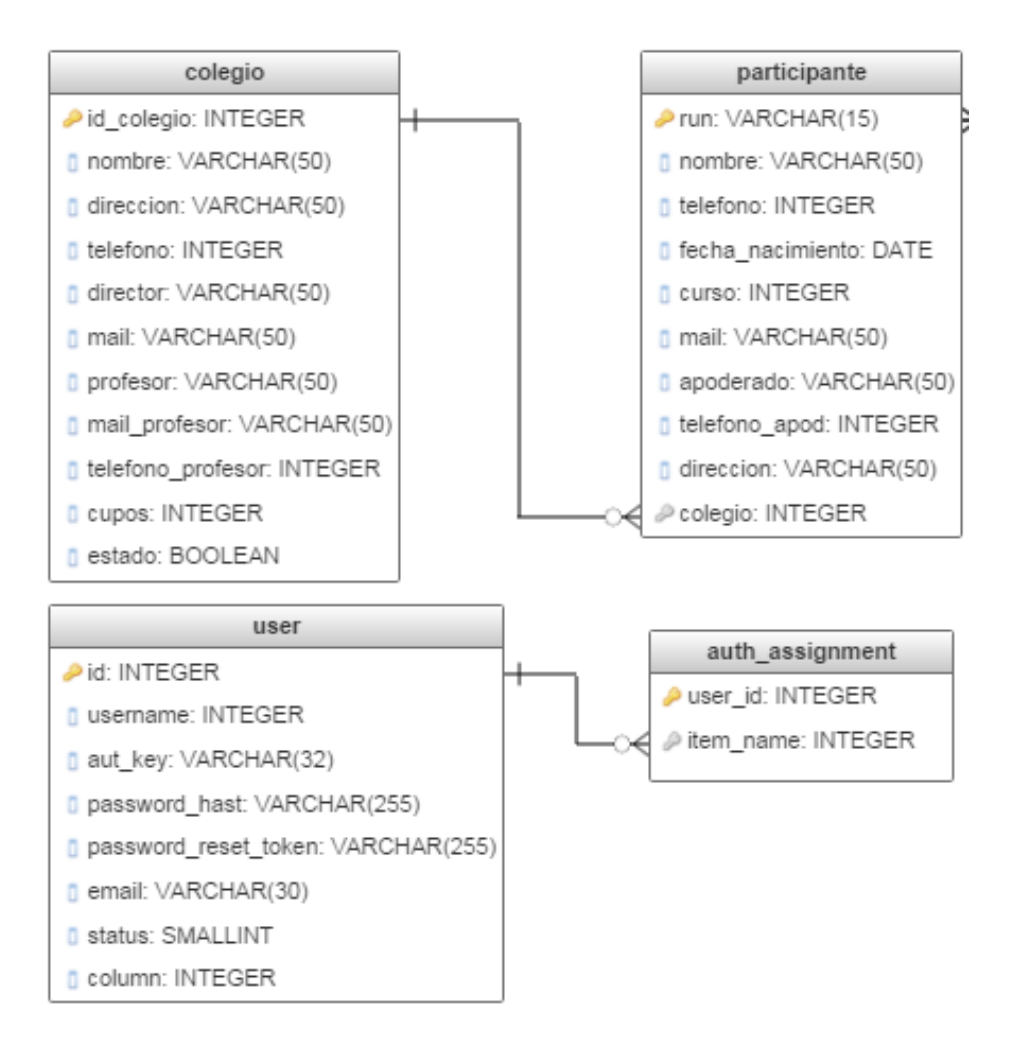

Figura 7.3: Diseño físico de la base de datos del primer incremento

### 7.1.2. Diseño interfaz y navegación

#### Diseño de interfaz

El prototipo diseñado para la interfaz principal, posee un menú de 6 opciones; Home, Bases, Calendario, Años anteriores, Enlaces y Contacto, las que se muestran en la Figura [7.4](#page-52-0) a continuación. En la esquina superior izquierda de esta figura, también es posible visualizar un hipervínculo para el inicio de sesión.

<span id="page-52-0"></span>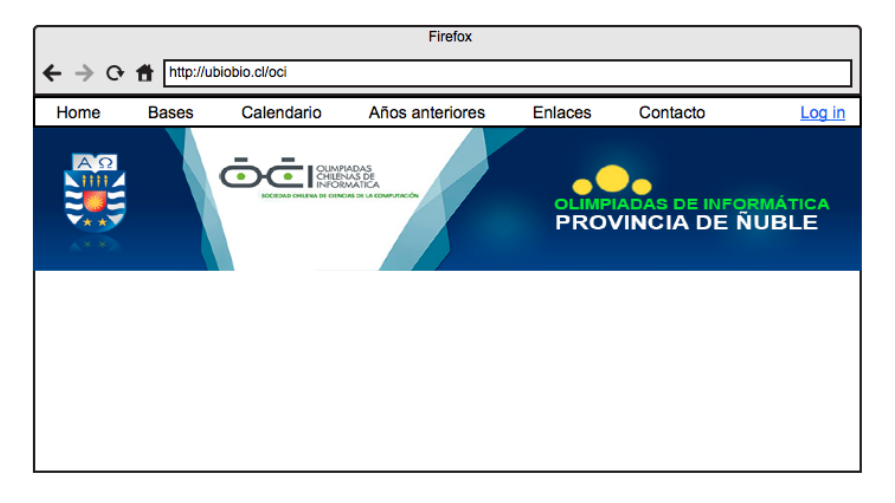

Figura 7.4: Prototipo de interfaz Principal

<span id="page-52-1"></span>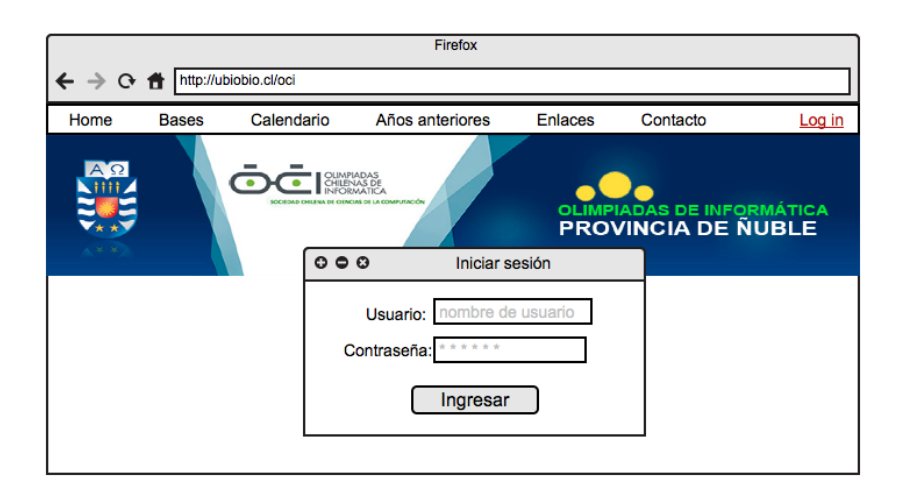

Figura 7.5: Prototipo de interfaz iniciar sesión

Como se muestra en la Figura [7.5,](#page-52-1) este hipervínculo despliega una ventana para el ingreso de los datos necesarios para el inicio de sesión; usuario y contraseña.

<span id="page-53-0"></span>En el sistema existen 2 perfiles de usuario que pueden iniciar sesión y para cada uno de ellos se diseñó una interfaz con las funcionalidades correspondientes.

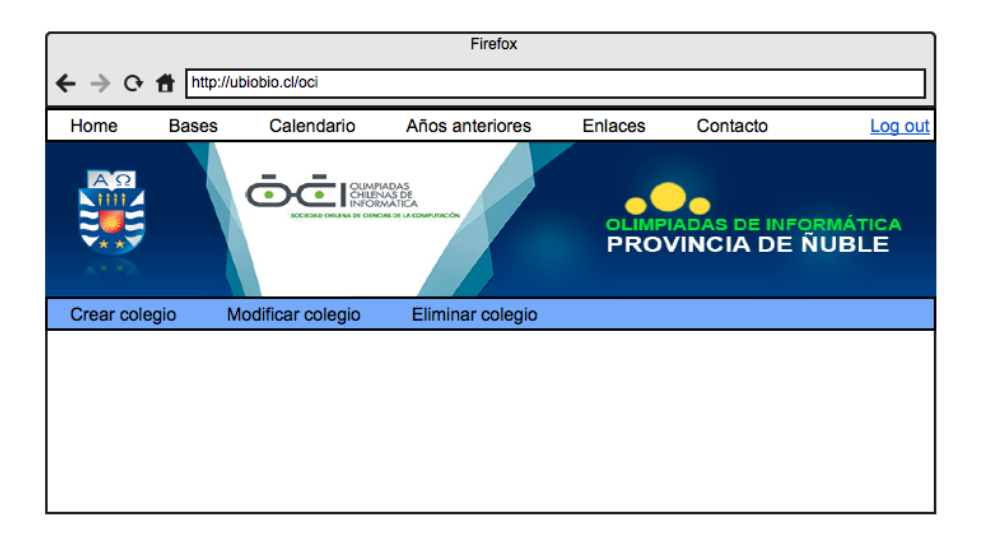

Figura 7.6: Prototipo de interfaz menú de administrador

<span id="page-53-1"></span>Las Figuras [7.6](#page-53-0) y [7.7](#page-53-1) muestran el menú para el perfil de usuario administrador y colegio respectivamente.

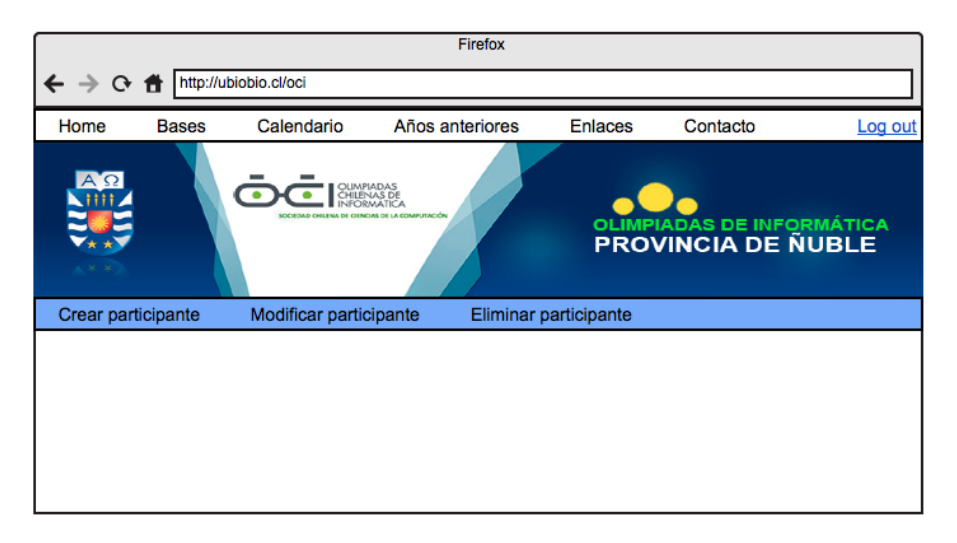

Figura 7.7: Prototipo de interfaz menú de colegio

<span id="page-54-0"></span>Las Figuras [7.8,](#page-54-0)[7.9,](#page-54-1) [7.10](#page-55-0) detallan las opciones Crear colegio, Modificar colegio y Eliminar colegio, pertenecientes al menú de administrador.

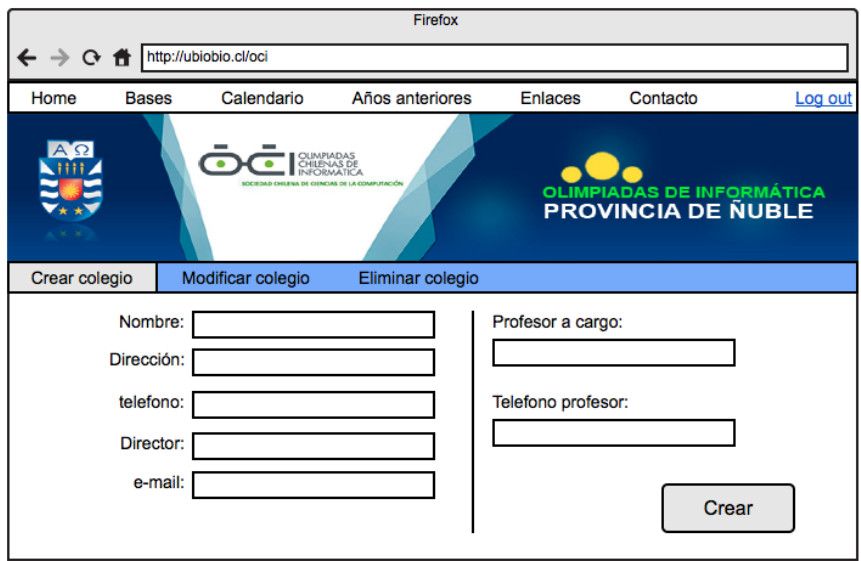

Figura 7.8: Prototipo de interfaz menú Administrador: Crear colegio

<span id="page-54-1"></span>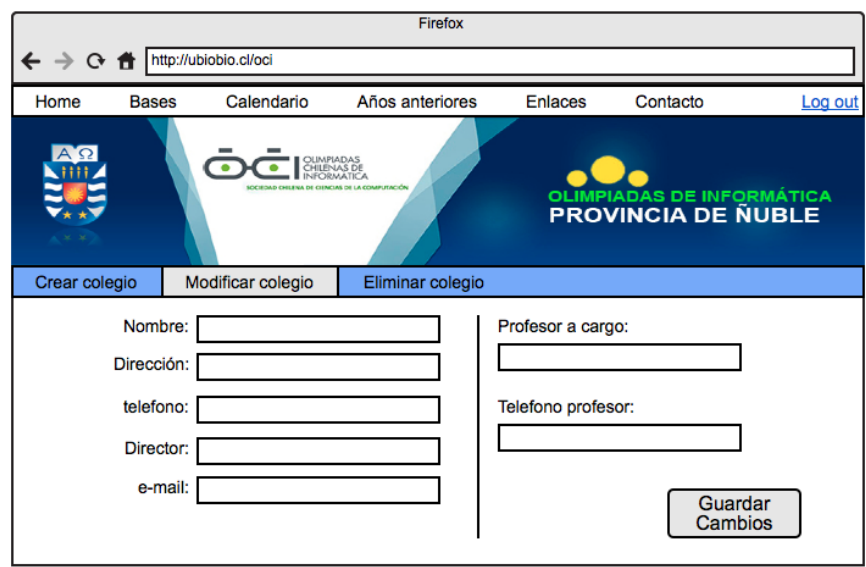

Figura 7.9: Prototipo de interfaz menú Administrador: Modificar colegio

<span id="page-55-0"></span>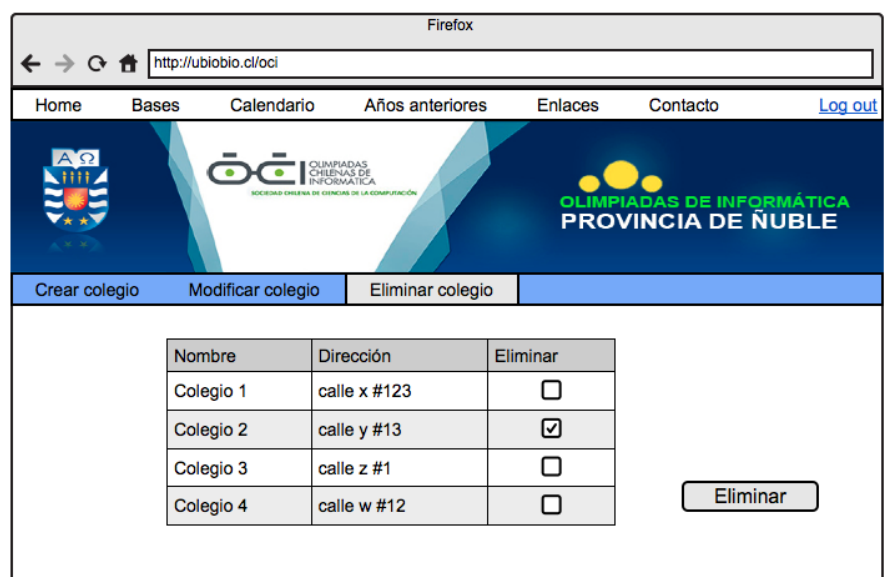

Figura 7.10: Prototipo interfaz men´u Administrador: Eliminar colegio

<span id="page-55-1"></span>las Figuras [7.11,](#page-55-1) [7.12,](#page-56-0) [7.13.](#page-56-1) detallan las opciones de Crear participante, Modificar participante, Eliminar participante, correspondientes al menú de Colegio.

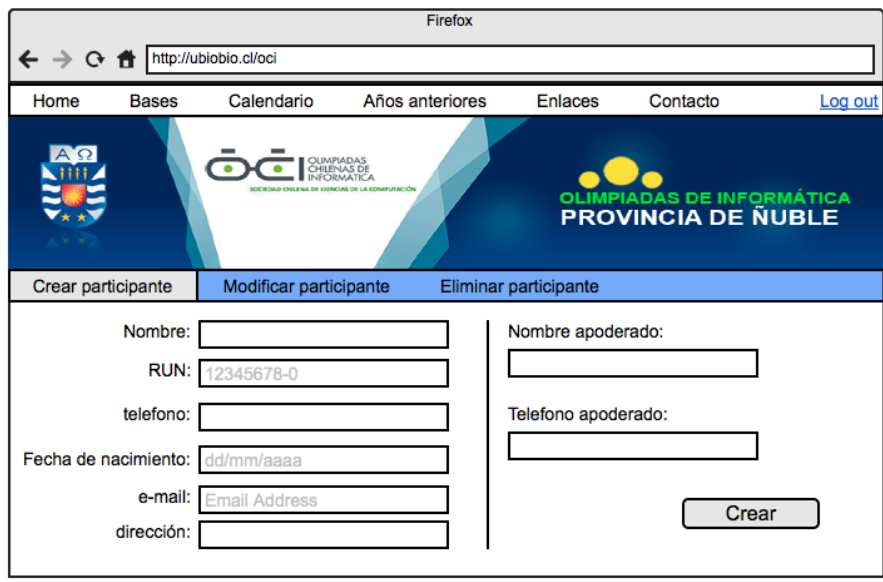

Figura 7.11: Protipo de interfaz menú colegio: Crear participante

<span id="page-56-0"></span>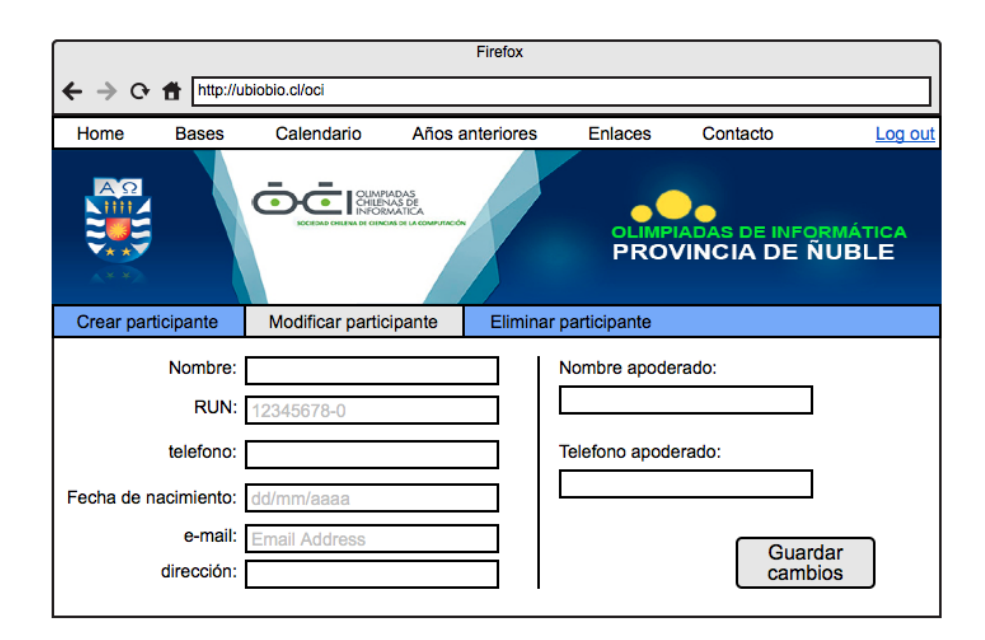

Figura 7.12: Prototipo de interfaz menú colegio: Modificar participante

<span id="page-56-1"></span>

|                                                                                                    | Firefox      |               |                        |                 |                       |          |         |  |  |
|----------------------------------------------------------------------------------------------------|--------------|---------------|------------------------|-----------------|-----------------------|----------|---------|--|--|
| http://ubiobio.cl/oci<br>0 音                                                                                                    |              |               |                        |                 |                       |          |         |  |  |
| Home                                                                                                    | <b>Bases</b> | Calendario    |                        | Años anteriores | <b>Enlaces</b>        | Contacto | Log out |  |  |
| $A^{\bullet}$<br>OLIMPIADAS<br>CHILENAS DE<br>INFORMATICA<br>LA COMPUTACIÓN<br><b>OLIMPIADAS DE INFORMÁTICA<br/>PROVINCIA DE ÑUBLE</b> |              |               |                        |                 |                       |          |         |  |  |
| Crear participante                                                                                                    |              |               | Modificar participante |                 | Eliminar participante |          |         |  |  |
|                                                                                                    |              |               |                        |                 |                       |          |         |  |  |
|                                                                                                    |              | <b>Nombre</b> | <b>RUN</b>             |                 | Eliminar              |          |         |  |  |
|                                                                                                    |              | Nombre1       | 12345678-9             |                 |                       |          |         |  |  |
|                                                                                                    |              | Nombre2       | 11111111-1             |                 | जि                    |          |         |  |  |
|                                                                                                    |              | Nombre3       | 22222222-2             |                 |                       |          |         |  |  |
|                                                                                                    |              | Nombre4       | 33333333-3             |                 | m                     | Eliminar |         |  |  |
|                                                                                                    |              |               |                        |                 |                       |          |         |  |  |

Figura 7.13: Prototipo de interfaz menú colegio: Eliminar participante

<span id="page-57-0"></span>A continuación se presentan los diagramas de secuencia pertenecientes al incremento 1:

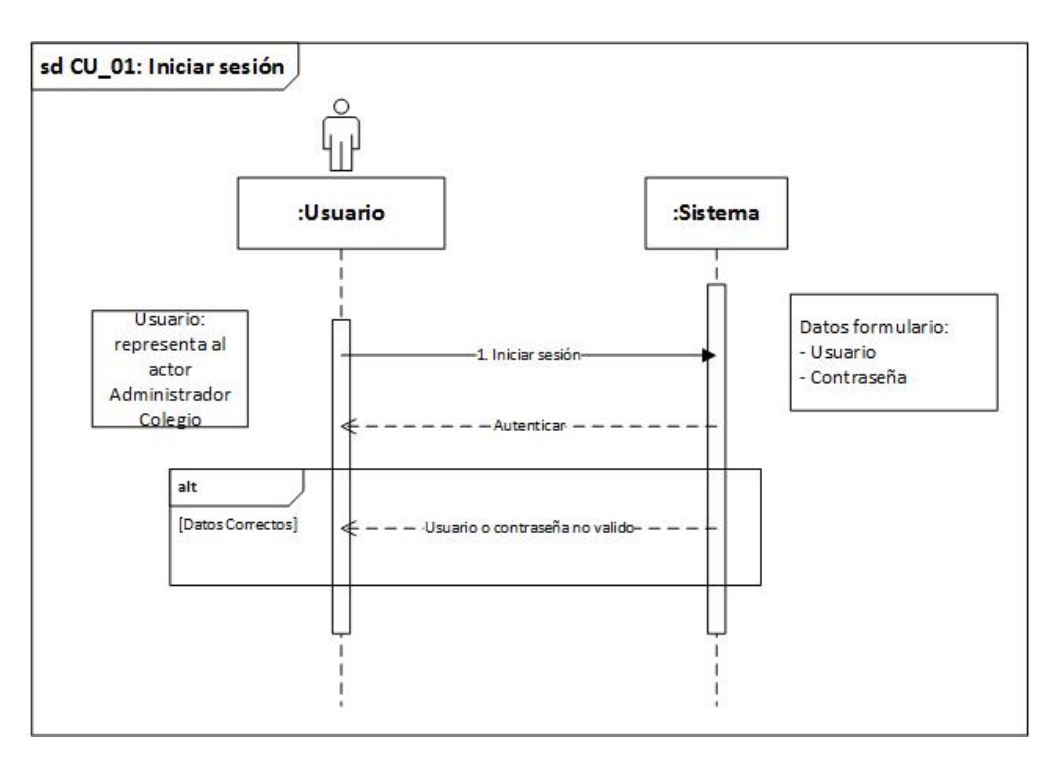

Figura 7.14: Diagrama de secuencia - Iniciar Sesión

La Figura [7.14](#page-57-0) muestra el diagrama de secuencia correspondiente al caso de uso Iniciar sesión, en donde el usuario es quien genera el evento y es el sistema el encargado de validar la autenticación, mostrar menú correspondiente al usuario o mostrar un mensaje en caso de usuario  $y/0$  contraseña no válidos.

<span id="page-58-0"></span> $Capitulo 7.$  Incremento 1  $45$ 

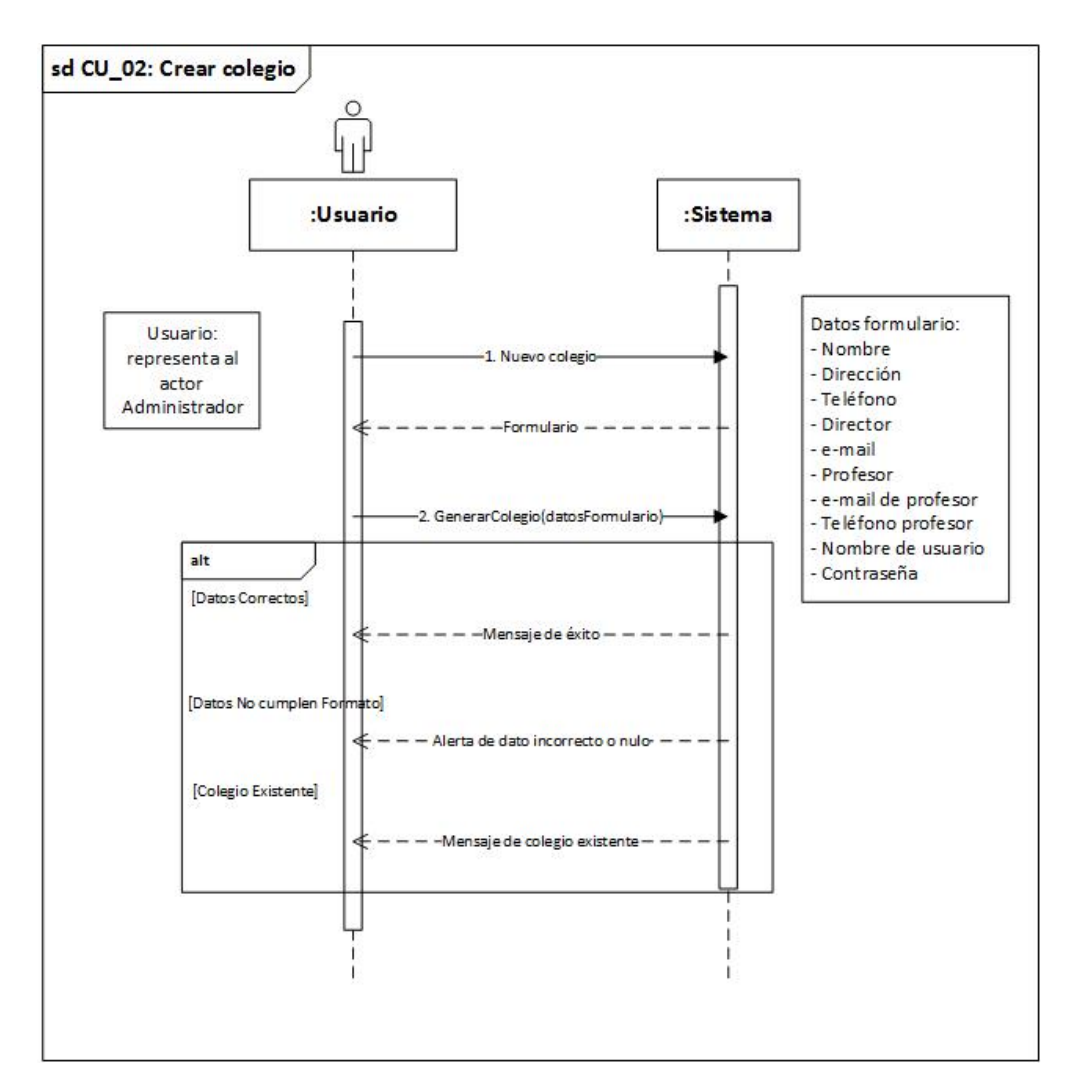

Figura 7.15: Diagrama de secuencia - Crear colegio

La Figura [7.15](#page-58-0) muestra el diagrama de secuencia correspondiente al caso de uso Crear colegio, donde el usuario es quien genera el evento y es el sistema el encargado de validar la insersión y mostrar un mensaje según corresponda.

<span id="page-59-0"></span>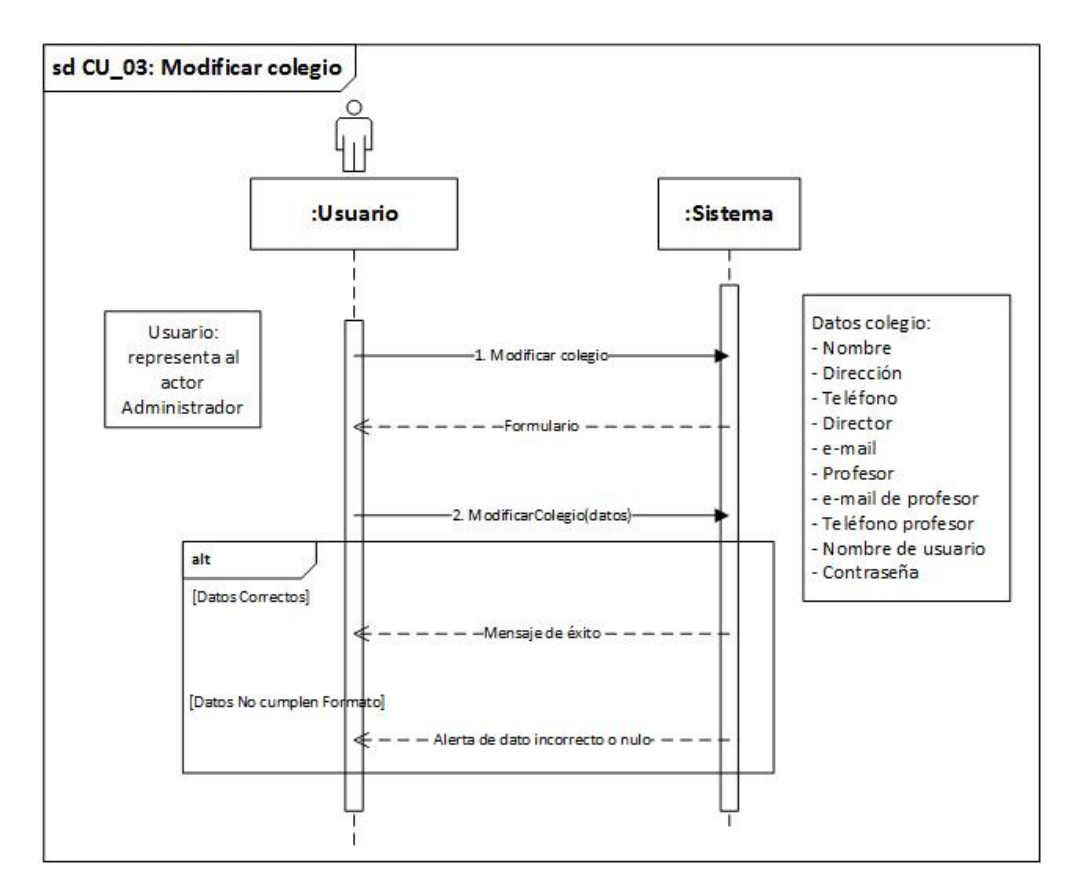

Figura 7.16: Diagrama de secuencia - Modificar colegio

La Figura [7.16](#page-59-0) muestra el diagrama de secuencia correspondiente al caso de uso Modificar colegio, donde el usuario es quien genera el evento y es el sistema el encargado de validar la modificación y mostrar un mensaje según corresponda.

 $Capitulo 7.$  Incremento 1 47

<span id="page-60-0"></span>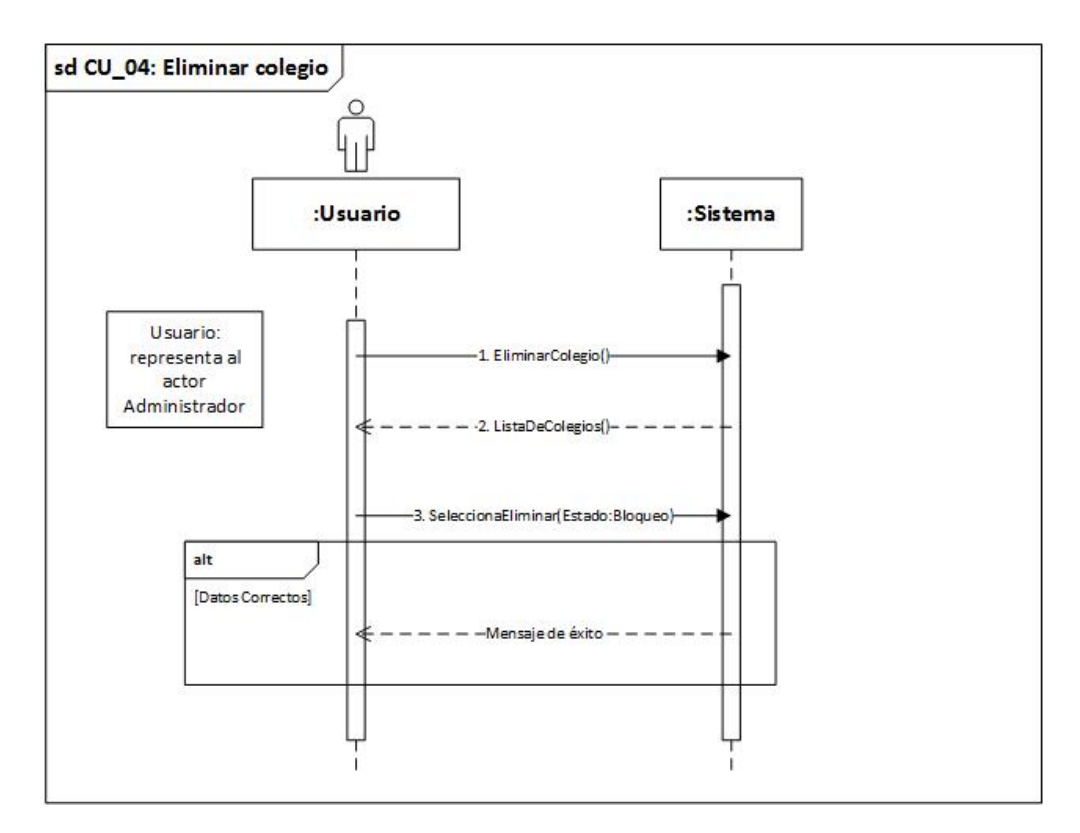

Figura 7.17: Diagrama de secuencia - Eliminar colegio

La Figura [7.17](#page-60-0) muestra el diagrama de secuencia correspondiente al caso de uso Eliminar colegio, donde el usuario es quien genera el evento y es el sistema el encargado de validar la eliminación y mostrar un mensaje según corresponda.

<span id="page-61-0"></span> $Capitulo 7.$  Incremento 1 48

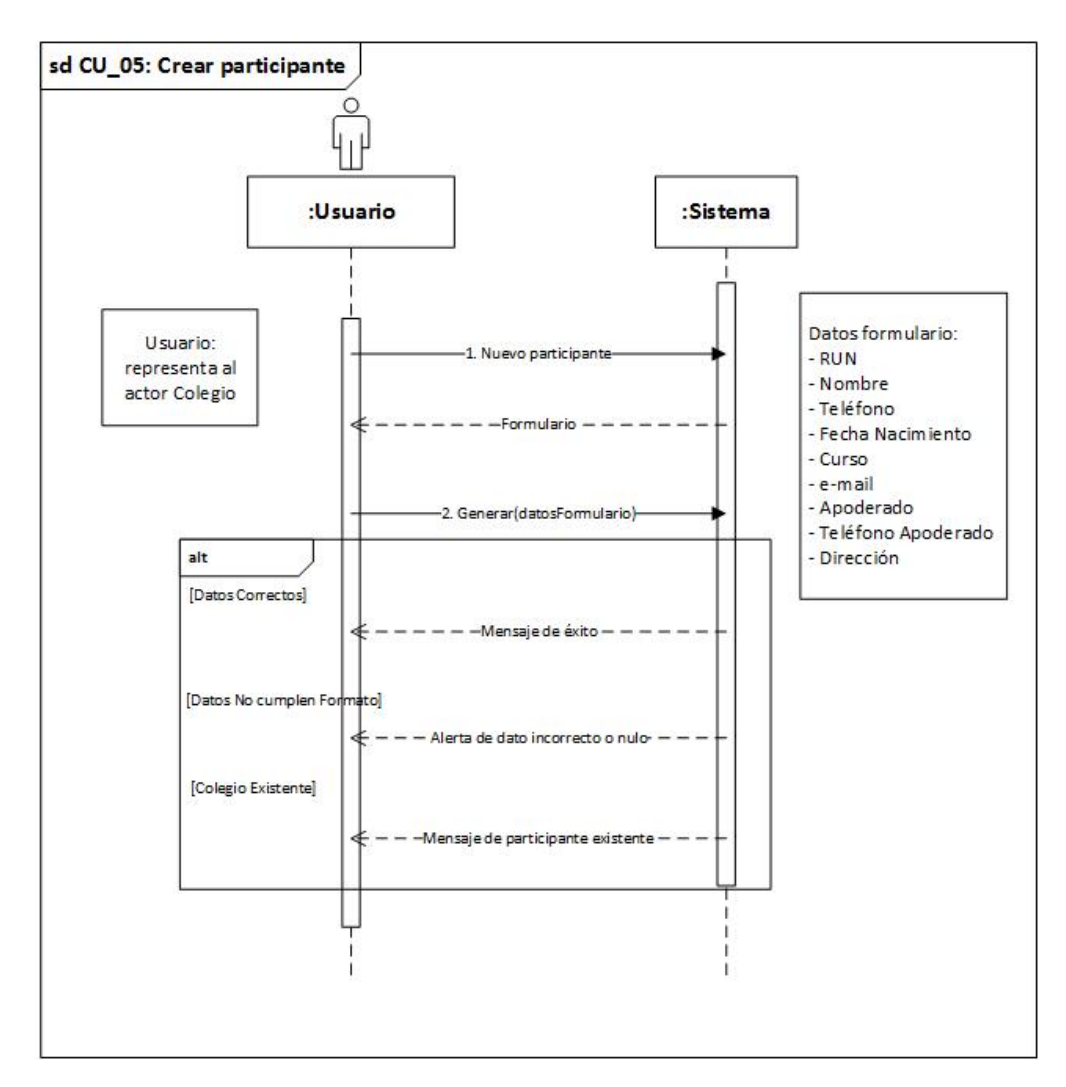

Figura 7.18: Diagrama de secuencia - Crear Participante

La Figura [7.18](#page-61-0) muestra el diagrama de secuencia correspondiente al caso de uso Crear participante, donde el usuario es quien genera el evento y es el sistema el encargado de validar la insersión y mostrar un mensaje según corresponda

<span id="page-62-0"></span>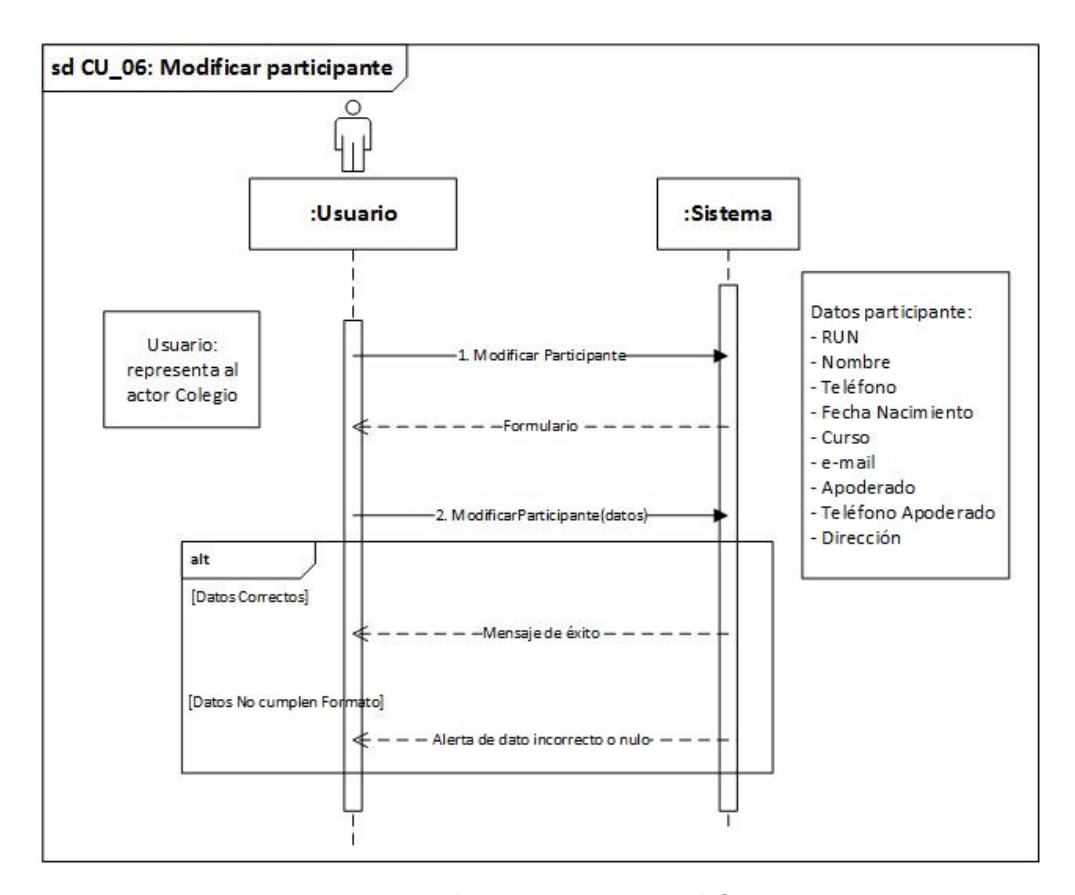

Figura 7.19: Diagrama de secuencia - Modificar Participante

La Figura [7.19](#page-62-0) muestra el diagrama de secuencia correspondiente al caso de uso Modificar participante, donde el usuario es quien genera el evento y es el sistema el encargado de validar la modificación y mostrar un mensaje según corresponda.

<span id="page-63-0"></span> $Capitulo 7.$  Incremento 1  $50$ 

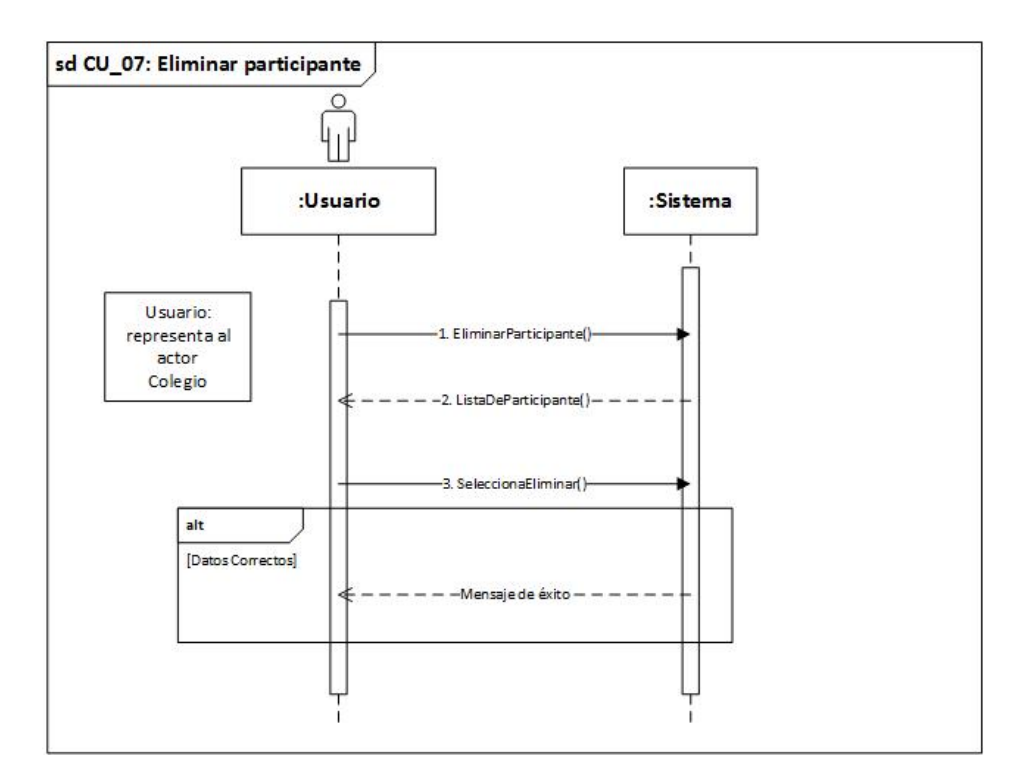

Figura 7.20: Diagrama de secuencia - Elimina Participante

La Figura [7.20](#page-63-0) muestra el diagrama de secuencia correspondiente al caso de uso Eliminar participante, donde el usuario es quien genera el evento y es el sistema el encargado de validar la eliminación y mostrar un mensaje según corresponda.

<span id="page-64-0"></span> $Capitulo 7.$  Incremento 1  $51$ 

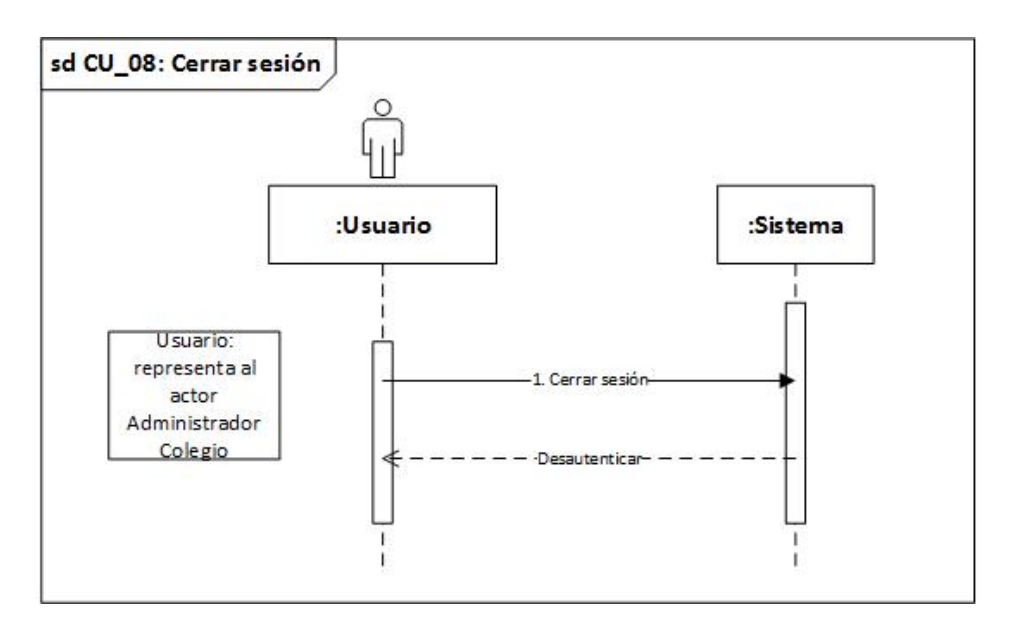

Figura 7.21: Diagrama de secuencia - Cerrar sesión

La Figura [7.21](#page-64-0) muestra el diagrama de secuencia correspondiente al caso de uso Cerrar sesión, donde el usuario es quien genera el evento y es el sistema el encargado de responder mediante la desautenticación.

## 7.2. Pruebas

### 7.2.1. Elementos de prueba

Se realizaron pruebas a cada uno de los casos de uso comprendidos en este primer incremento. Se especifican a continuación, por medio de la tabla [7.2,](#page-65-0) que muestra los ID de caso de prueba y su nombre.

<span id="page-65-0"></span>

| ID Caso de prueba | Nombre Caso de prueba  |
|-------------------|------------------------|
| $CP_01$           | Iniciar sesión         |
| $CP_02$           | Crear colegio          |
| $CP_03$           | Modificar colegio      |
| $CP_04$           | Eliminar colegio       |
| $CP_0$ 5          | Crear participante     |
| $CP_06$           | Modificar participante |
| $CP_07$           | Eliminar participante  |
| CP 08             | Cerrar sesión          |

Tabla 7.2: Casos de prueba del primer incremento

# 7.2.2. Especificación de prueba

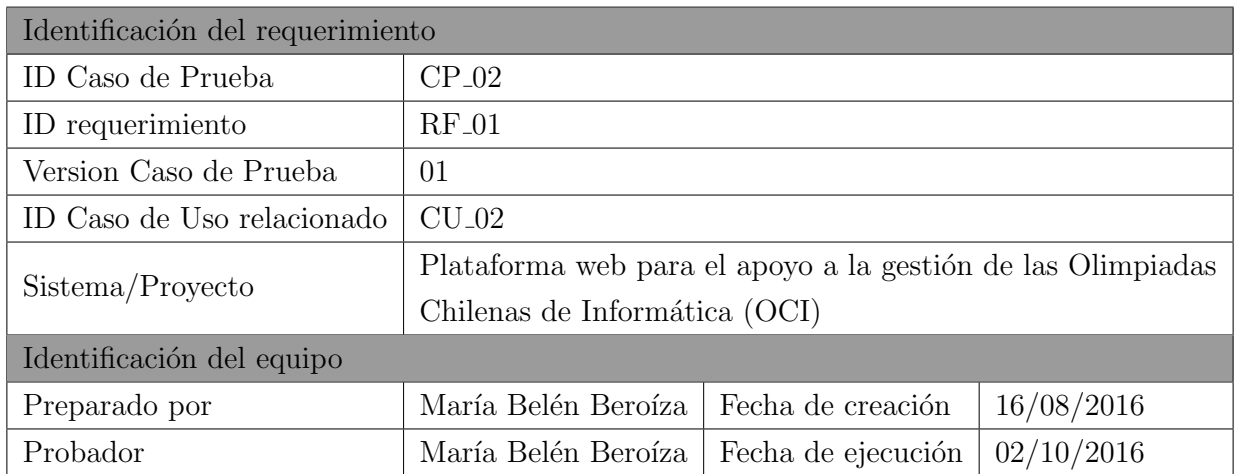

Tabla 7.3: Identificación de la prueba: Crear colegio

 $Capitulo 7.$  Incremento 1 53

| $\mathbf n$    | Prerequisito                             | Valor de entrada                                                                                                    | Resultado esperado                                                                                                    | Resultado obtenido                                                                                            | Estado   |
|----------------|------------------------------------------|----------------------------------------------------------------------------------------------------|----------------------------------------------------------------------------------------------------|----------------------------------------------------------------------------------------------------|----------|
| $\mathbf{1}$   | Sesión<br>iniciada como<br>administrador | Los campos nombre,<br>dirección, teléfono,<br>director, e-mail, profesor,<br>e-mail de profesor,<br>teléfono profesor, nombre<br>de usuario, contraseña<br>completados correctamente                                                   | Mensaje indicando<br>la creación<br>correcta del<br>colegio                                                                                                    | Visualización en<br>pantalla de los<br>datos del colegio<br>que se acaba de<br>crear                          | Reprueba |
| $\overline{2}$ | Sesión<br>iniciada como<br>administrador | Los campos nombre,<br>dirección, teléfono,<br>director, e-mail, profesor,<br>e-mail de profesor,<br>teléfono profesor, nombre<br>de usuario y contraseña<br>completados correctamente<br>pero dejando uno o más<br>$\it incompletos$   | Mensaje indicando<br>que uno o más<br>campos están<br>incompletos.<br>Indicación en el<br>formulario, de los<br>campos faltantes                                   | Mensaje de color<br>rojo, en el formulario,<br>indicando que los<br>campos incompletos<br>son obligatorios    | Aprueba  |
| 3              | Sesión<br>iniciada como<br>administrador | Los campos nombre,<br>dirección, director, e-mail,<br>profesor, e-mail de profesor,<br>nombre de usuario,<br>$\text{contrast}$ a, completados<br>correctamente y teléfono<br>profesor $y/o$ teléfono, con<br>letras u otros caracteres | Mensaje indicando<br>que el campo<br>teléfono solo acepta<br>valores numéricos.<br>Indicación en el<br>formulario de los<br>campos que no se<br>ajustan al formato | Mensaje de color<br>rojo, en el formulario,<br>indicando que los<br>campos solos aceptan<br>valores numericos | Aprueba  |
| 4              | Sesión<br>iniciada como<br>administrador | Ninguno                                                                                                    | Mensaje indicando<br>que debe llenar el<br>formulario                                                                                                    | Mensaje de color rojo,<br>en el formulario,<br>indicando que los<br>campos incompletos son<br>obligatorios    | Aprueba  |

Tabla 7.4: Definición Caso de Prueba: Crear colegio

Para ver el detalle del resto de las pruebas , ir al Anexo, sección Casos de Prueba.

#### Conclusión de las pruebas

Luego de la ejecución de un total de 25 pruebas aplicadas a los 8 casos de usos comprendidos en el primera incremento, encontramos que el  $36\%$  de ellos falló. A pesar que el porcentaje de fallo no resulta despreciable, consideramos la ejecución de las pruebas como exitosa, puesto que la totalidad de los fallos fue por problemas de no entregar alertas al usuarios tras la realización exitosa de una acción, lo que es una situación de fácil corrección y no representa un problema de funcionalidad del sistema.

# Capítulo 8

# Incremento 2

# <span id="page-68-0"></span>8.0.3. Diagrama de Casos de Uso

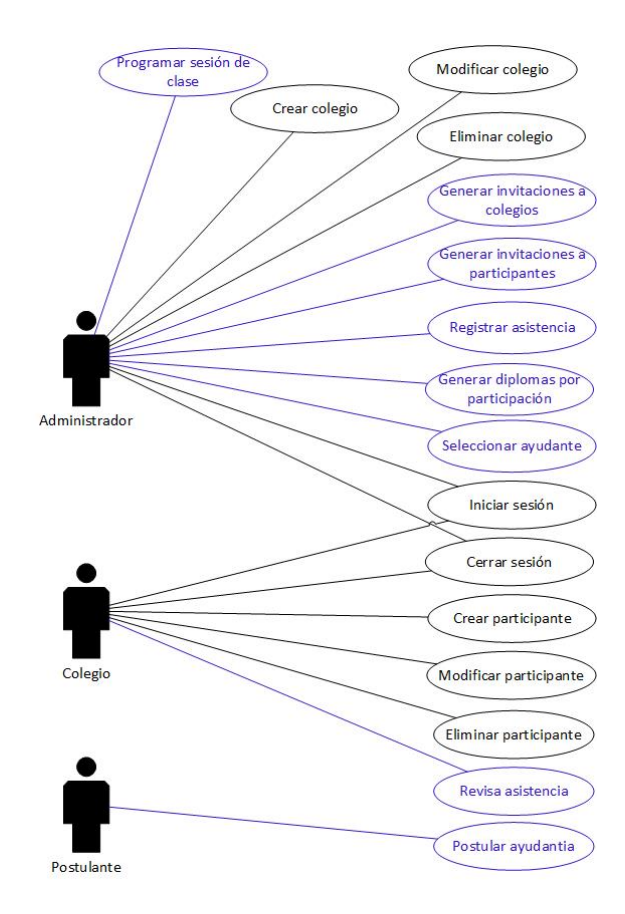

Figura 8.1: Diagrama de Casos

\* Los casos de uso mostrados en color azul en la Figura [8.1](#page-68-0) son los planificados en el desarrollo del incremento.

#### Actores

Administrador : Corresponde al usuario que administra el sistema web. Este tipo de usuario es el encargado de gestionar los colegios, enviar invitaciones masivas a participantes y colegios registrados, registrar asistencia, generar diplomas por participación y seleccionar a los ayudantes.

Colegio : Este usuario corresponde al representante de un determinado colegio, quien interactua con el sistema para la inscripción, modificación y eliminación de los participantes de su propia institución. También tiene permiso para visualizar la asistencia registrada de sus participantes.

Postulante : Corresponde al usuario perteneciente al alumnado de la universidad el cual, postula para ser ayudante de las capacitaciones.

#### Descripción y Especificación

<span id="page-69-0"></span>En la Tabla [8.1](#page-69-0) se muestran los códigos identificadores de los casos de uso y sus nombres. Su descripción se puede obserbar en el anexo del informe.

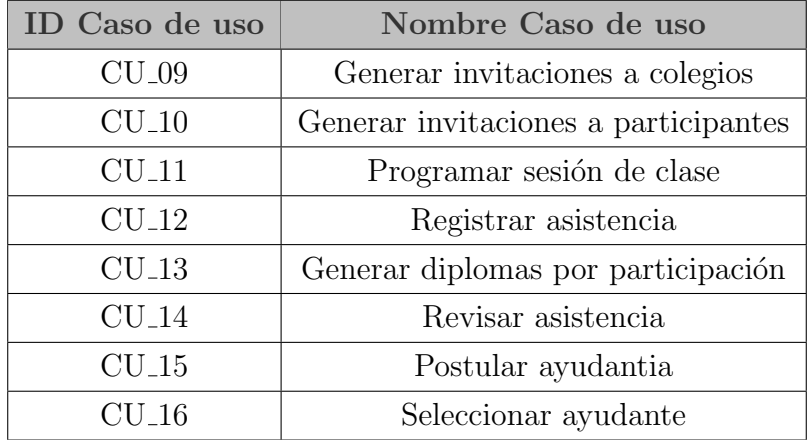

Tabla 8.1: Casos de uso del segundo incremento

## 8.0.4. Modelo de datos

A continuación se presenta el modelo de datos correspondiente al incremento 2.

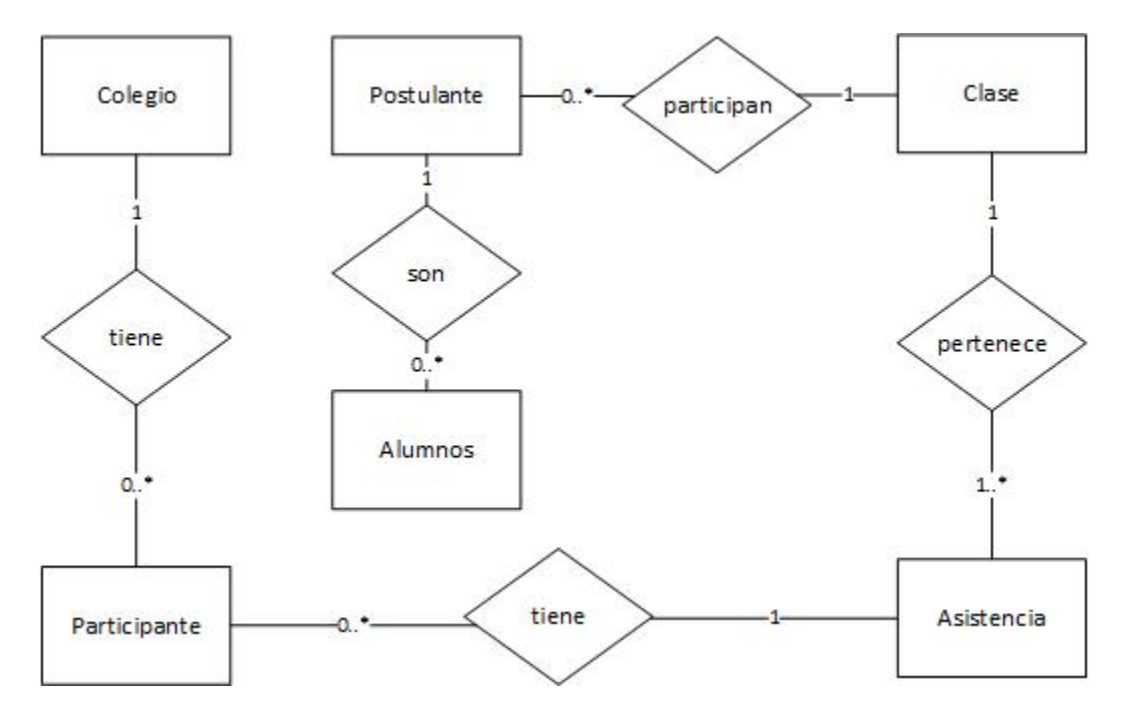

Figura 8.2: Modelo relacional incremento 2

En la Figura [8.3](#page-71-0) se puede observar a la entidad Alumnos, la que se refiere a los alumnos de la Universidad del Bío-Bío, que postulan para ser ayudantes en las sesiones de clase de preparación para las OCI. La entidad **Participante** es un estudiante de enseñanza media que asiste a las sesiones de clases.

## 8.1. Diseño

## 8.1.1. Diseño físico de la base de datos

<span id="page-71-0"></span>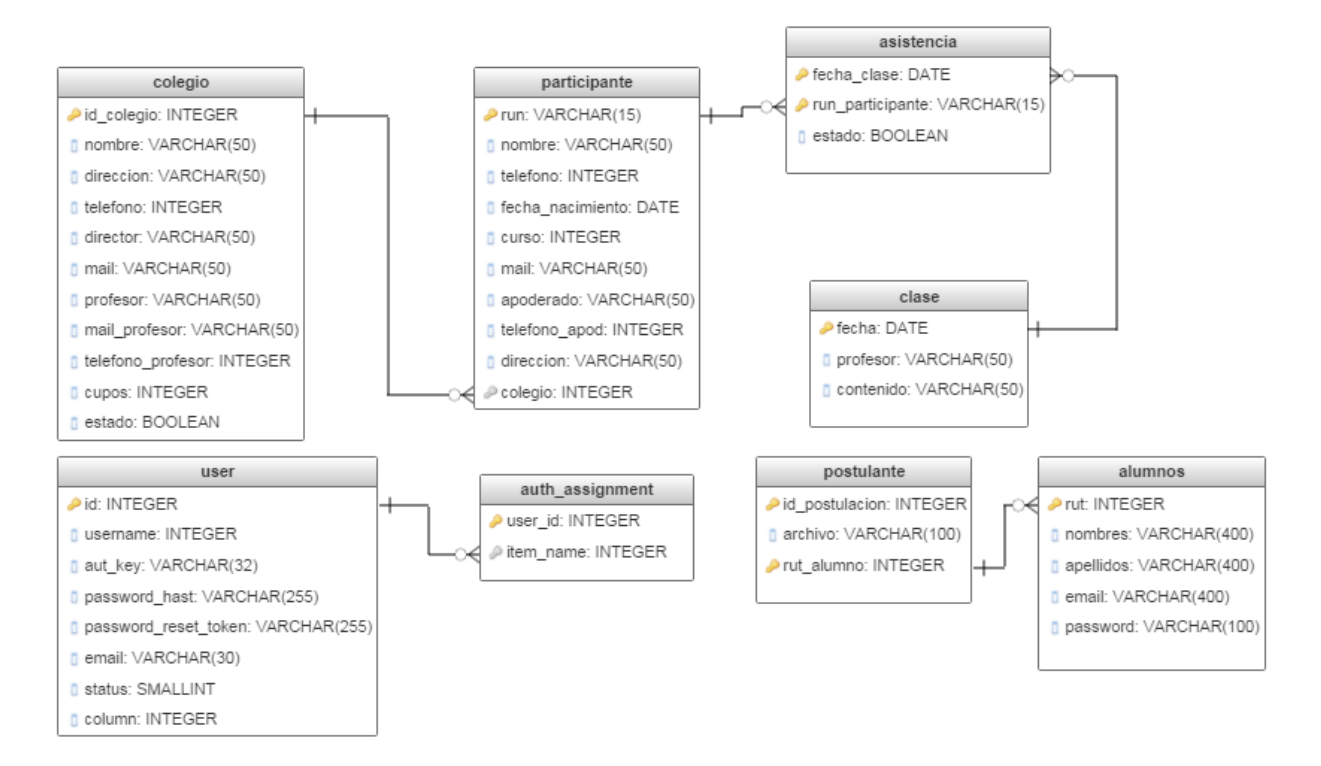

Figura 8.3: Diseño físico de la base de datos de el segundo incremento

#### 8.1.2. Diseño interfaz y navegación

#### Diseño de interfaz

A continuación se mostrarán los prototipos de pantallas diseñados para funcionalidades consideradas para el desarrollo de este segundo incremento y que se encuentran asociadas a perfiles de usuario Administrador, Postulante y Colegio.

En el item Invitaciones del menú para el perfil administrador, ubicado en el lado izquierdo de la Figura [8.4,](#page-72-0) es posible observar 2 opciones o subitems; **Generar invitación a colegios** y generar invitación a participantes.
Puesto que el diseño de las interfaces «Generar invitaciones a colegios» y «Generar invitaciones a participantes no dista mucho uno del otro, se utilizó la misma Figura [8.4](#page-72-0) para mostrar el diseño de ambas funcionalidades.

<span id="page-72-0"></span>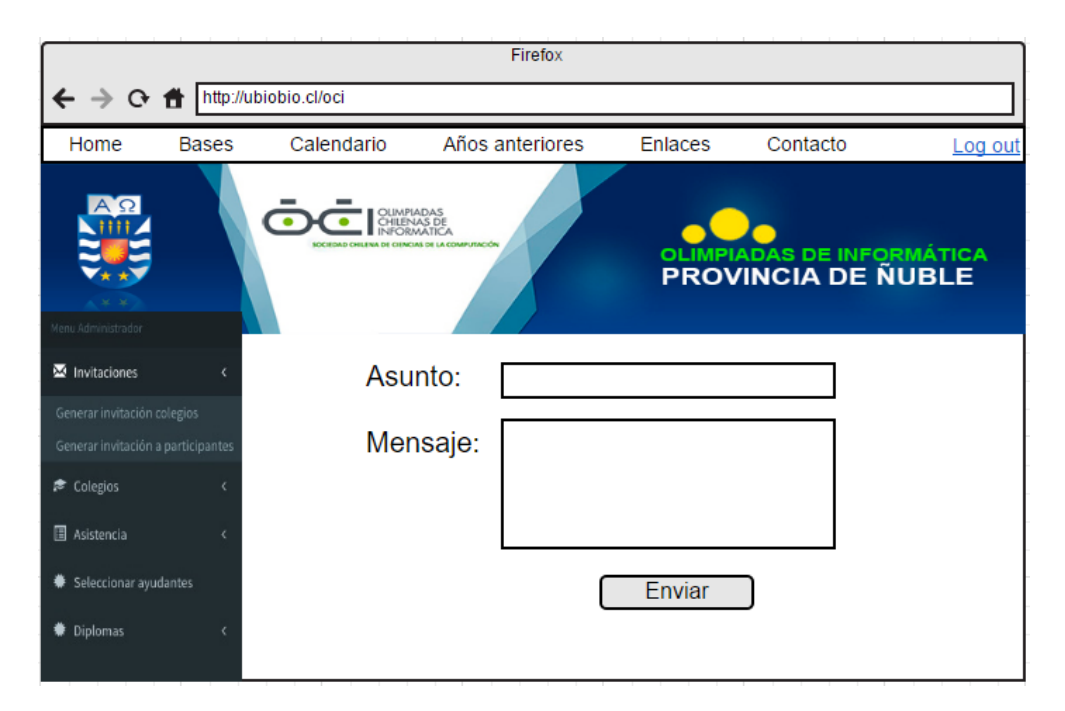

Figura 8.4: Prototipo de interfaz menú Administrador: Generar invitación colegio/ participante

En el item asistencia del men´u para el perfil administrador que se encuentra en la parte izquierda de la Figura [8.5,](#page-73-0) se puede observar que existen 2 opciones o subitems; Crear clase y Registrar asistencia. Al seleccionar la opción Crear clase, el sistema despliega un formulario para rellenar, que contiene un campo para el ingreso de la fecha, nombre profesor que dictar´a la clase y el contenido que se impartirá en ella. Como se muestra claramente en la figura ya mencionada, para evitar errores de formato, la fecha se selecciona desde un calendario.

<span id="page-73-0"></span>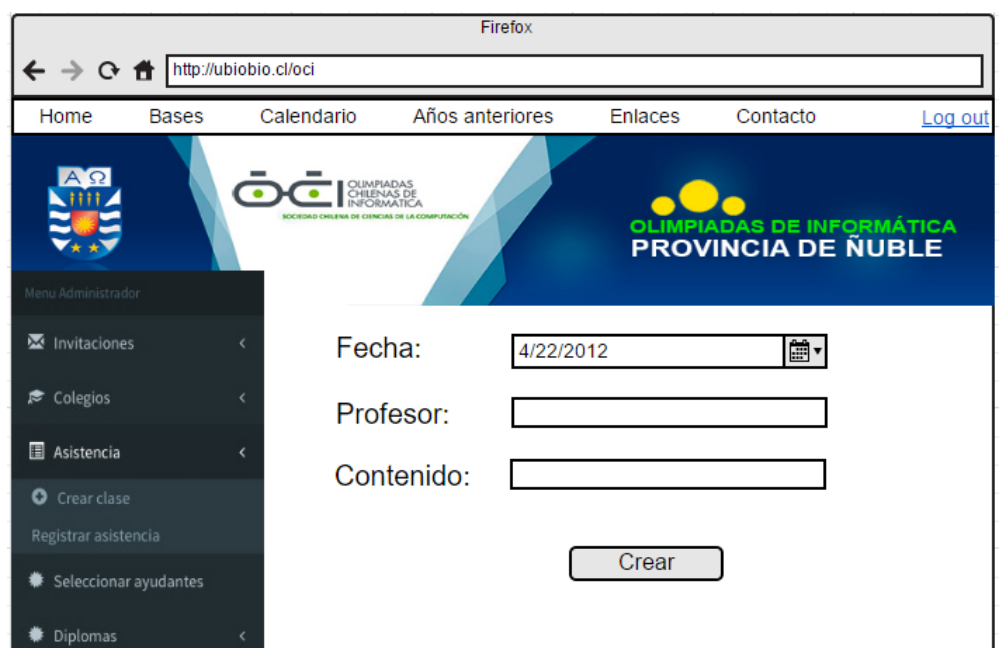

Figura 8.5: Prototipo de interfaz menú Administrador: Programar sesión de clase

<span id="page-73-1"></span>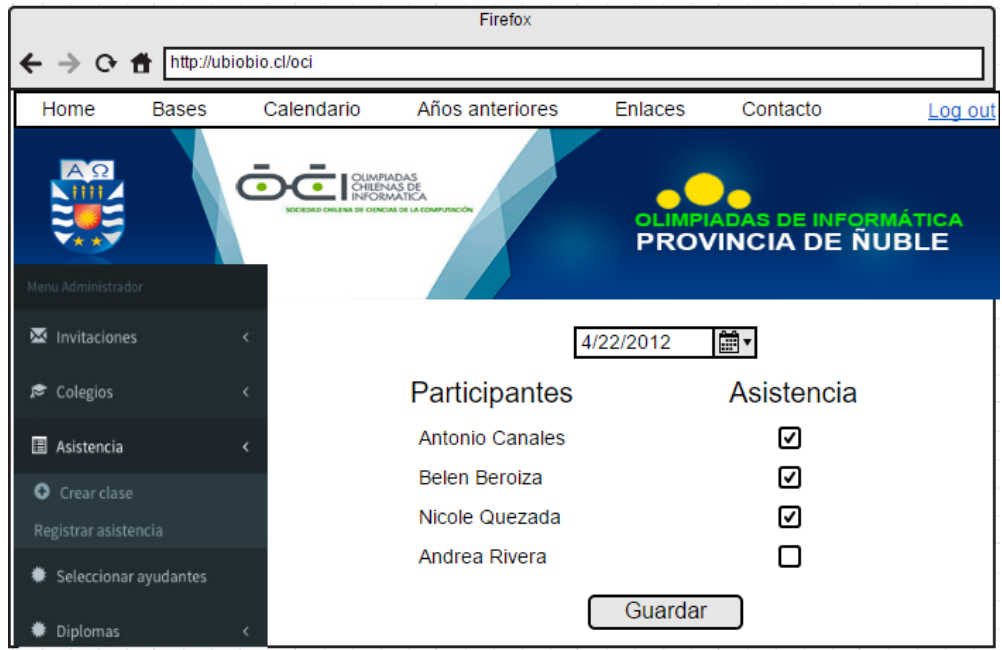

Figura 8.6: Prototipo de interfaz menú Administrador: Registrar asistencia

En la Figura [8.6](#page-73-1) se muestra la opción Registrar asistencia del item Asistencia, del men´u Administrador. Este prototipo de interfaz cuenta con una lista desplegable, con las fechas de clases previamente creadas, de las cuales se puede seleccionar una para registrar la asistencia de los participantes por medio de una casilla de verificación o checkbox.

<span id="page-74-0"></span>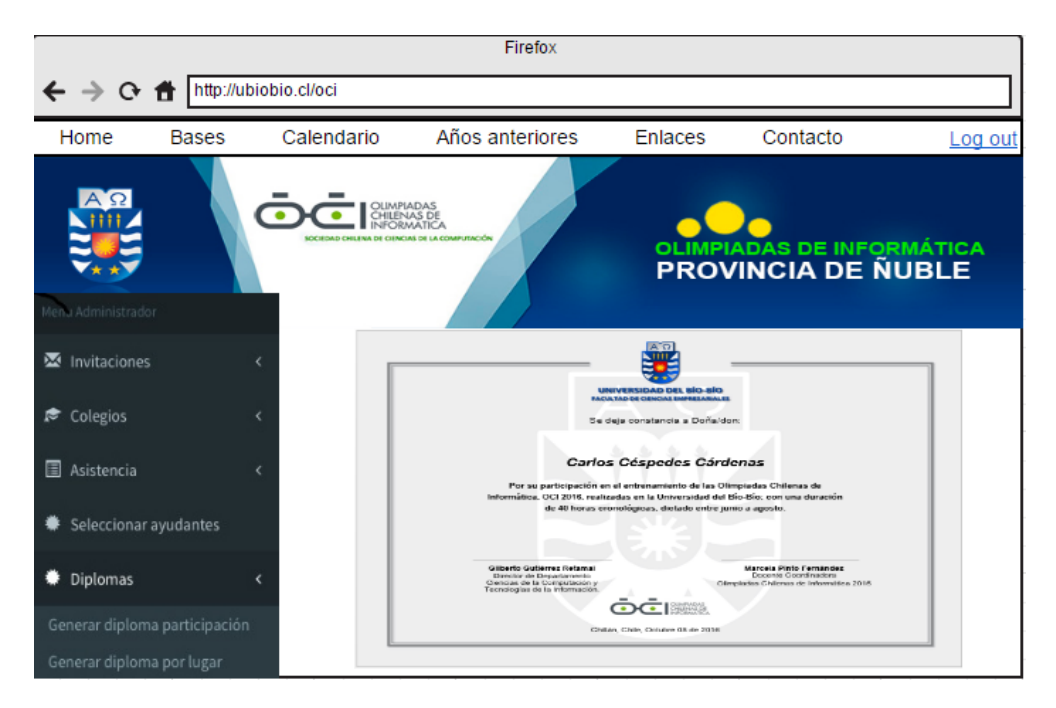

Figura 8.7: Prototipo de interfaz menú Administrador: Genera diplomas por participación

En la parte izquierda de la Figura [8.7](#page-74-0) se muestra el item diplomas, del menú para el perfil administrador. Se puede observar que este item cuenta con 2 opciones; Generar diplomas por participación, visible en este figura y Generar diplomas por lugar, considerado en el siguiente incremento.

En la Figura [8.8](#page-75-0) se muestra el menú para el perfil colegio, en la opción; Revisar asistencia. Esta pantalla muestra una planilla no editable con las asistencias respectiva a cada fecha.

<span id="page-75-0"></span>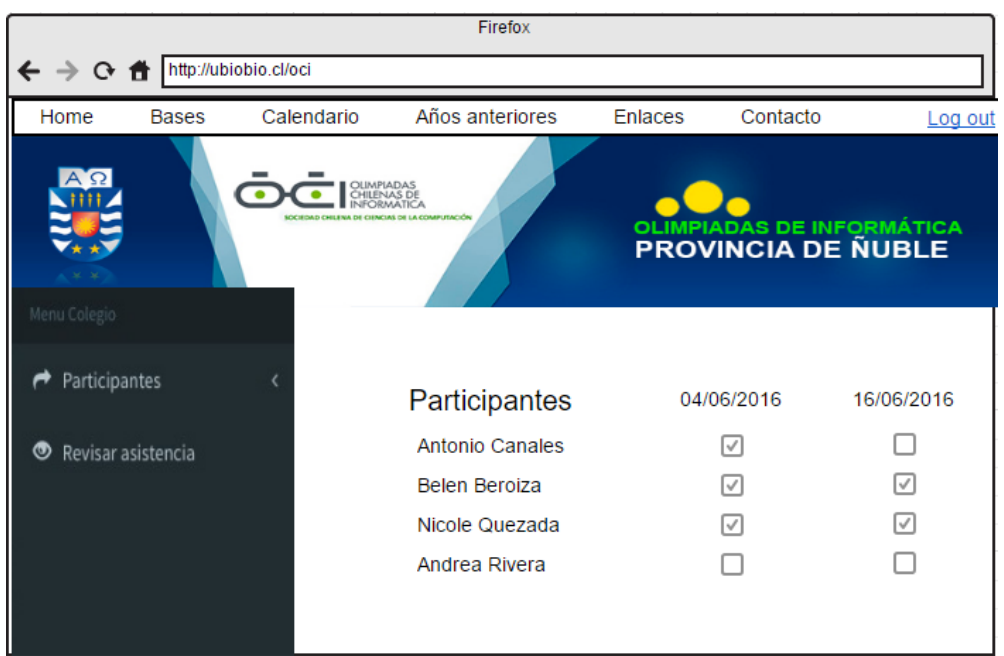

Figura 8.8: Prototipo de interfaz menú Colegio: Revisar asistencia

<span id="page-75-1"></span>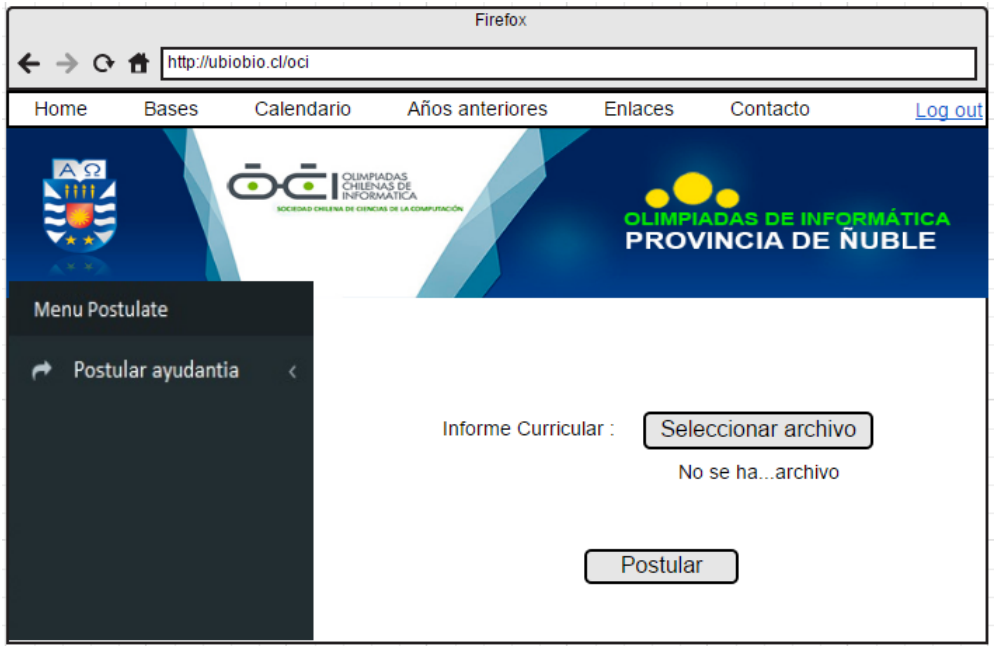

Figura 8.9: Prototipo de interfaz menú Postulante: Postular ayudantía

En la Figura [8.9](#page-75-1) se muestra la única opción que posee el menú para el perfil Postulante; Postular ayudantía. En ella se puede observar un área para subir al sistema, el informe curricular del postulante.

<span id="page-76-0"></span>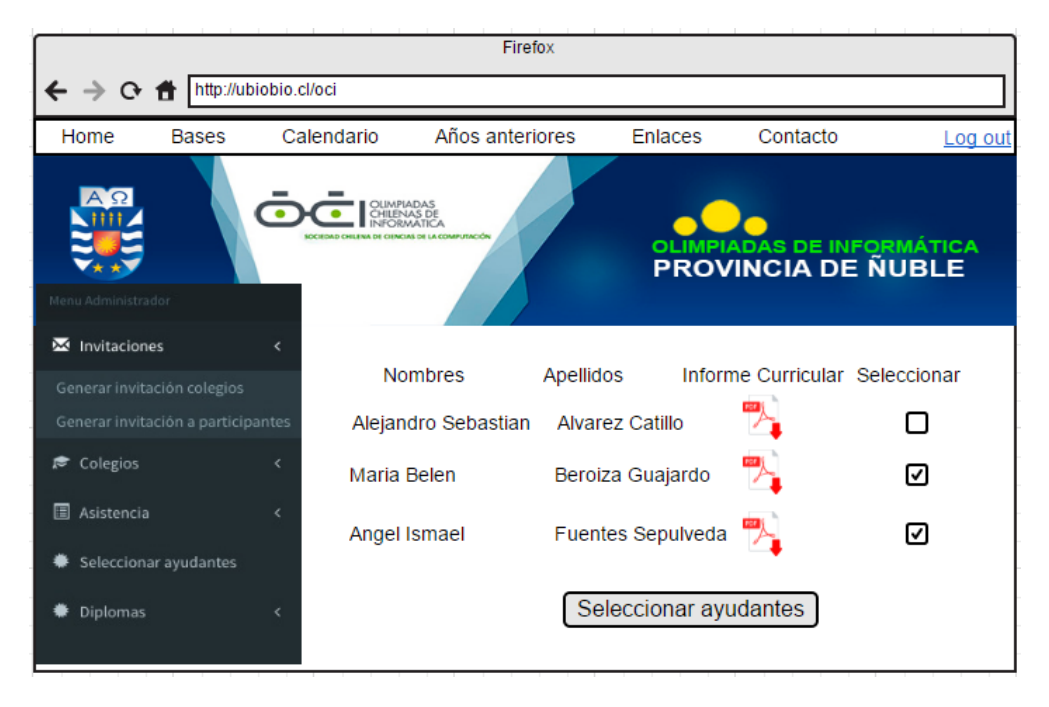

Figura 8.10: Prototipo de interfaz menú Administrador: Seleccionar Ayudante

En la Figura [8.10](#page-76-0) se muestra la opción **Seleccionar ayudantes** del menú para el perfil Administrador. Este prototipo de diseño incluye una casilla de verificación para una selección más intuitiva de los ayudantes.

#### 8.1.3. Diagrama de secuencia

<span id="page-77-0"></span>A continuación se presentan los diagramas de secuencia pertenecientes al incremento 2:

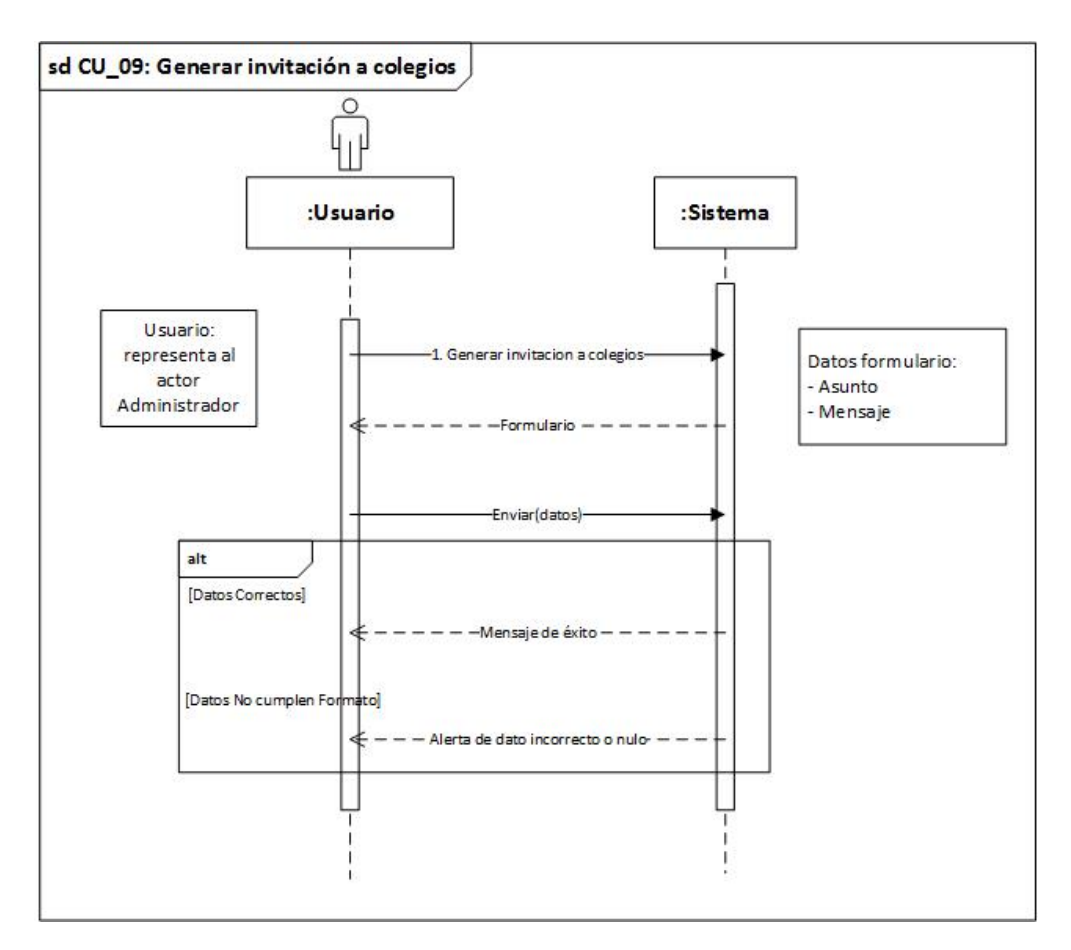

Figura 8.11: Diagrama de secuencia - Generar invitaciones a colegios

En la Figura [8.11](#page-77-0) se muestra el diagrama de secuencia perteneciente al caso de uso Generar invitaciones a colegios, en donde el usuario es quien genera el evento y el sistema se encarga de validar los datos y mostrar el mensaje correspondiente.

<span id="page-78-0"></span>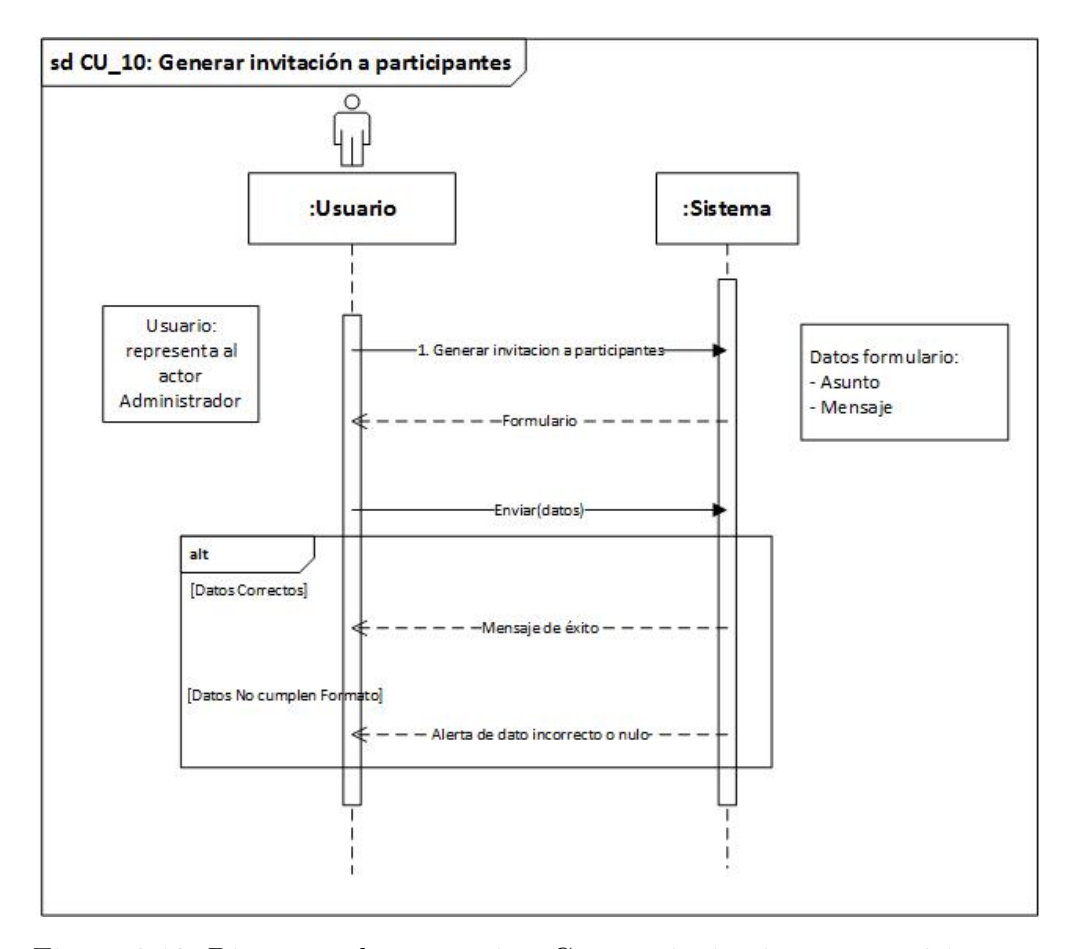

Figura 8.12: Diagrama de secuencia - Generar invitaciones a participantes

En la Figura [8.12](#page-78-0) se muestra el diagrama de secuencia perteneciente al caso de uso Generar invitaciones a colegios, en donde el usuario es quien genera el evento y el sistema se encarga de validar los datos y mostrar el mensaje correspondiente.

<span id="page-79-0"></span>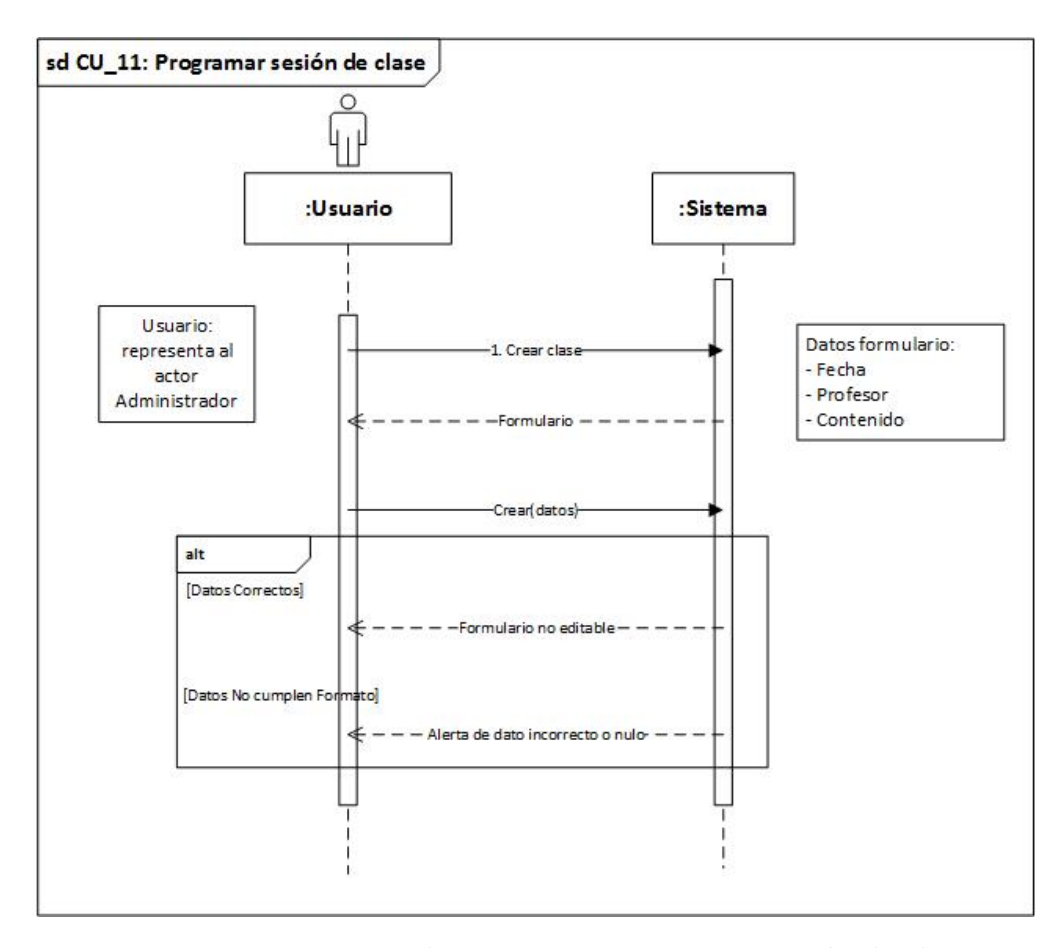

Figura 8.13: Diagrama de secuencia - Programar sesión de clase

En la Figura [8.13](#page-79-0) se muestra el diagrama de secuencia perteneciente al caso de uso Programas sesión de clase, en donde el usuario es quien genera el evento y el sistema se encarga de validar la insersión y mostrar el formulario correspondiente.

<span id="page-80-0"></span>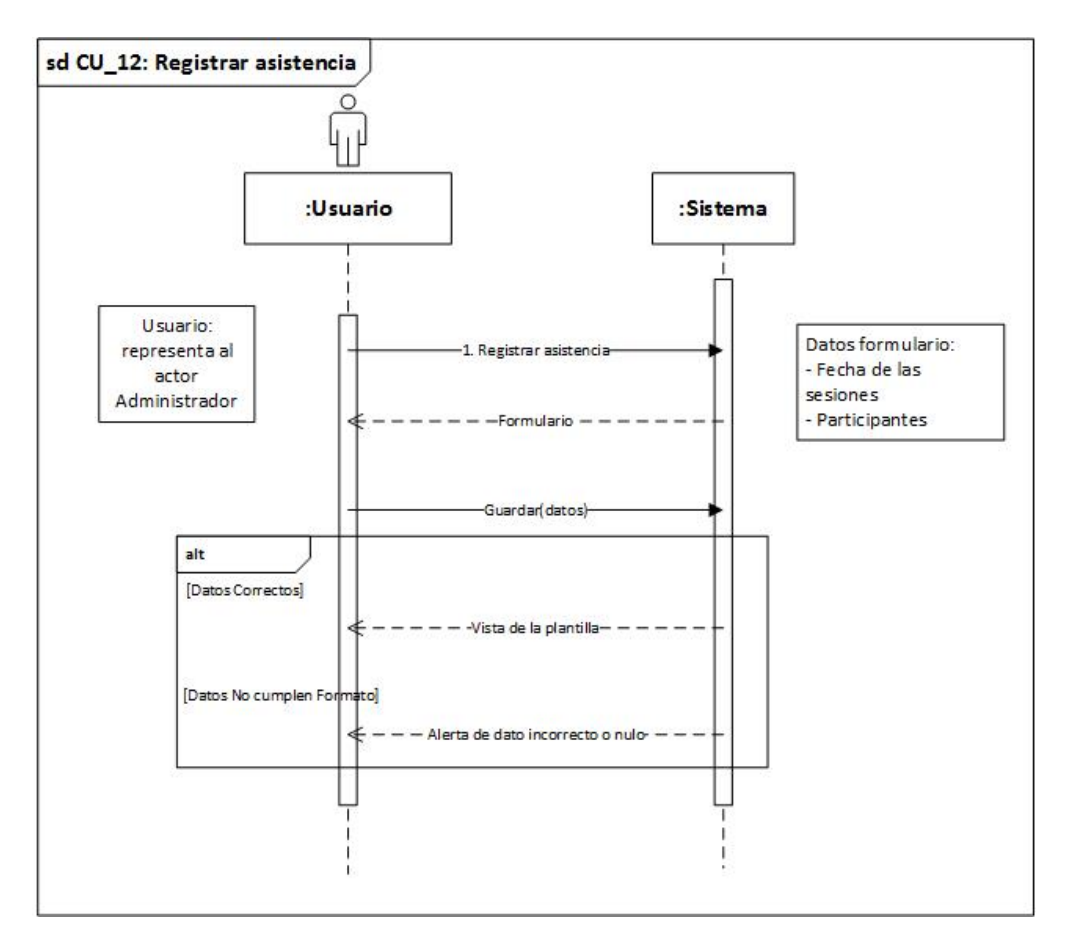

Figura 8.14: Diagrama de secuencia - Registrar asistencia

En la Figura [8.14](#page-80-0) se muestra el diagrama de secuencia correspondiente al caso de uso Registrar asistencia, donde el usuario es quien genera el evento y el sistema es el encargado de validar el formulario y mostrar el mensaje correspondiente.

<span id="page-81-0"></span>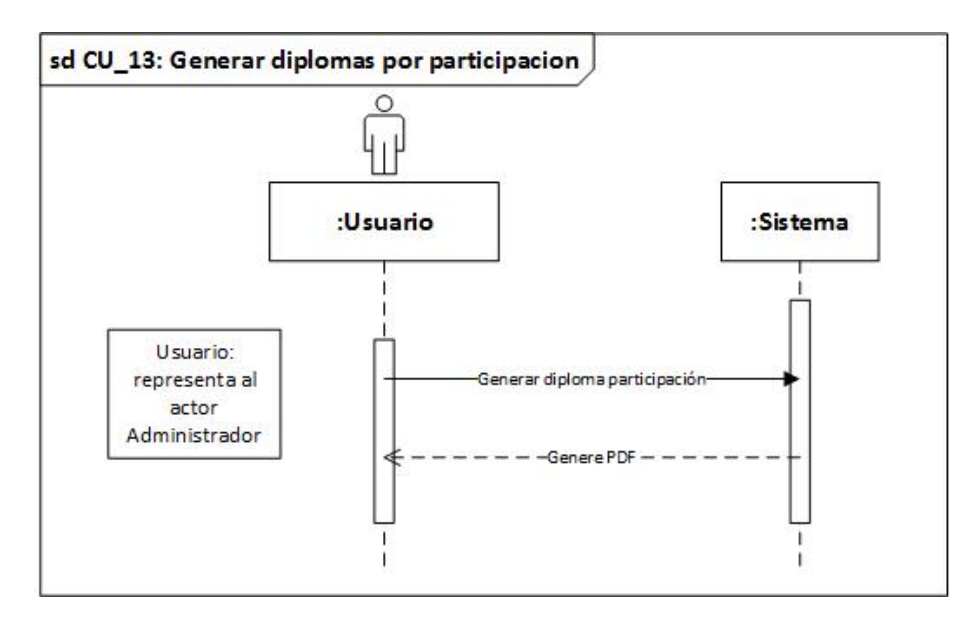

Figura 8.15: Diagrama de secuencia - Genera diplomas por participación

Las Figuras [8.15](#page-81-0) y [8.16](#page-81-1) muestran los diagramas de secuencia pertenecientes a los casos de uso Genera diplomas por participación y Revisar asistencia, donde es el usuario quien genera el evento y el sistema se encarga de generar PDF y mostrar una planilla de asistencia respectivamente.

<span id="page-81-1"></span>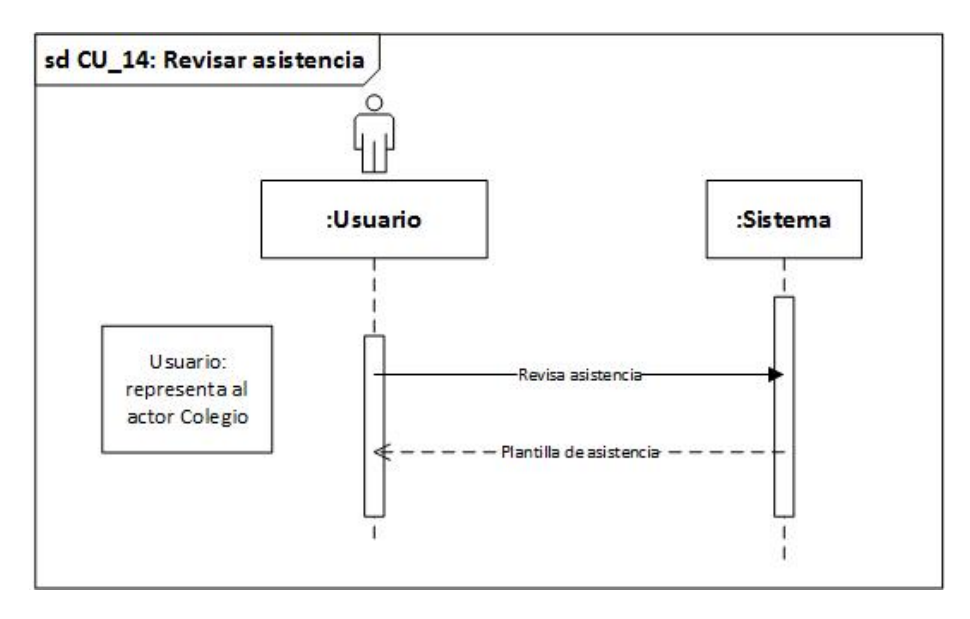

Figura 8.16: Diagrama de secuencia - Revisar asistencia

La Figura [8.17](#page-82-0) muestra el diagrama de secuencia perteneciente al caso de uso Revisar asistencia, donde es el usuario quien genera el evento y el sistema el encargado de validar la existencia de informe curricular y mostrar el mensaje correspondiente.

<span id="page-82-0"></span>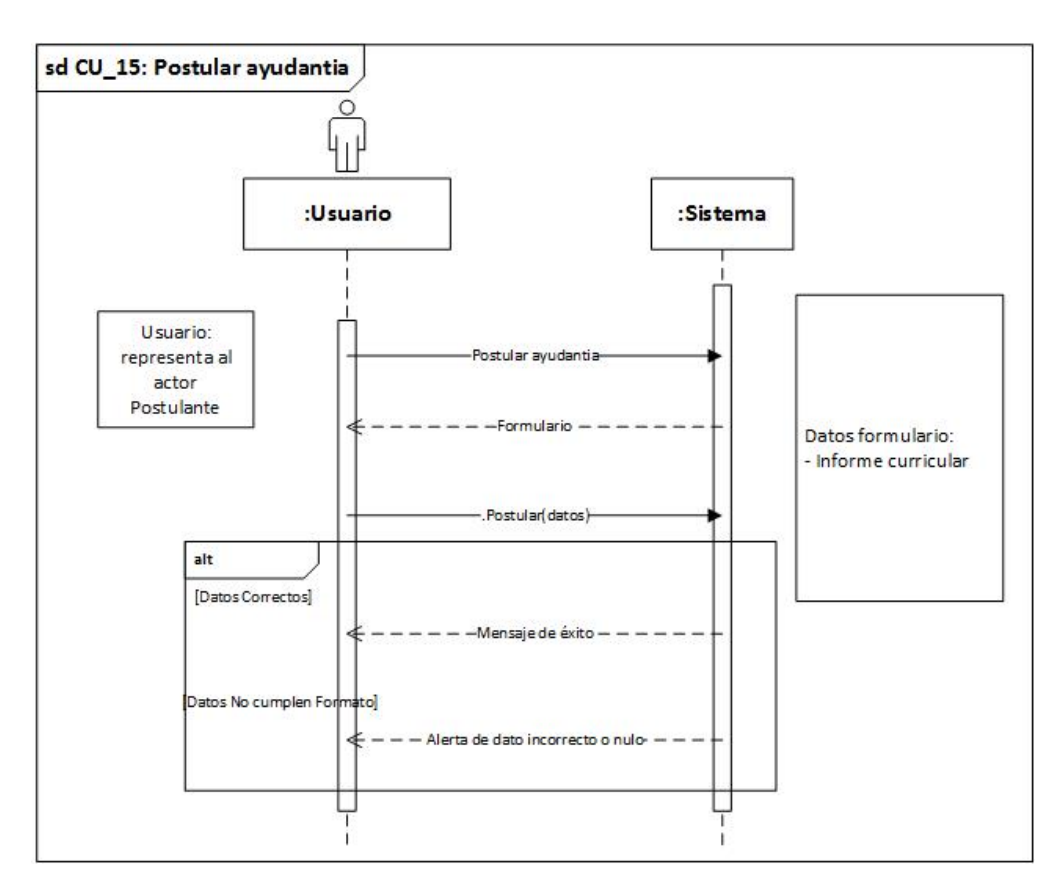

Figura 8.17: Diagrama de secuencia - Postular ayudantia

La Figura [8.18](#page-83-0) a continuación, muestra el diagrama de secuencia perteneciente al caso de uso Seleccionar ayudante, donde el evento es generado por el usuario y el sistema se encarga de mostrar una lista de postulantes procesar la selección realizada por el usuario y mostrar el mensaje correspondiente.

<span id="page-83-0"></span>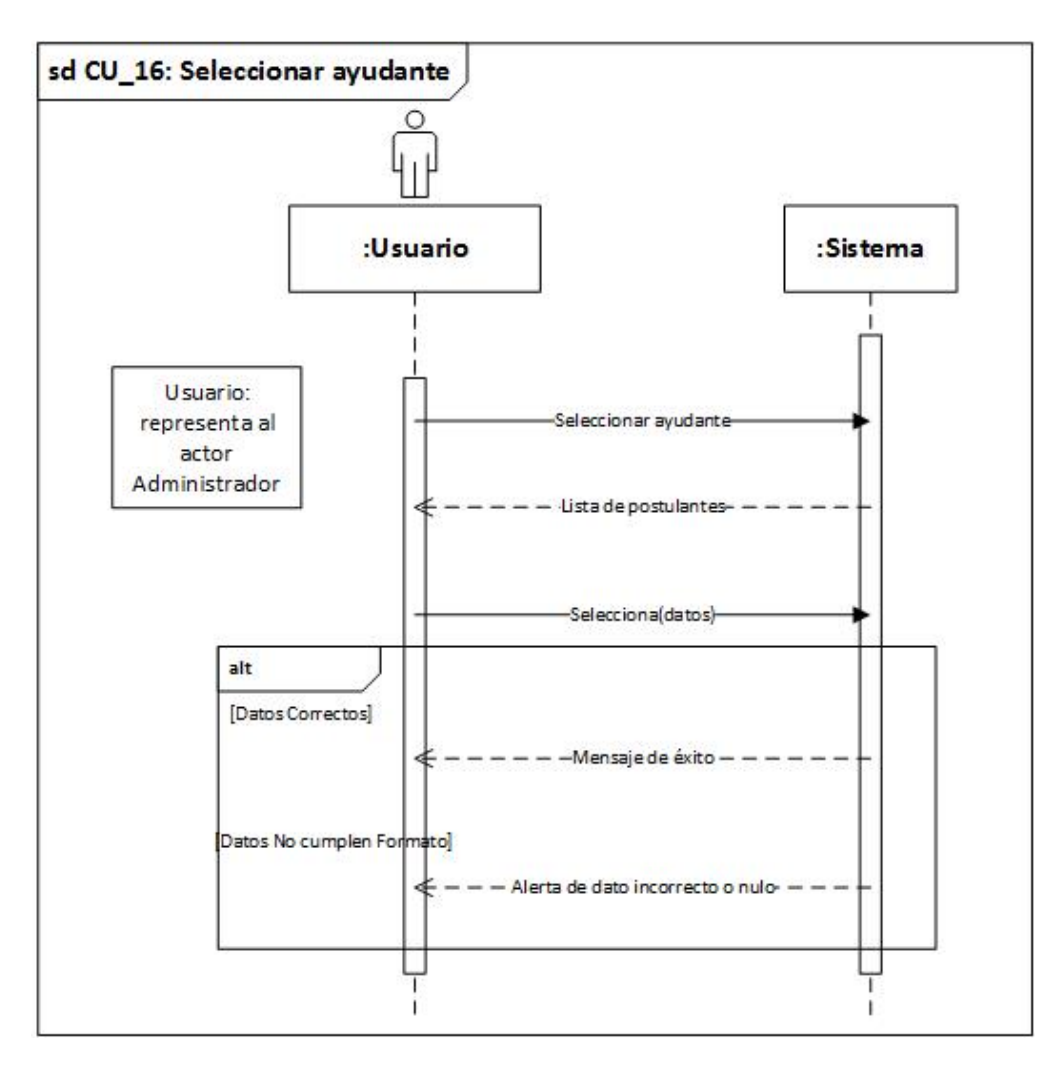

Figura 8.18: Diagrama de secuencia - Seleccionar ayudante

## 8.2. Pruebas

### 8.2.1. Elementos de prueba

Se realizaron pruebas a cada uno de los casos de uso comprendidos en este segundo incremento.

<span id="page-84-0"></span>En la tabla [8.2](#page-84-0) a continuación, se detalla el nombre e identificador de los casos de uso probados.

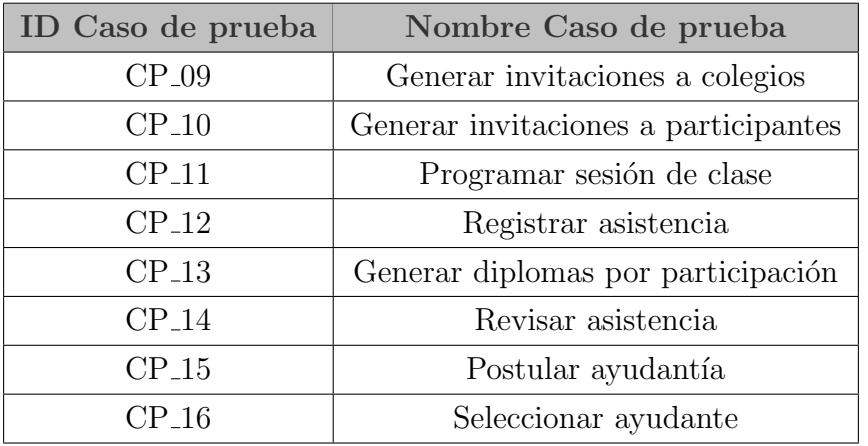

Tabla 8.2: Casos de prueba del segundo incremento

### 8.2.2. Especificación de prueba

<span id="page-84-1"></span>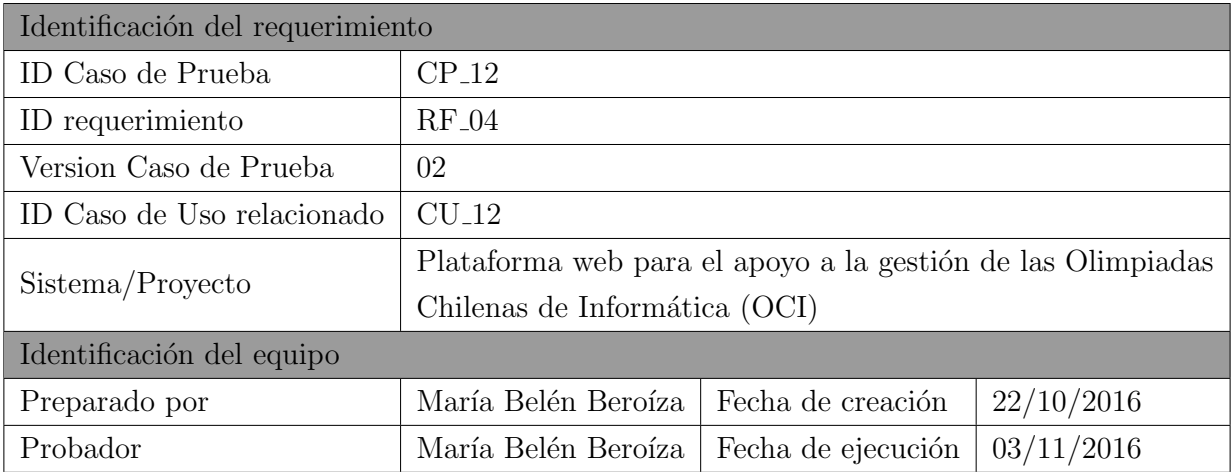

Tabla 8.3: Identificación de la prueba: Registrar asistencia. versión 2

<span id="page-85-0"></span>

| $\mathbf n$ | Prerequisito                            | Valor de entrada                   | Resultado esperado                                                                                                    | Resultado obtenido                                                                                                    | Estado  |
|-------------|-----------------------------------------|------------------------------------|----------------------------------------------------------------------------------------------------|----------------------------------------------------------------------------------------------------|---------|
|             | Iniciar sesión<br>como<br>Administrador | Fecha, check en<br>algunos alumnos | Mensaje indicando<br>que la asistencia<br>fue registrada<br>exitosamente.<br>Registro de la<br>asistencia en la<br>base de datos | Mensaje indicando<br>que la asistencia<br>fue registrada<br>exitosamente.<br>Registro de la<br>asistencia en la<br>base de datos | Aprueba |

Tabla 8.4: Definición Caso de Prueba: Registrar asistencia. Versión 2

Las Tablas [8.3](#page-84-1) y [8.4](#page-85-0) identifican y definen respetivamente, el caso de prueba más importante del incremento 2.

Se consideró que la aprobación del caso de prueba Registrar asistencia era primordial para el correcto funcionamiento del sistema, ya que otras funcionalidades dependen directamente de él. Por lo anterior, se realizaron pruebas hasta que el caso de uso se cumplió en su totalidad.

Para ver el detalle de los demás casos de prueba, ir al Anexo, sección Casos de Prueba.

#### Conclusión de las pruebas

Luego de la ejecución de un total de 20 pruebas aplicadas a los 8 casos de usos comprendidos en el segundo incremento, encontramos que el  $20\%$  de ellos falló.

Consideramos la ejecución de las pruebas como exitosa, puesto que en su mayoría, los fallos fueron por problemas de no entrega de alertas al usuarios tras la realización exitosa de una acción, lo que es una situación de fácil corrección y no representa un problema en la funcionalidad del sistema.

# Capítulo 9

# Incremento 3

### 9.0.3. Diagrama de Casos de Uso

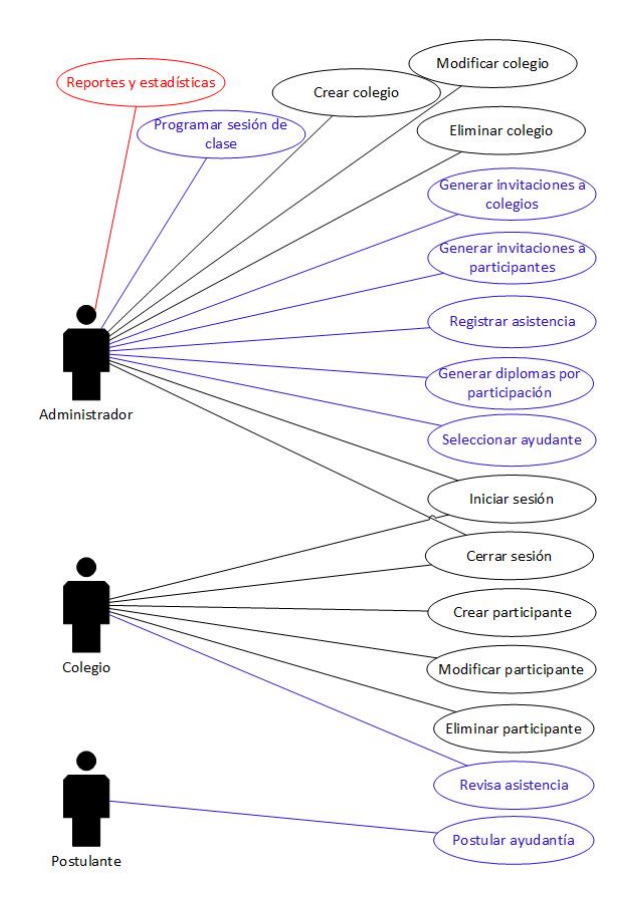

Figura 9.1: Diagrama de Casos

<span id="page-87-0"></span>El caso de de uso reportes y estadíticas de color rojo es una burbuja que explota en 6 casos de uso adicionales considerados en el incremento y especificados en la Figura [9.2.](#page-87-0)

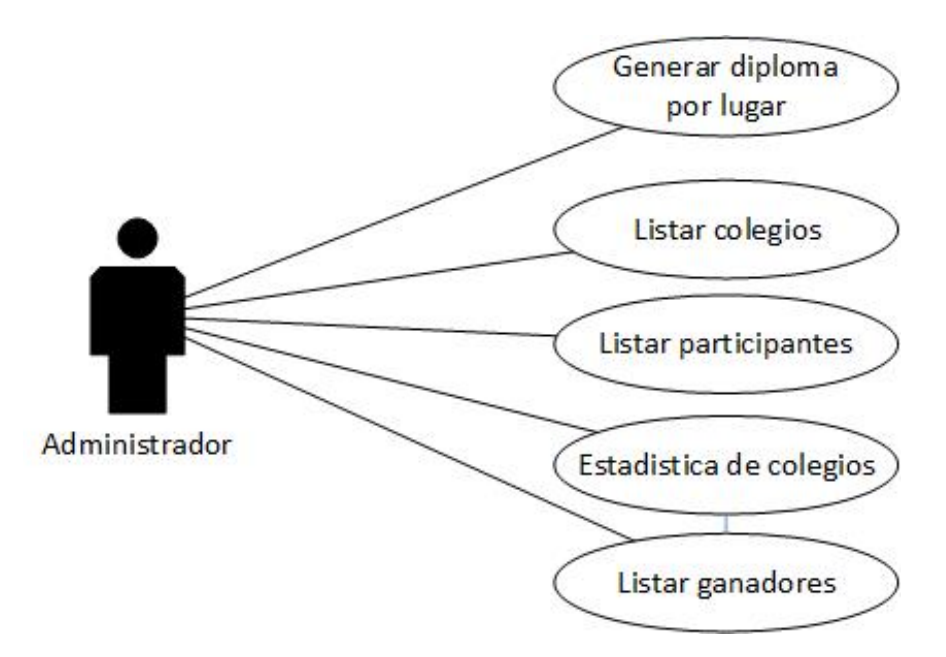

Figura 9.2: Diagrama extendido Reportes y estadísticas

#### Actores

Administrador : Corresponde al usuario que administra el sistema web. Este tipo de usuario es el encargado de gestionar los colegios, enviar invitaciones masivas a participantes y colegios registrados, registrar asistencia, generar diplomas por participación y seleccionar a los ayudantes.

Colegio : Este usuario corresponde al representante de un determinado colegio, quien interactua con el sistema para la inscripción, modificación y eliminación de los participantes de su propia institución. También tiene permiso para visualizar la asistencia registrada de sus participantes.

Postulante : Corresponde al usuario perteneciente al alumnado de la universidad, el cual postula para ser ayudante de las capacitaciones.

#### Descripción y Especificación

<span id="page-88-0"></span>En la Tabla [9.1](#page-88-0) se muestran los códigos identificadores de los casos de uso comprendidos en este tercer incremento y sus respectivos nombres. Su descripción se puede observar en el anexo del informe, sección casos de uso.

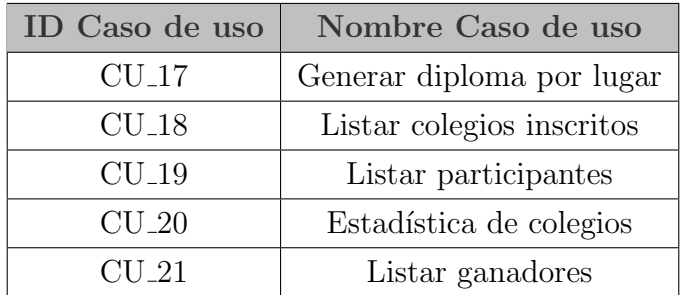

Tabla 9.1: Casos de uso del tercer incremento

#### 9.0.4. Modelo de datos

A continuación se presenta el modelo de datos que representa fuertemente lo que se desea modelar en el incremento.

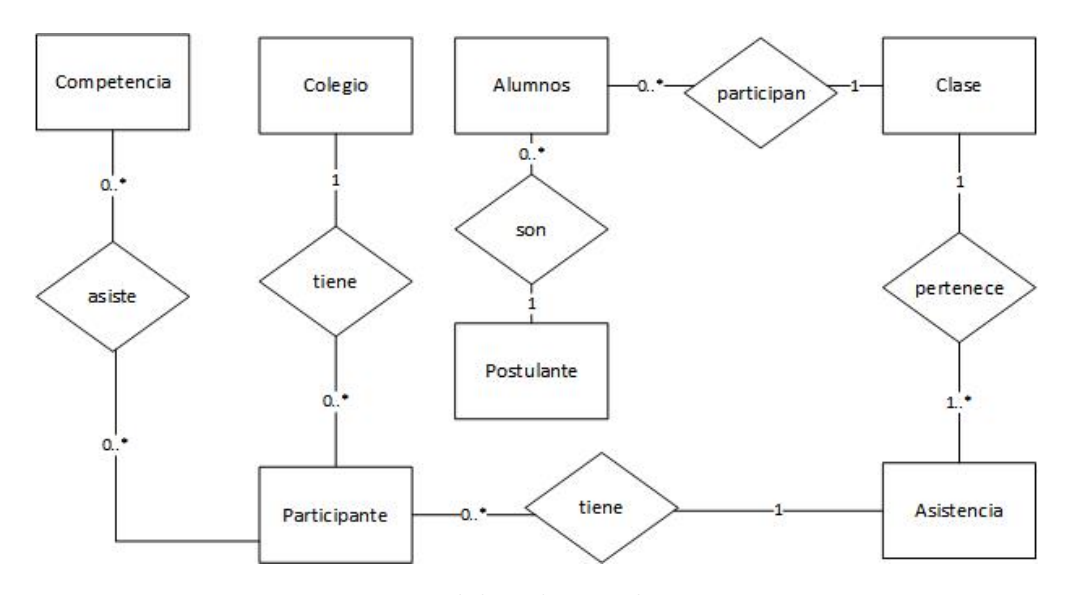

Figura 9.3: Modelo relacional incremento 3

### 9.1. Diseño

#### 9.1.1. Diseño físico de la base de datos

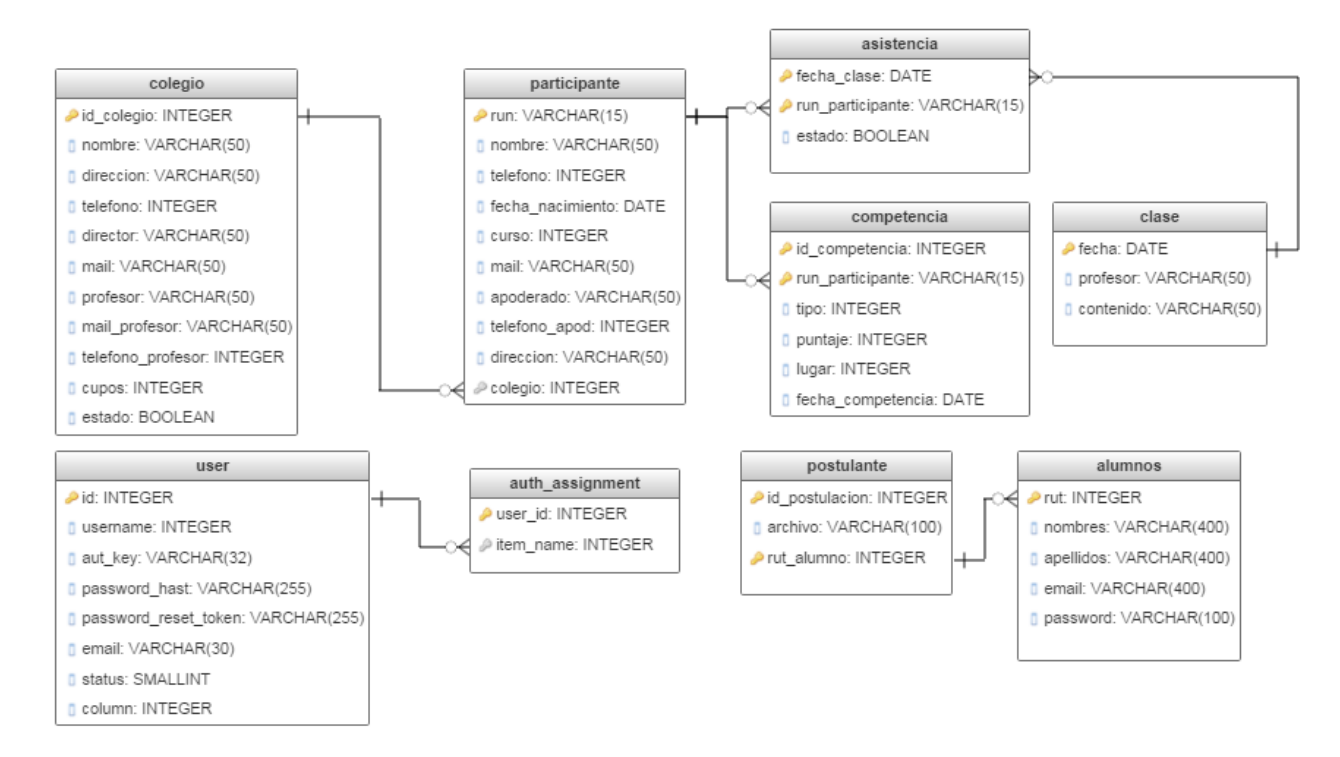

Figura 9.4: Diseño físico de la base de datos de la tercera incremento

#### 9.1.2. Diseño interfaz y navegación

La Figura [9.5](#page-90-0) muestra el menú para el perfil administrador, específicamente la sección diplomas, que cuenta con 2 opciones; Generar diplomas por participación y Generar diplomas por lugar. La primera de estas opciones fue considerada en el segundo incremento.

<span id="page-90-0"></span>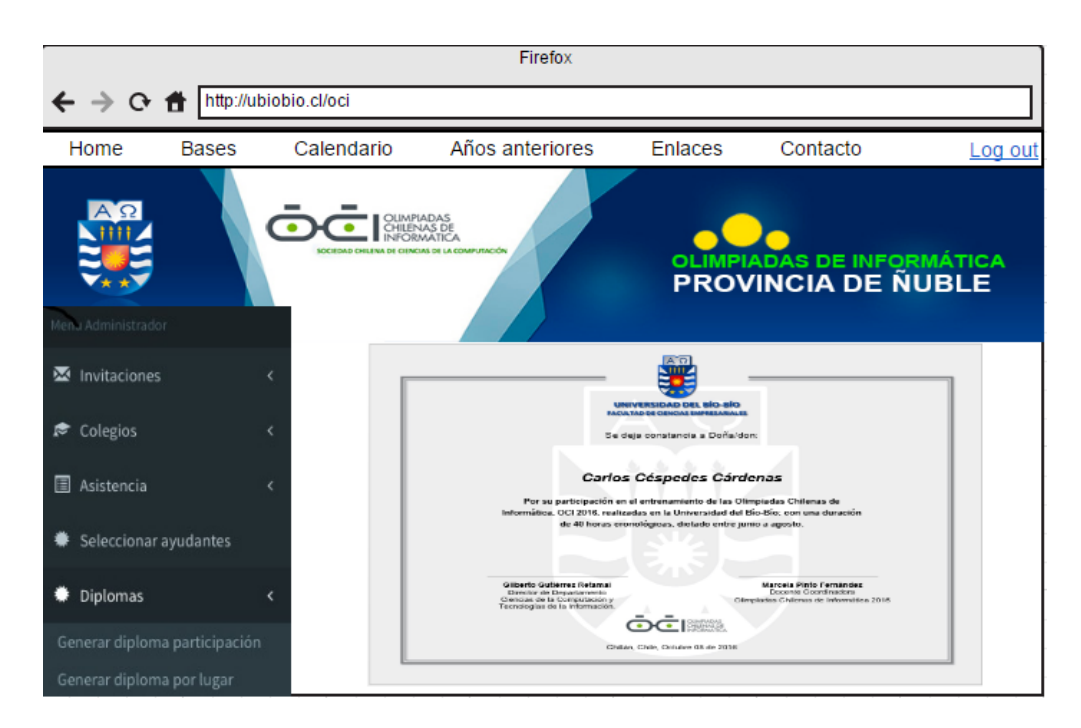

Figura 9.5: Prototipo de interfaz menú Administrador: Genera diploma por lugar

La Figura [9.6](#page-91-0) muestra el menú para el perfil administrador, en la sección Reportes y estadísticas, que cuenta con 4 opciones; Listar colegios incritos, Listar participantes, Listar ganadores y Estadística de asistencia por colegio. Las que se detallan en las Figuras [9.6,](#page-91-0) [9.7,](#page-91-1) [9.7](#page-91-1) y [9.8:](#page-92-0)

<span id="page-91-0"></span>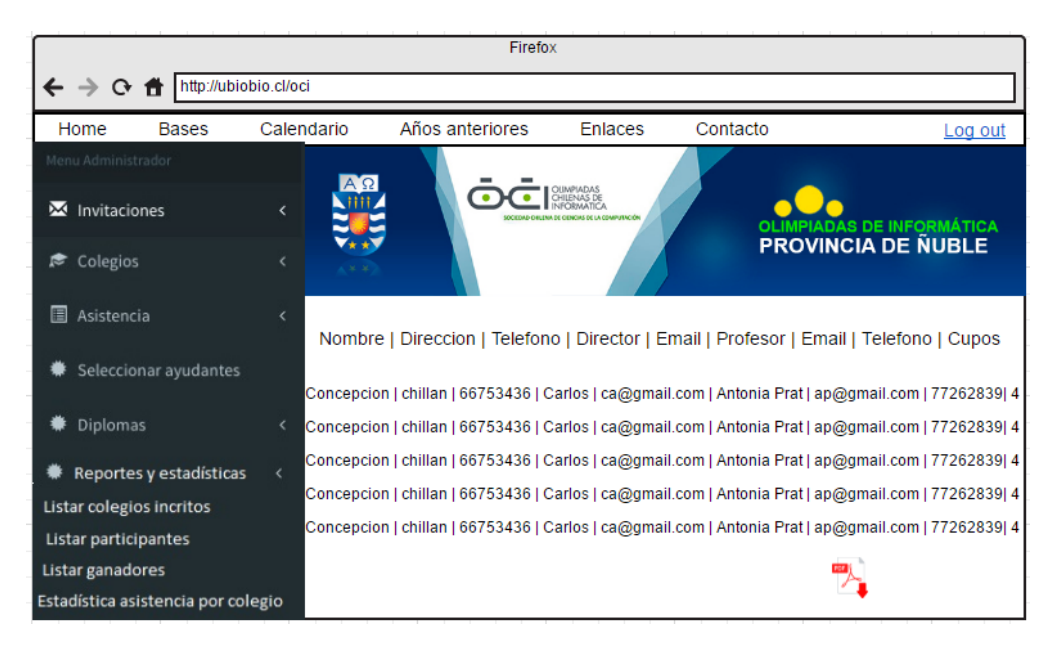

Figura 9.6: Prototipo de interfaz menú Administrador: Listar colegios inscritos

<span id="page-91-1"></span>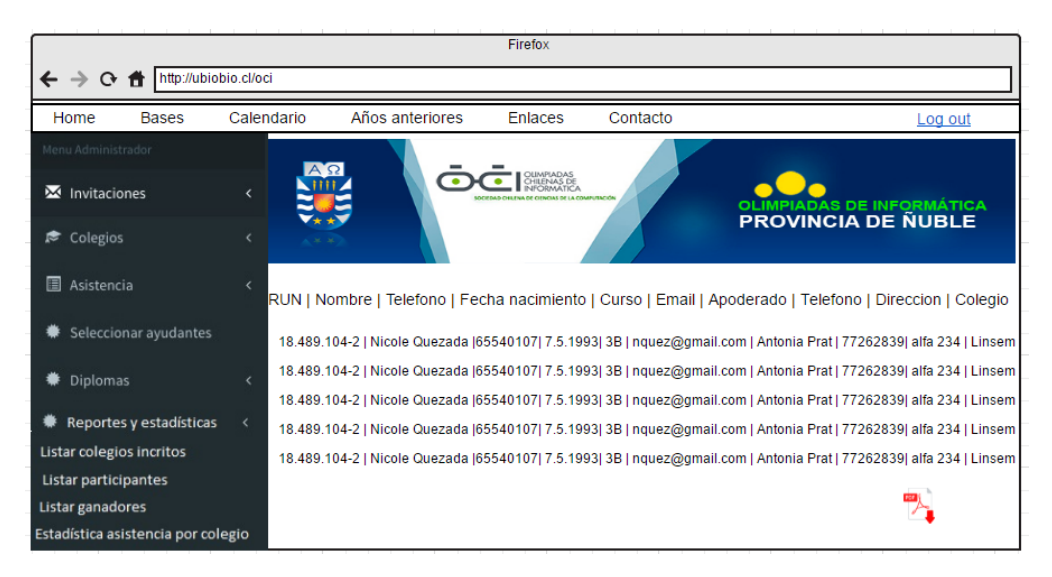

Figura 9.7: Prototipo de interfaz men´u Administrador: Listar participantes

<span id="page-92-0"></span>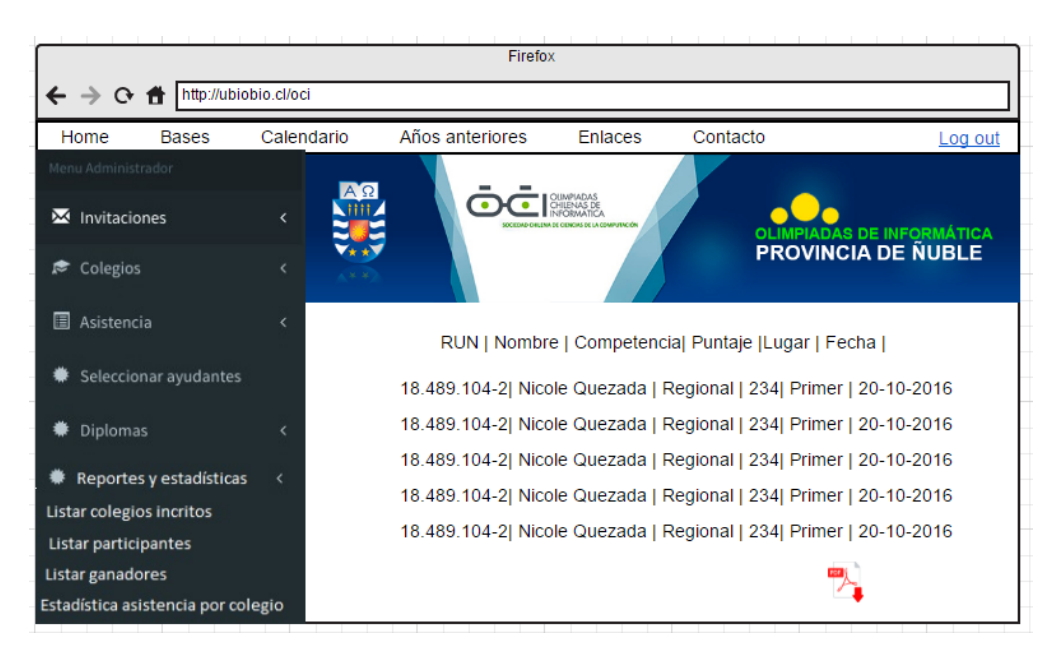

Figura 9.8: Prototipo de interfaz menú Administrador: Listar ganadores

| Firefox                                             |                          |                 |                          |          |                                                 |  |  |  |  |
|-----------------------------------------------------|--------------------------|-----------------|--------------------------|----------|-------------------------------------------------|--|--|--|--|
| http://ubiobio.cl/oci<br>0 行                        |                          |                 |                          |          |                                                 |  |  |  |  |
| <b>Bases</b><br>Home                                | Calendario               | Años anteriores | <b>Enlaces</b>           | Contacto | Log out                                         |  |  |  |  |
| Menu Administrador                                  |                          |                 |                          |          |                                                 |  |  |  |  |
| Invitaciones<br>X                                   | ∢                        |                 | OUMPIADAS<br>CHILENAS DE |          | OLIMPIADAS DE INFORMÁTICA<br>PROVINCIA DE ÑUBLE |  |  |  |  |
| Colegios<br>$\blacktriangleright$                   |                          |                 |                          |          |                                                 |  |  |  |  |
| E<br>Asistencia                                     | $\overline{\phantom{a}}$ | Colegio         | <b>Nombre</b>            |          | $\%$                                            |  |  |  |  |
| Seleccionar ayudantes                               |                          | Concepcion      | Juan Perez               |          | 90%                                             |  |  |  |  |
| Diplomas                                            | Č                        | Linsem          | Nicole Quezada           |          | 100%                                            |  |  |  |  |
| Reportes y estadísticas<br>Listar colegios incritos |                          | Linsem          | <b>Carlos Alvear</b>     |          | 45%                                             |  |  |  |  |
| Listar participantes<br>Listar ganadores            |                          |                 |                          |          |                                                 |  |  |  |  |
| Estadística asistencia por colegio                  |                          |                 |                          |          |                                                 |  |  |  |  |

Figura 9.9: Prototipo de interfaz menú Administrador: Estadística de colegios

#### 9.1.3. Diagrama de secuencia

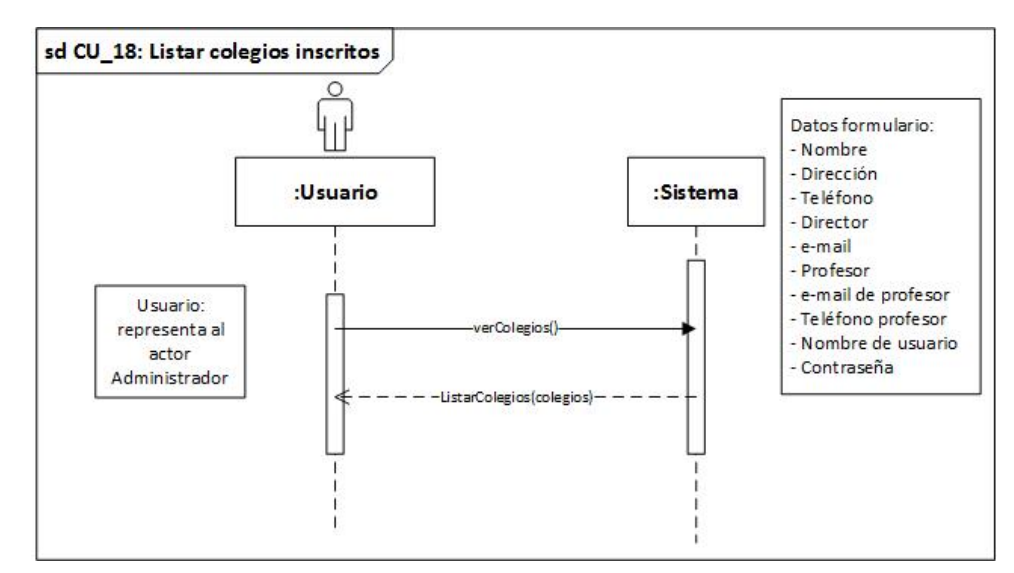

<span id="page-93-0"></span>A continuación se presentan los diagramas de secuencia pertenecientes a el incremento 3:

Figura 9.10: Diagrama de secuencia - Listar colegios inscritos

Las Figuras [9.10](#page-93-0) y [9.11](#page-93-1) muestran el diagrama de secuencia del caso de uso Listar colegios inscritos y Listar participantes, donde es el usuario quien genera el evento y el sistema se encarga de mostrar un listado con los colegios y participantes, respetivamente

<span id="page-93-1"></span>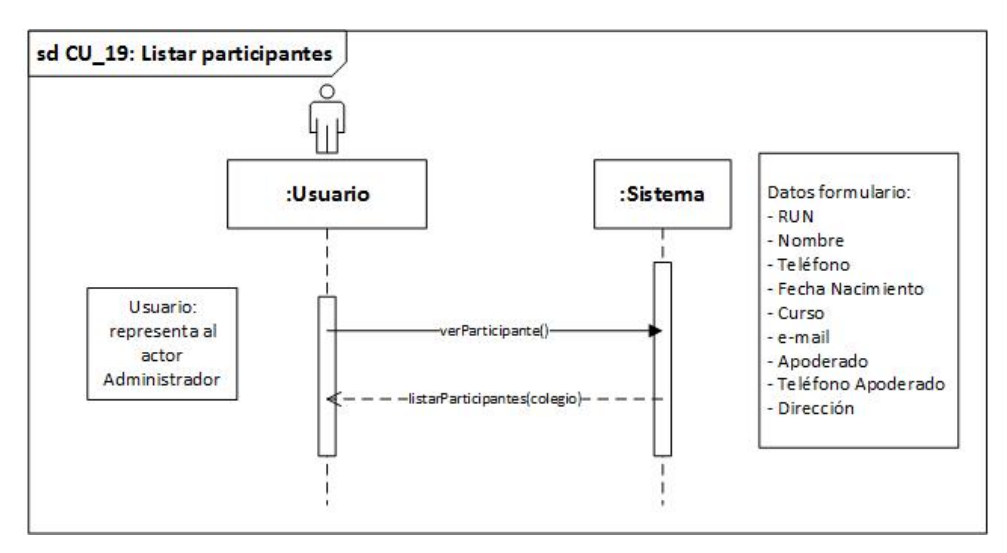

Figura 9.11: Diagrama de secuencia - Listar participantes

<span id="page-94-0"></span>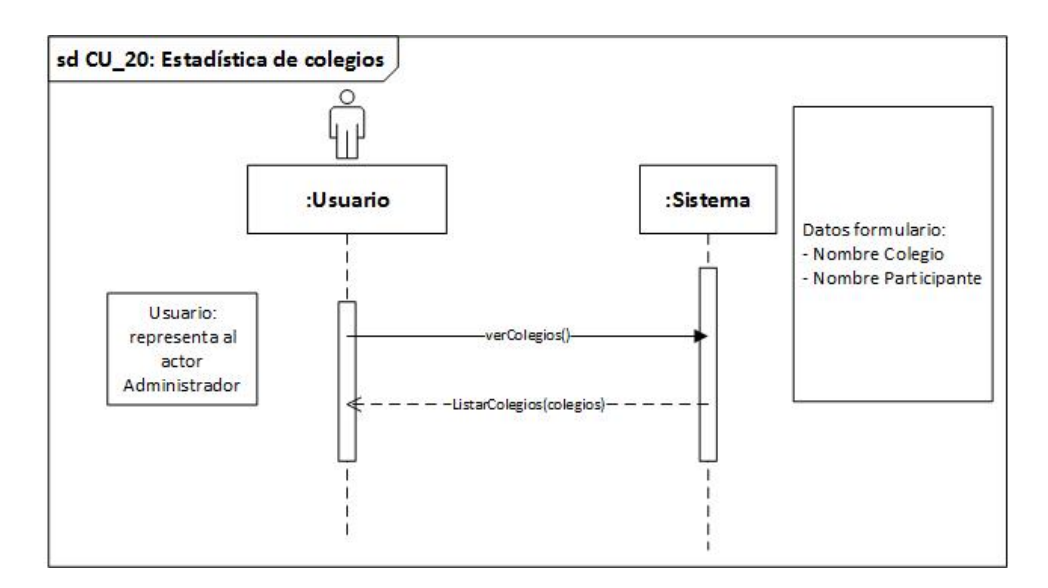

Figura 9.12: Diagrama de secuencia - Estadística colegios

Las Figuras [9.12](#page-94-0) y [9.13](#page-94-1) muestran el diagrama de secuencia del caso de uso Estadística de colegio y Listar ganadores respectivamente. En ambos diagramas, es el usuario quien genera el evento y el sistema, el encargado de responder. En el primer caso, mostrando una planilla con datos asociados al n´umero de participantes inscritos versus el la cantidad real de asistentes. En el segundo caso, por medio de un listado con los participantes ganadores.

<span id="page-94-1"></span>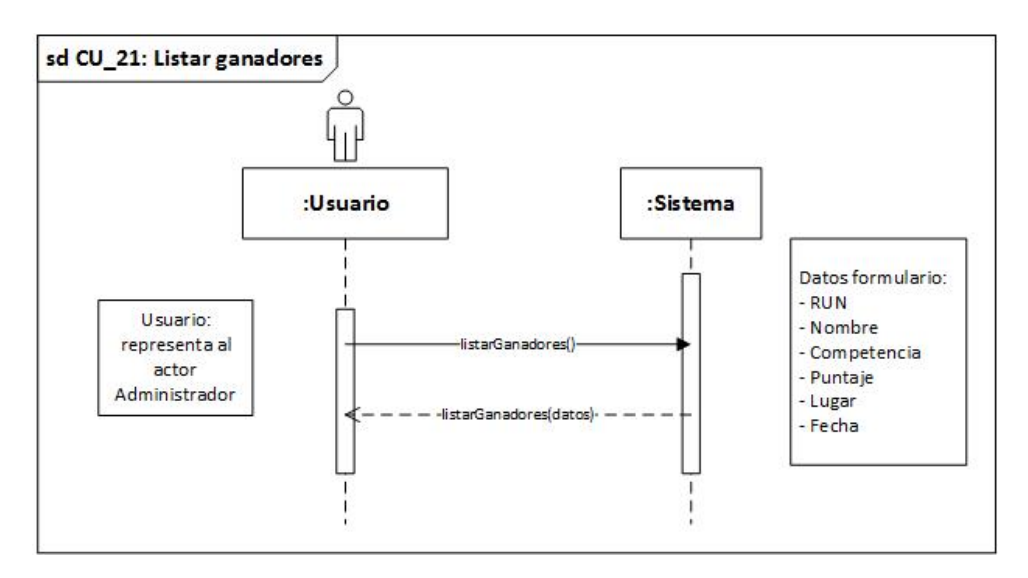

Figura 9.13: Diagrama de secuencia - Listar ganadores

#### 9.1.4. Especificación de prueba

<span id="page-95-0"></span>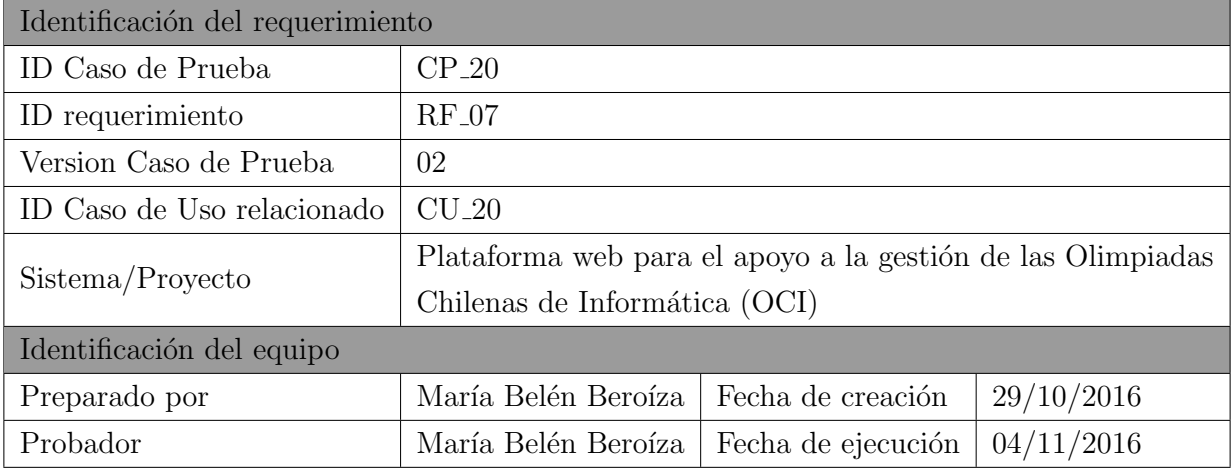

Tabla 9.2: Identificación de la prueba: Estadísticas de colegios. Versión 2

<span id="page-95-1"></span>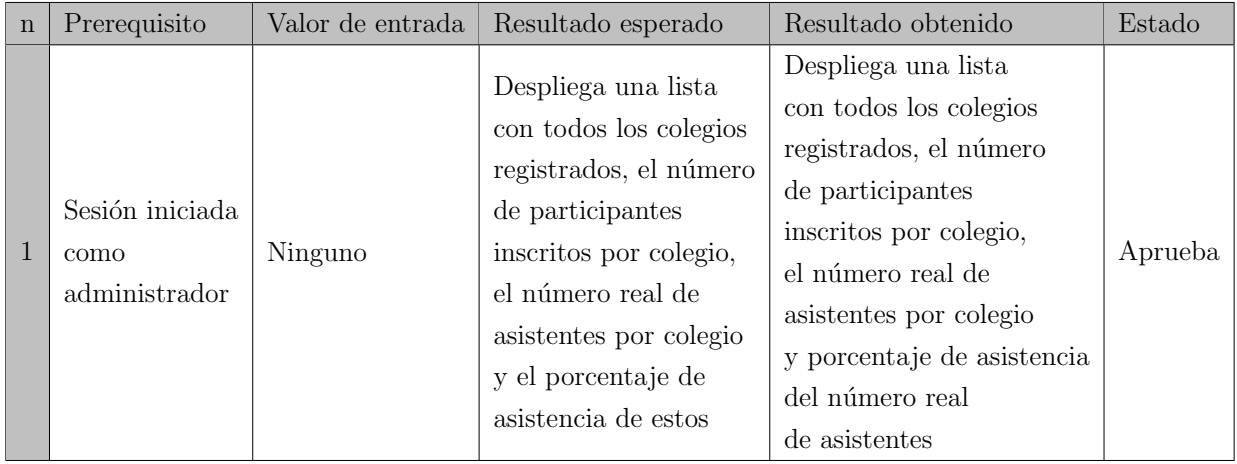

Tabla 9.3: Definición Caso de Prueba: Estadísticas de colegios. Versión 2

Las Tablas [9.2](#page-95-0) y [9.3](#page-95-1) identifican y definen respetivamente, el caso de prueba considerado más representativo del incremento 3. Esto, porque tras la corrección de errores y una segunda ejecución de la prueba, esta fue favorable al igual que todas las demás.

Para ver el detalle del resto de las pruebas, ir al Anexo, sección Casos de Prueba.

#### Conclusión de las pruebas

De la ejecución de 5 pruebas aplicadas a los 5 casos de usos comprendidos en el tercer incremento, resultó que 2 de ellas fallaron por problemas asociados directamente con su funcionalidad, lo que llevó a la corrección inmediata de los errores, para una posterior repetición de la prueba, la que en esta segunda instancia, cumplió con lo esperado.

Tras la corrección de los errores del sistema y la realización de un total de 7 pruebas, se considera que estas fueron exitosas, ya que el  $100\%$  de ellas aprobó.

# Capítulo 10

# Conclusiones

Tras la finalización del sistema web, se puede destacar que la metodología de desarrollo Iterativa Incremental, utilizada para el diseño del plan de trabajo propuesto fue la correcta, ya que permiti´o ajustarse a los plazos estimados; con cada paso se mostraba claramente el rumbo a seguir y lo que se pudo avanzar en cada incremento.

De las tecnologías usadas, Yii2 Framework fue la herramienta indicada, ya que si bien no se tenía total dominio, su utilización fue fácil y rápida gracias a la amplia documentación en línea que existe, destacando el diseño del sistema, sus funciones, vistas y validadores.

Para la etapa de levantamiento de requerimientos se consideraron a los académicos encargados de la organización de las capacitaciones. Las reuniones nos ayudaron a tener claro los detalles considerados importantes por el cliente y que pudieran afectar al producto final.

La generación de casos de uso y pruebas en base a los requisitos fue un trabajo rápido y semi-lineal. Los resultados fueron consistentes, lo que permitió obtener conclusiones y avances en cada incremento y tomar decisiones oportunas en las siguientes iteraciones.

La ejecución de las pruebas por incremento facilitó la detección y corrección de los errores de forma oportuna y revelando información valiosa sobre los tipos de pruebas en los que se tendía a cometer errores. Esto permitió poner énfasis en la creación de mensajes que indicaban al usuarios la realización exitosa de alguna actividad. Se consideró que, si bien la ausencia de este tipo de indicación no era un error de funcionamiento, era algo importante de corregir, por que entregaba al usuario total convicción sobre la acción realizada.

La confianza existente en el equipo de trabajo favoreció la comunicación y la correcta delegación de funciones de acuerdo a las capacidades que cada uno de los integrantes posee, generando resultado positivo en el desarrollo del proyecto.

De los objetivos del proyecto y del software establecidos al comienzo del informe, se puede decir que estos se cumplieron a cabalidad, teniendo como resultado una plataforma web funcional e intuitiva.

# **Bibliografía**

- ¿qu´e es php? URL <http://php.net/manual/es/intro-whatis.php>. Online; accesado 10 septiembre 2016.
- Cecy Martínez. http://html5facil.com/tips/brackets-io-un-editor-de-texto-open -source-por-adobe/, 27 de Noviembre de 2016, 2014.
- Damián Pérez Valdés. http://www.maestrosdelweb.com/que-es-javascript/, 27 de Noviembre de 2016, 2007.
- Javier Eguíluz Pérez. Introducción a css. España. URL: http://librosweb. es/css, 2008.
- Gabriel Matonte. http://slideplayer.es/slide/163181/, 27 de Noviembre de 2016, 2014.
- Jhon Fabio Hernández Agudelo. Análisis para la elaboración de una plataforma en el área de la investigación y la innovación. 2014.
- Julián Pérez Porto y Ana Gardey. http://definicion.de/sql/, 27 de Noviembre de 2016, 2010.
- Julián Pérez Porto y Ana Gardey. http://definicion.de/html/, 25 de Septiembre de 2016, 2012a.
- Julián Pérez Porto y Ana Gardey. http://definicion.de/pdf/, 27 de Noviembre de 2016, 2012b.
- Julin Pérez Porto. http://definicion.de/ajax/, 27 de Noviembre de 2016, 2015.
- Jérôme Lafosse. Struts 2: El framework de desarrollo de aplicaciones Java EE. Ediciones Eni, 2010.
- Miguel Angel Alvarez. http://www.desarrolloweb.com/articulos/que-es-mvc.html, 27 de Octubre de 2016, 2014.
- Ministerio de Educación. http://www.mifuturo.cl/index.php/futuro-laboral/buscador -por-carrera-d-institucion, 08 de Octubre de 2016, 2015.
- Roger S Pressman. Ingeniería del software. ed, 2005.
- Software Freedom Conservancy. https://www.phpmyadmin.net/, 27 de Noviembre de 2016, 2016.
- Ian Sommerville and María Isabel Alfonso Galipienso. *Ingeniería del software*. Pearson Educación, 2005.
- Simon Stobart and Mike Vassileiou. Introduction. In PHP and MySQL Manual, pages 3–6. Springer, 2004.
- Stephen A White. Introduction to bpmn. IBM Cooperation, 2(0):0, 2004.

# Capítulo 11

# Anexo

# 11.1. Casos de uso

### 11.1.1. Primer Incremento

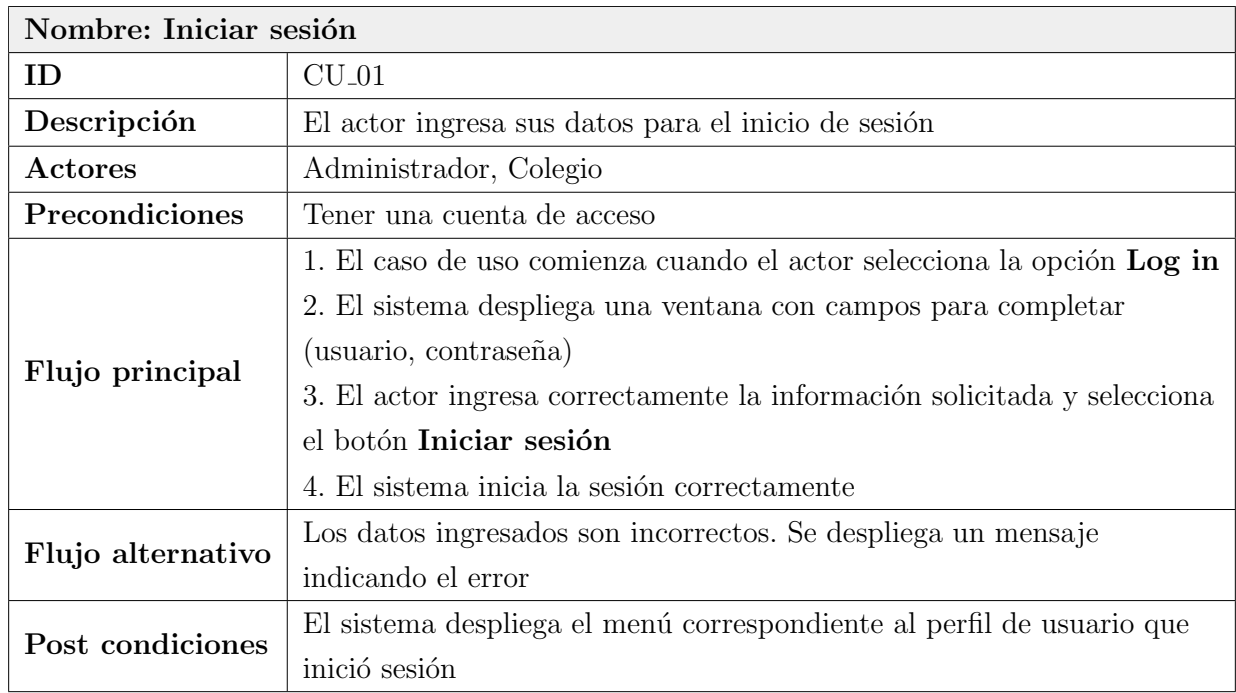

Tabla 11.1: Caso de Uso: Iniciar sesión

#### $Capitulo$  11. Anexo 89

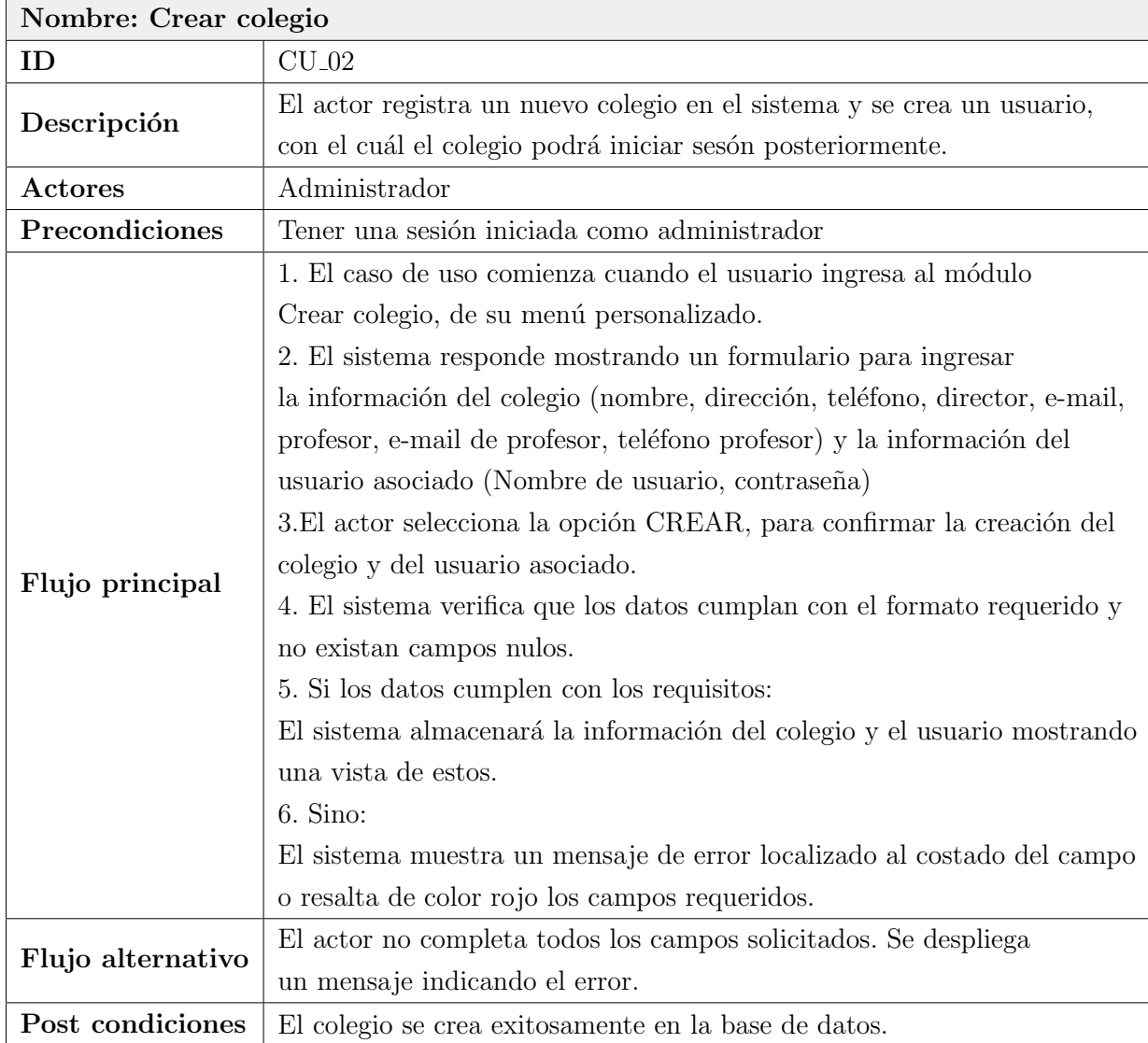

Tabla 11.2: Caso de Uso: Crear colegio

#### $Capitulo$  11. Anexo 90

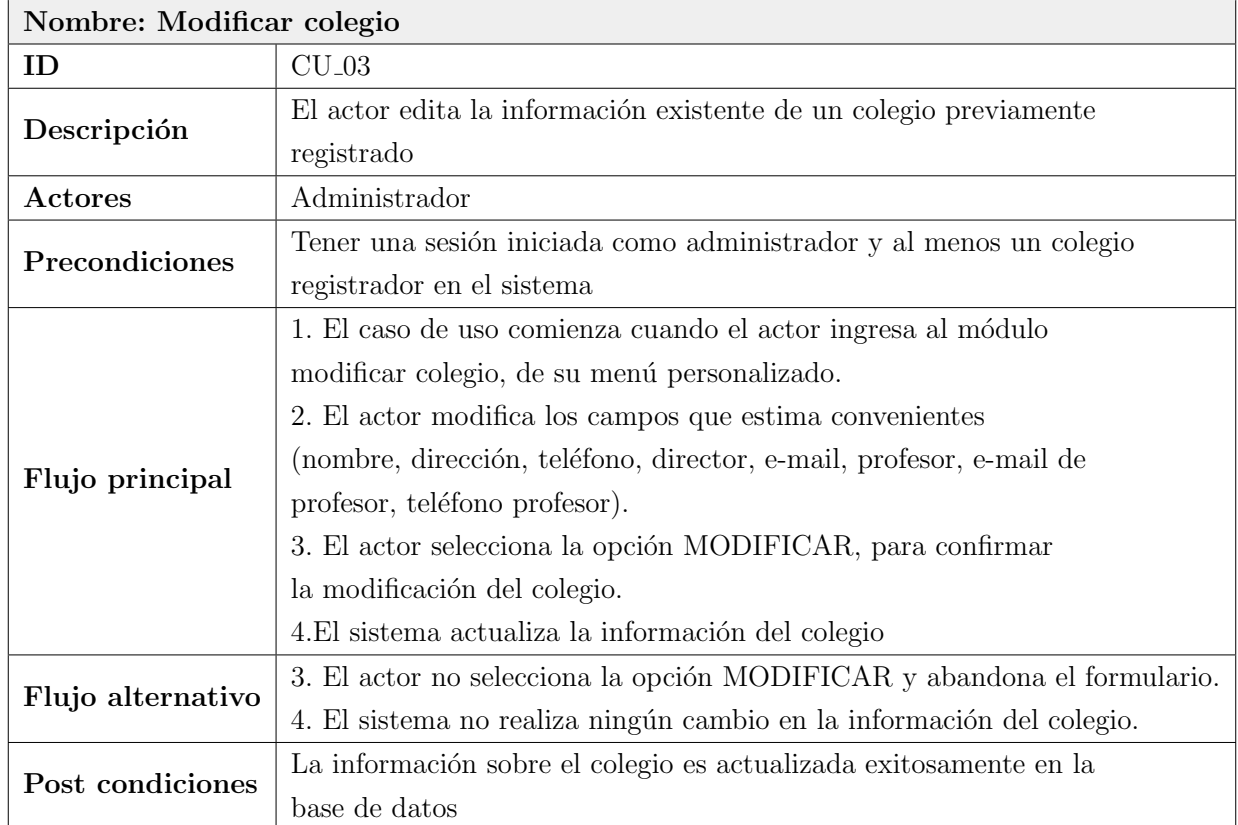

Tabla 11.3: Caso de Uso: Modificar colegio

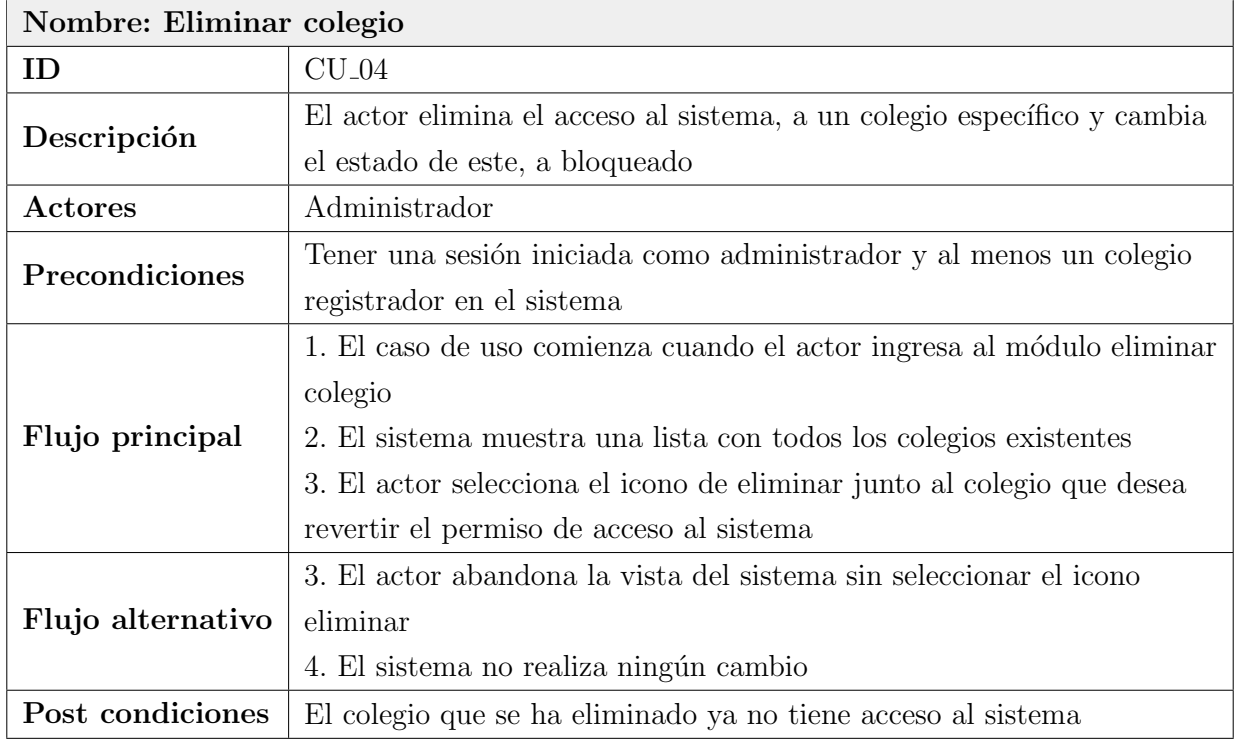

Tabla 11.4: Caso de Uso: Eliminar colegio

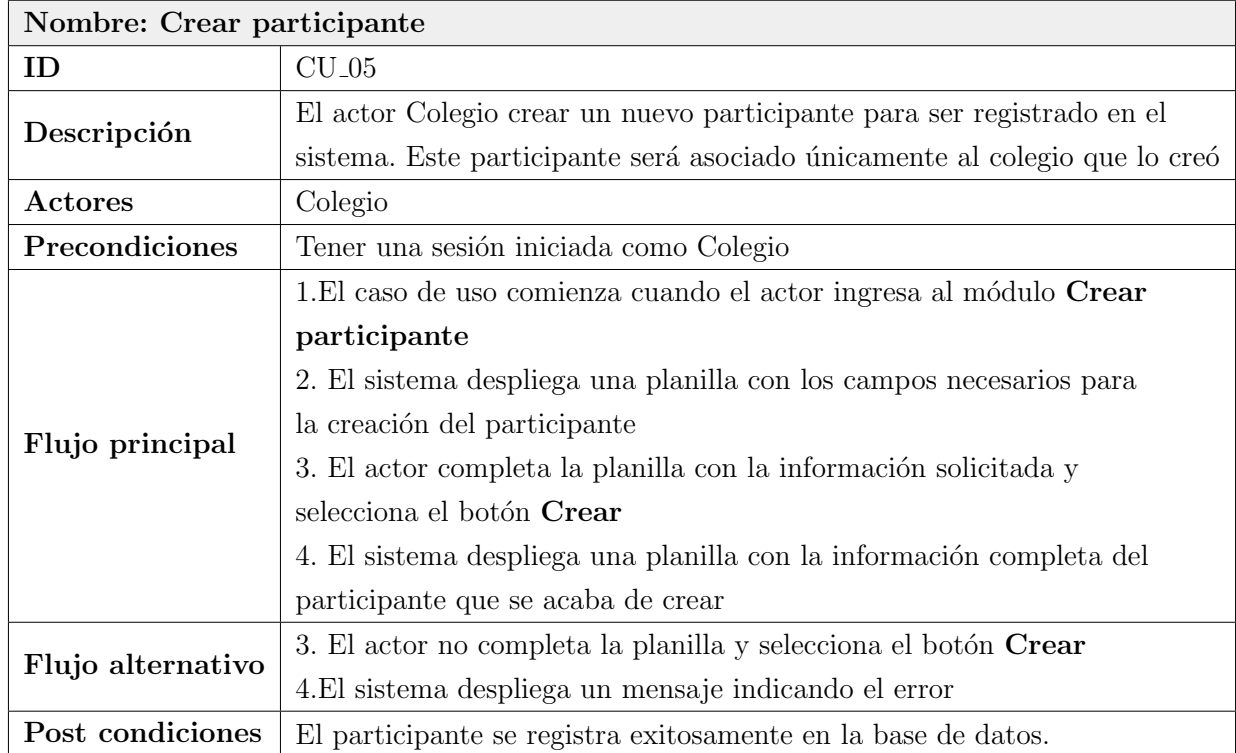

Tabla 11.5: Caso de Uso: Crear participante

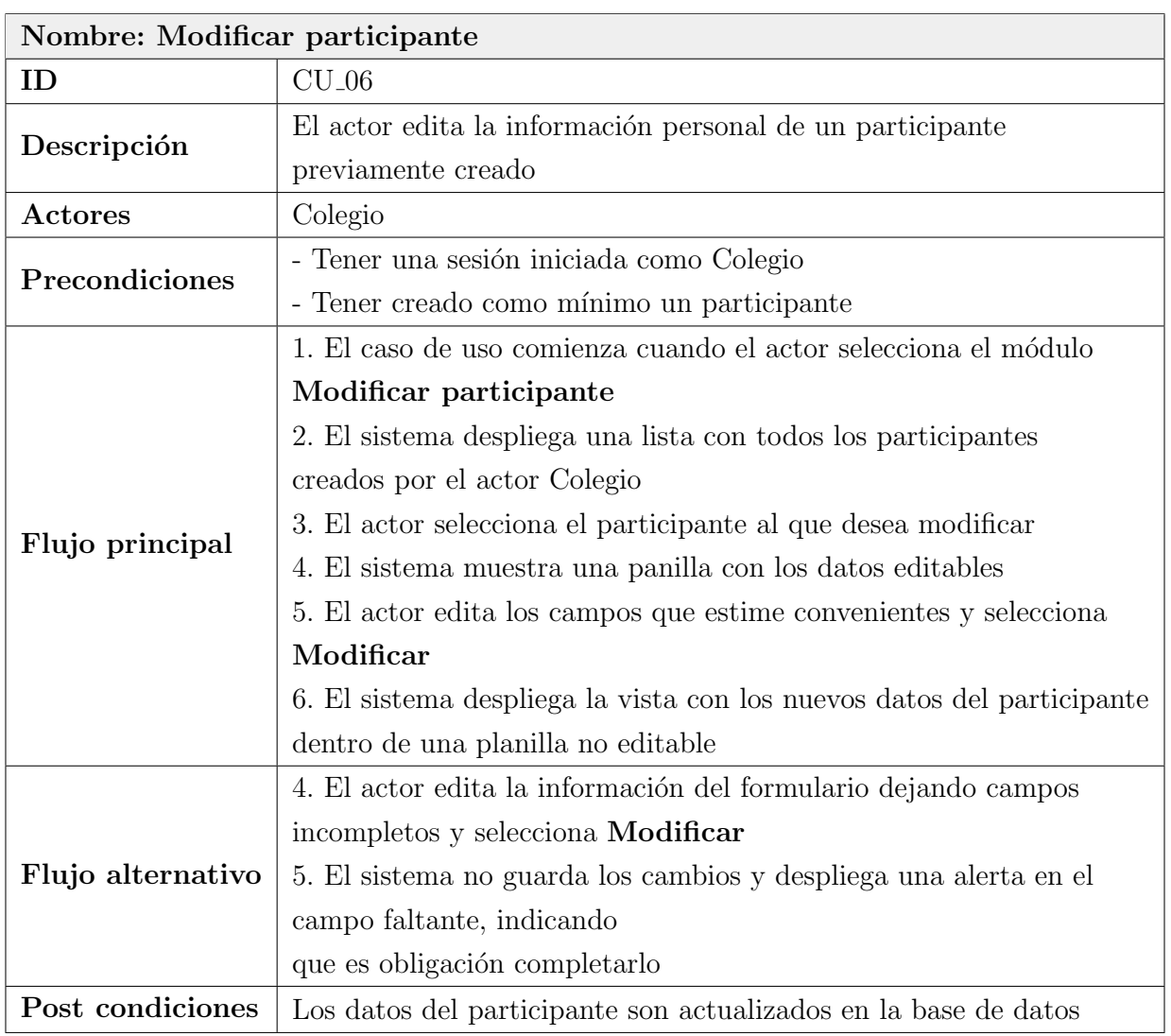

Tabla 11.6: Caso de Uso: Modificar participante

### $Capitulo$  11. Anexo 94

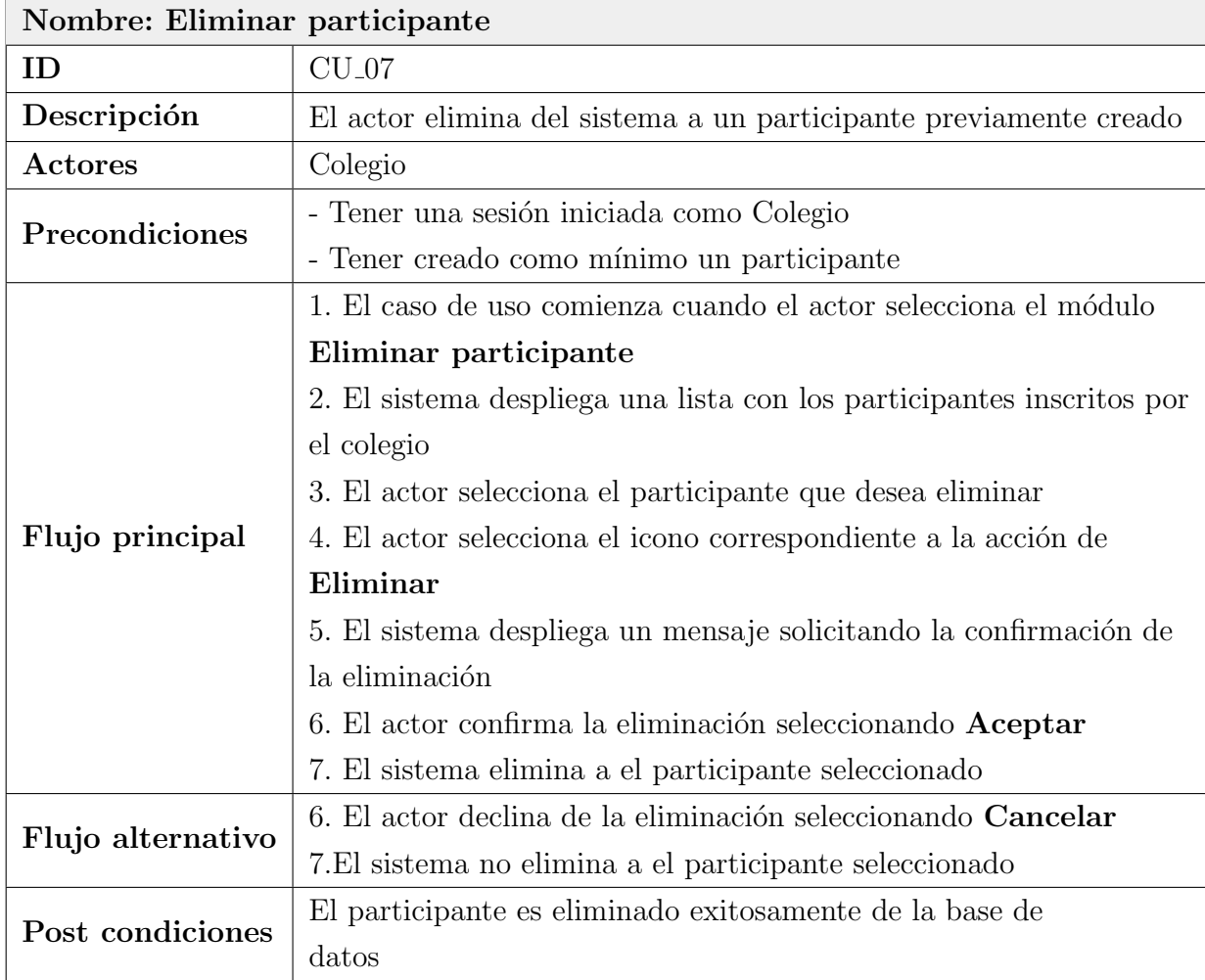

Tabla 11.7: Caso de Uso: Eliminar participante
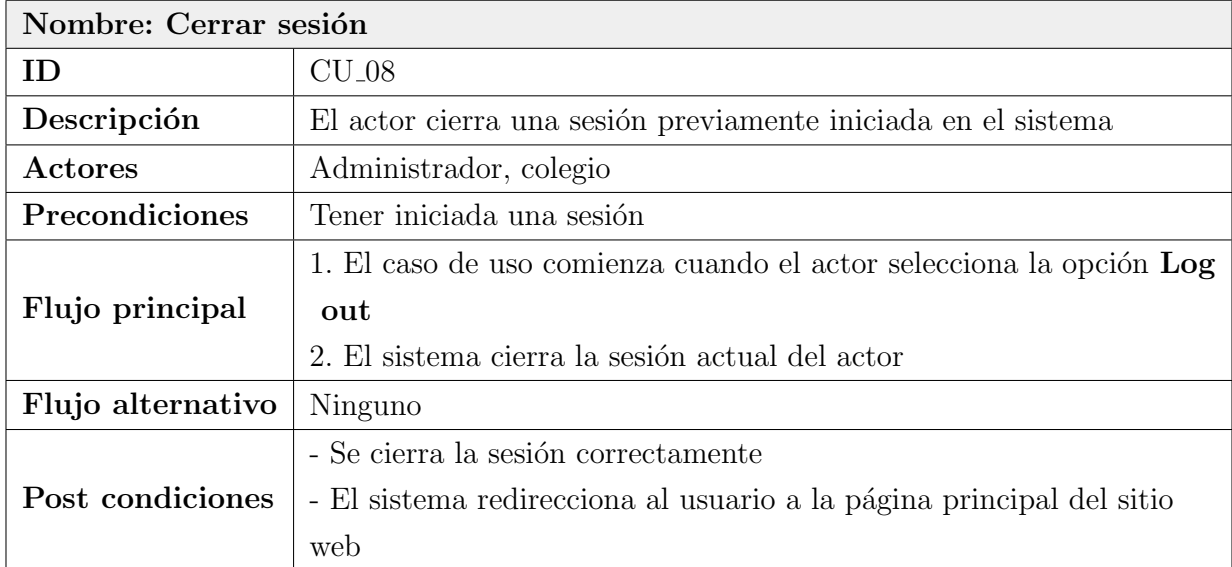

Tabla 11.8: Caso de Uso: Cerrar sesión

# 11.1.2. Segundo Incremento

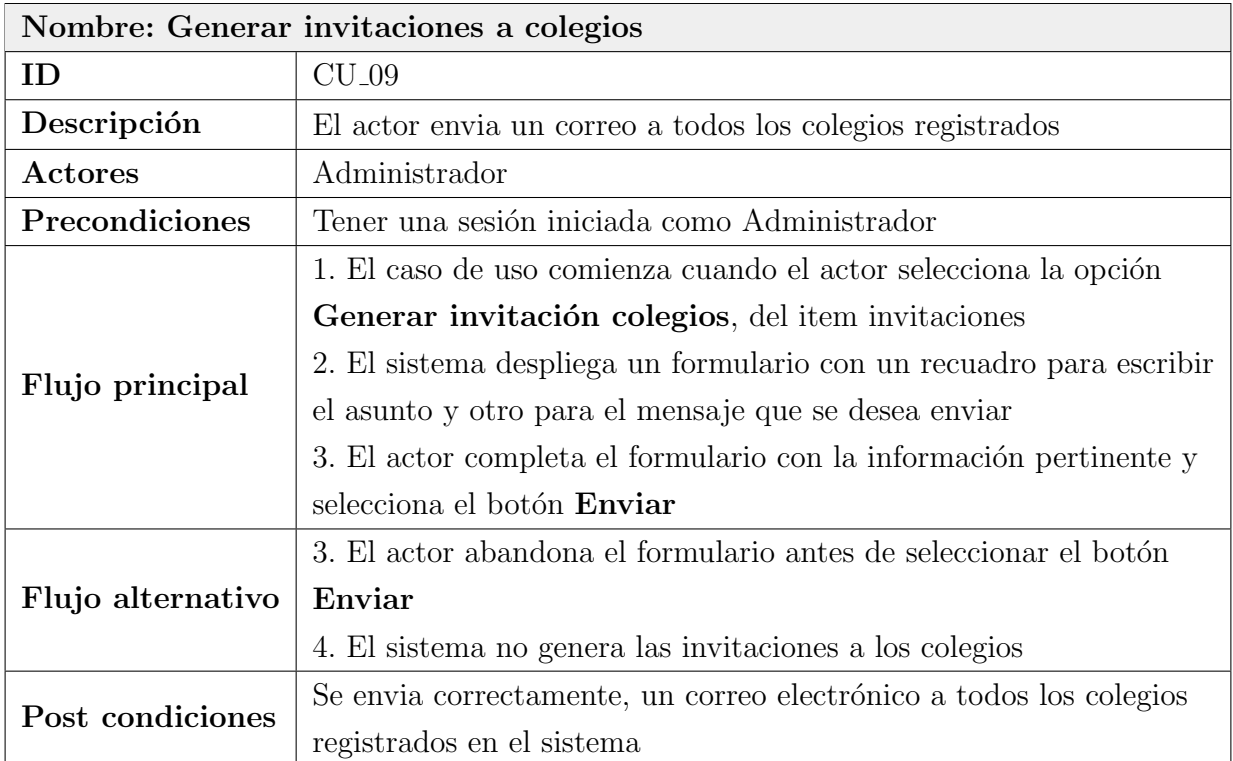

Tabla 11.9: Caso de Uso: Generar invitaciones a colegios

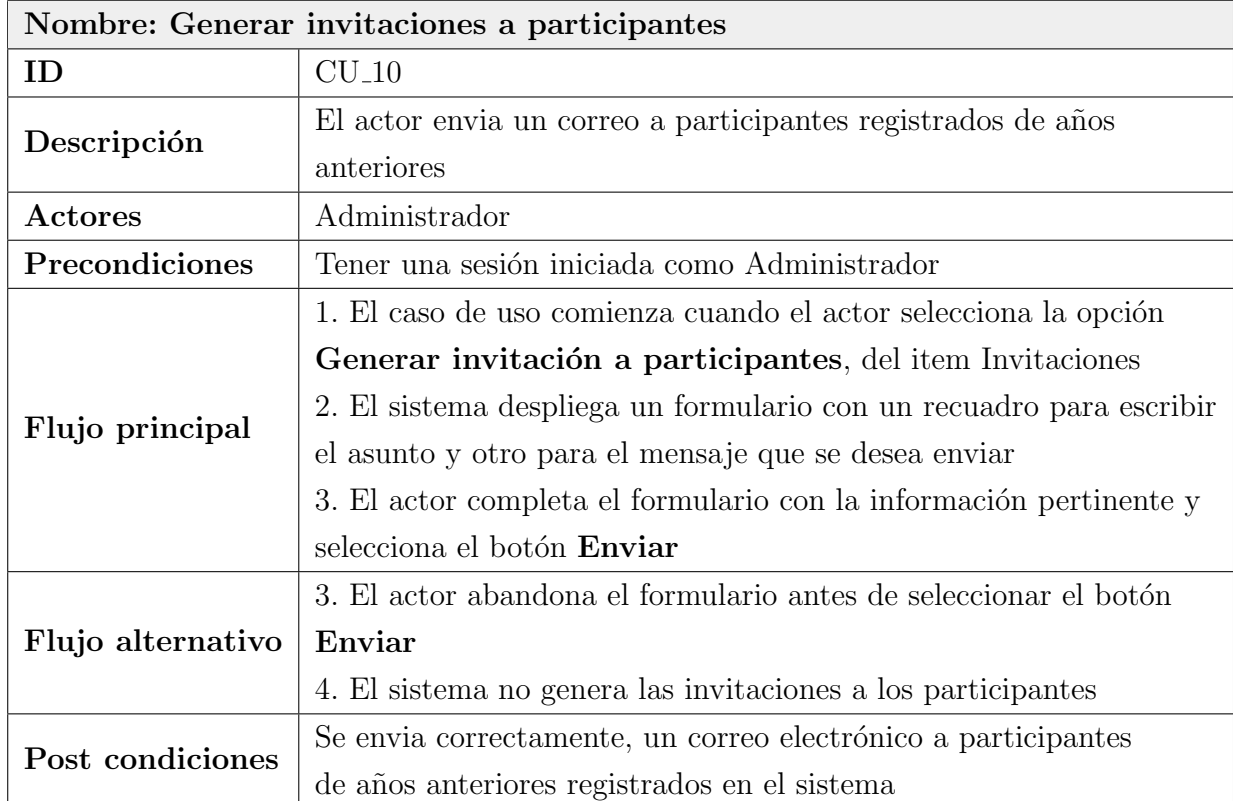

Tabla 11.10: Caso de Uso: Generar invitaciones a participantes

### $Capitulo$  11. Anexo 98

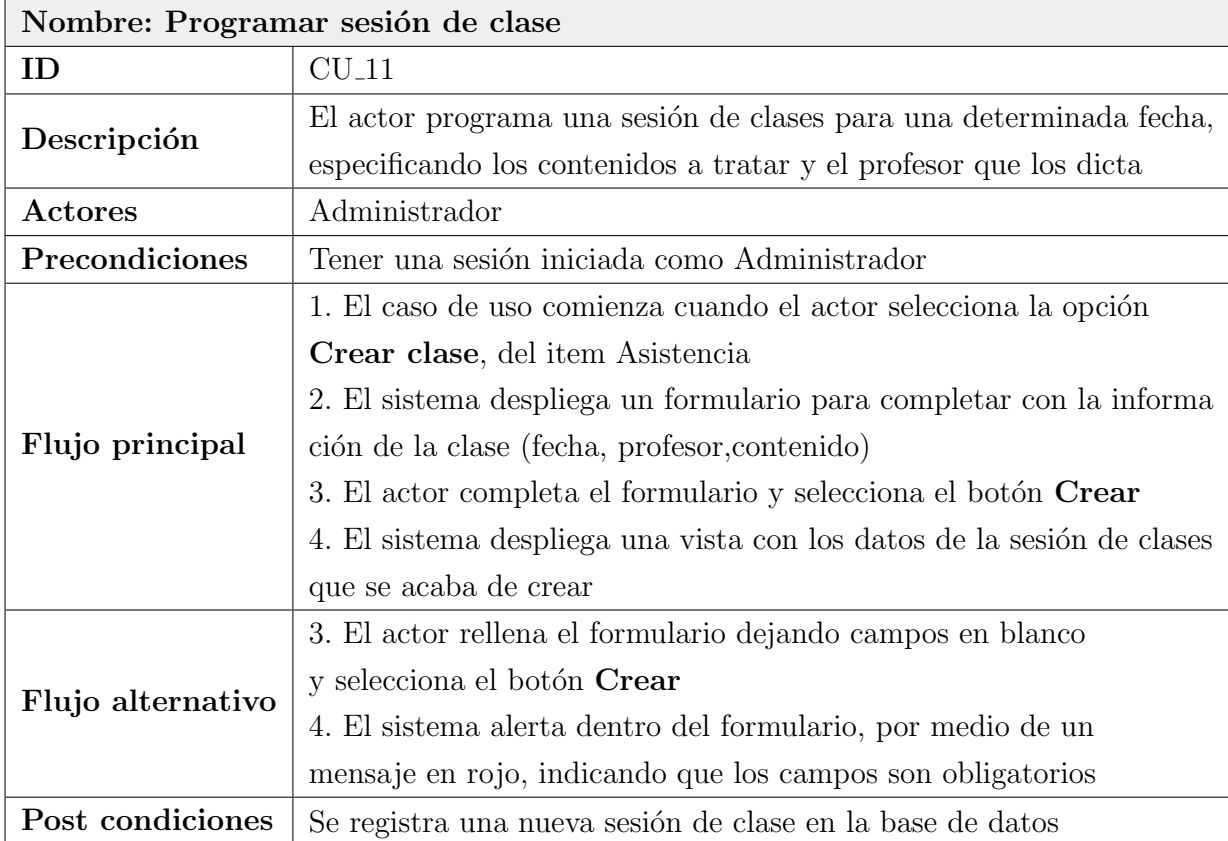

Tabla 11.11: Caso de Uso: Programar sesión de clase

### Capítulo 11. Anexo 99

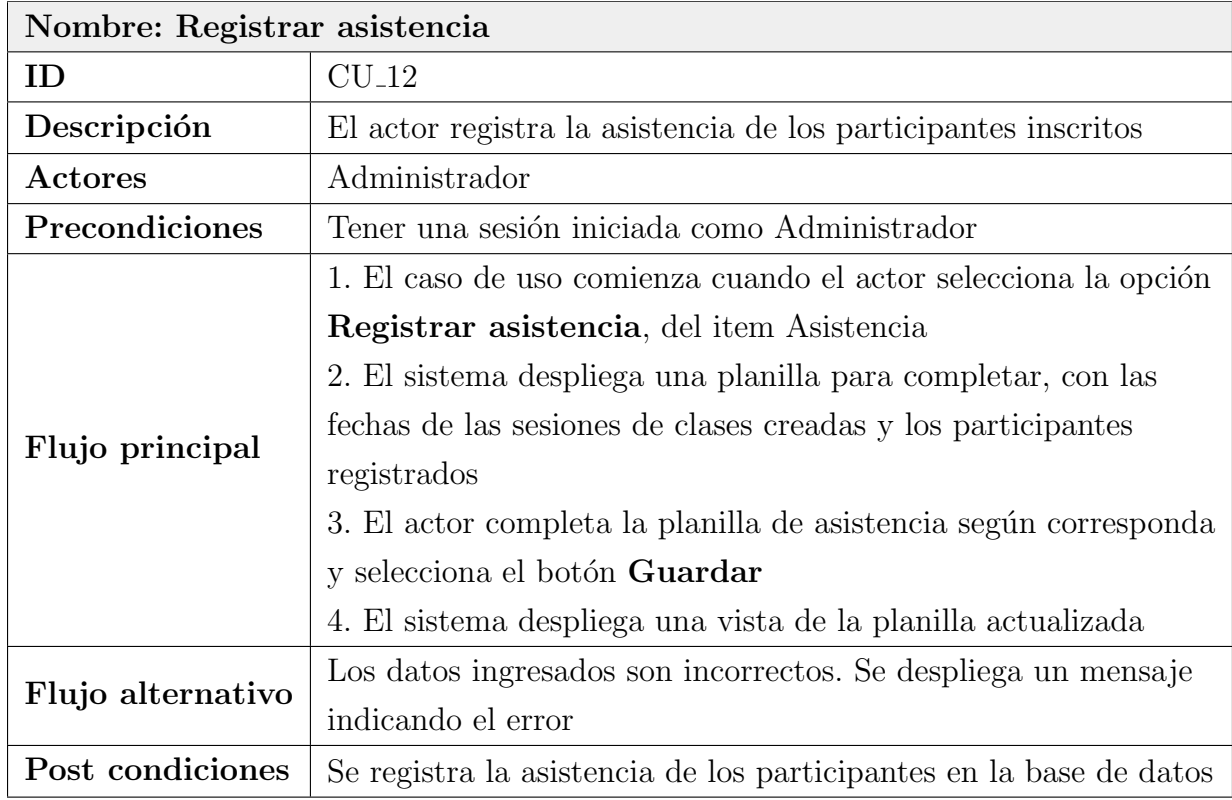

Tabla 11.12: Caso de Uso: Registrar asistencia

#### Nombre: Generar diplomas por participación

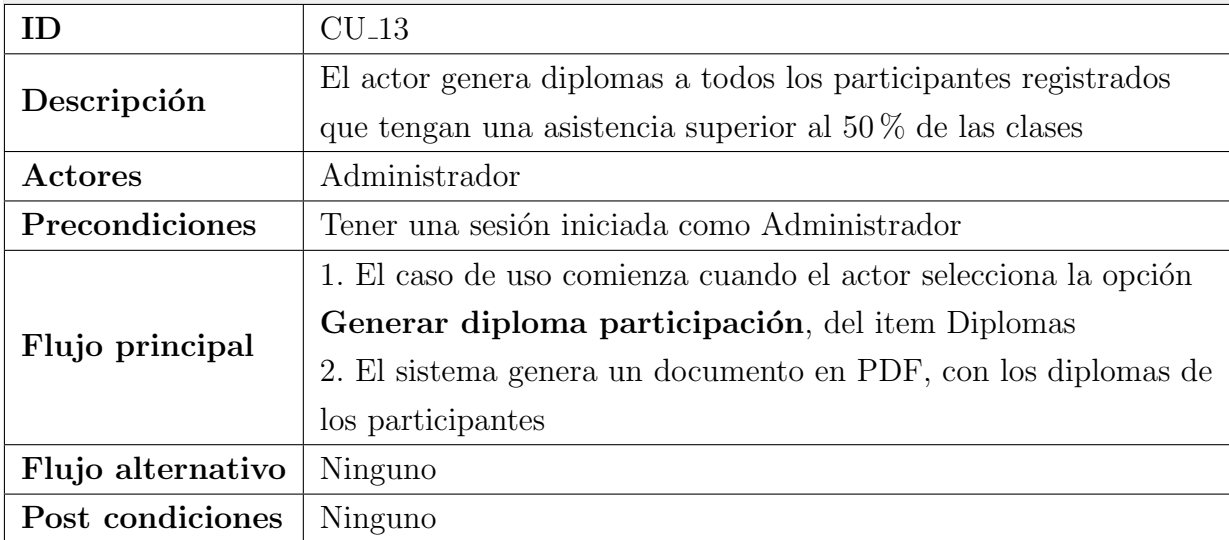

Tabla 11.13: Caso de Uso: Generar diplomas por participación

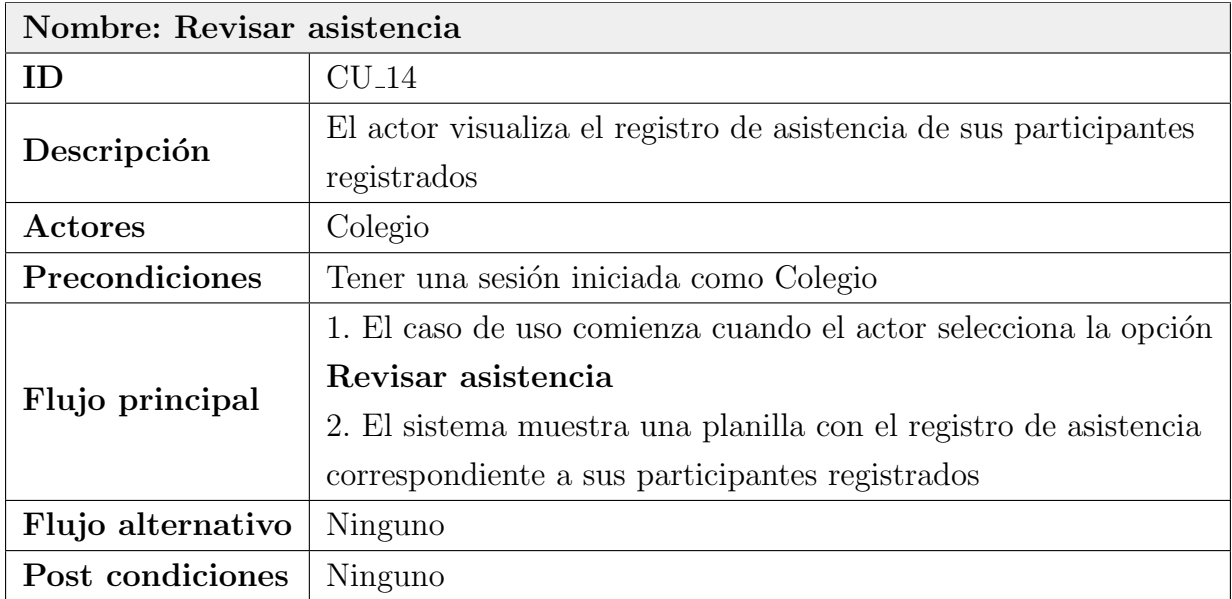

Tabla 11.14: Caso de Uso: Revisar asistencia

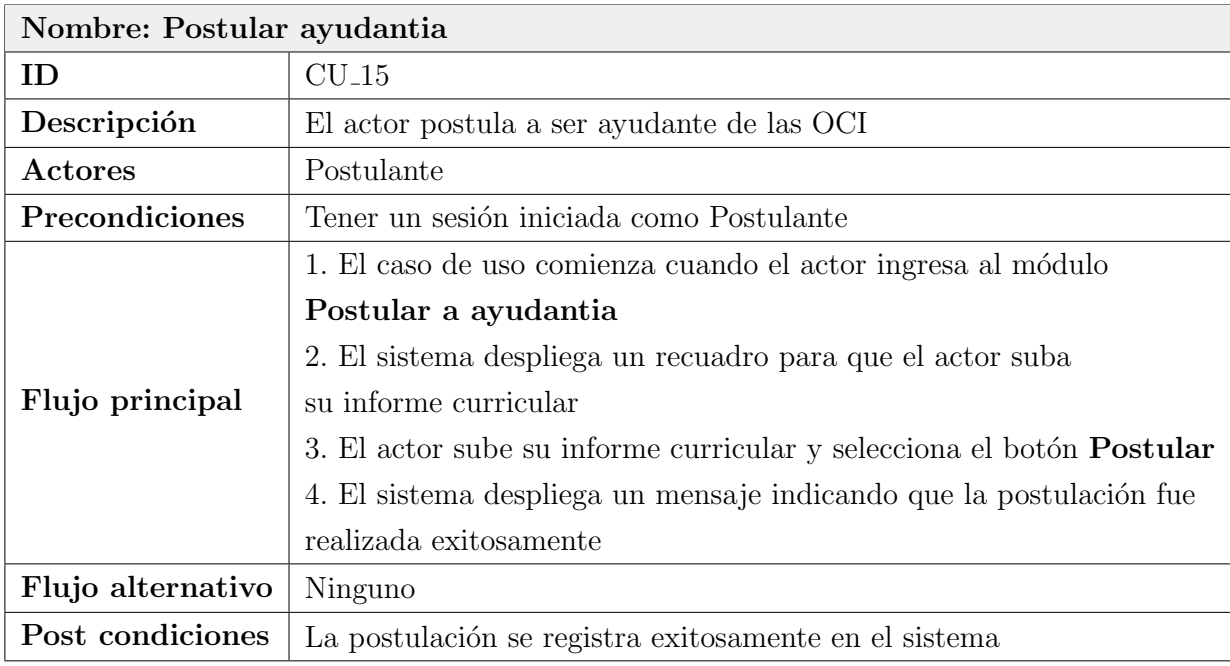

Tabla 11.15: Caso de Uso: Postular ayudantia

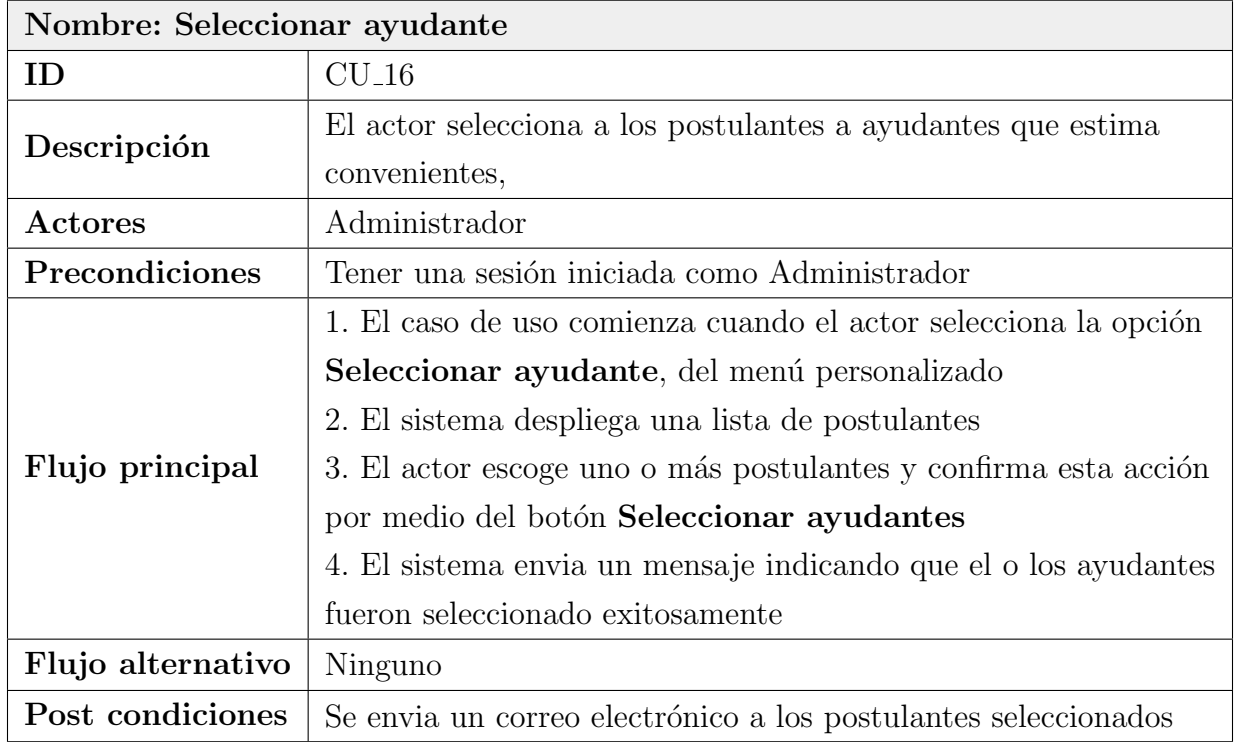

Tabla 11.16: Caso de Uso: Seleccionar ayudante

## 11.1.3. Tercer Incremento

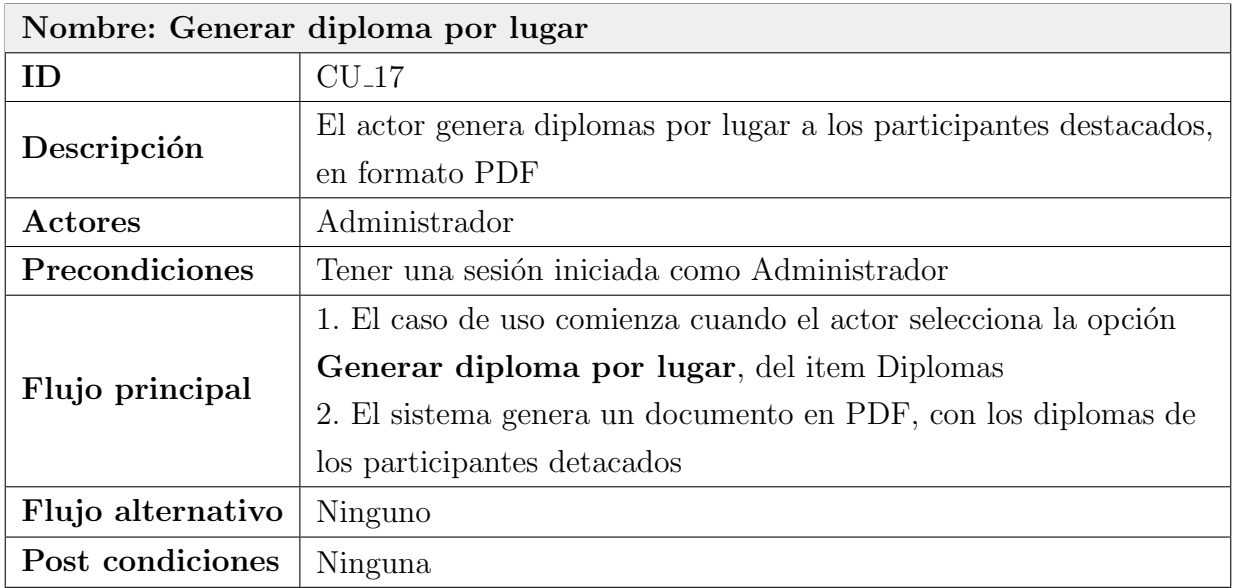

Tabla 11.17: Caso de Uso: Generar diploma por lugar

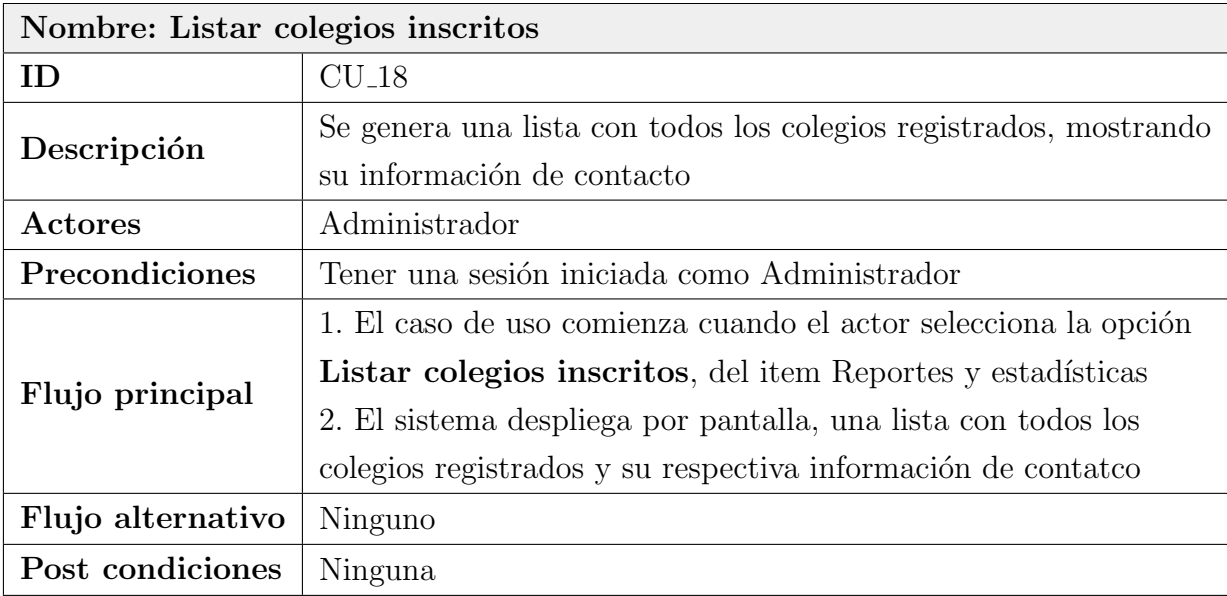

Tabla 11.18: Caso de Uso: Listar colegios inscritos

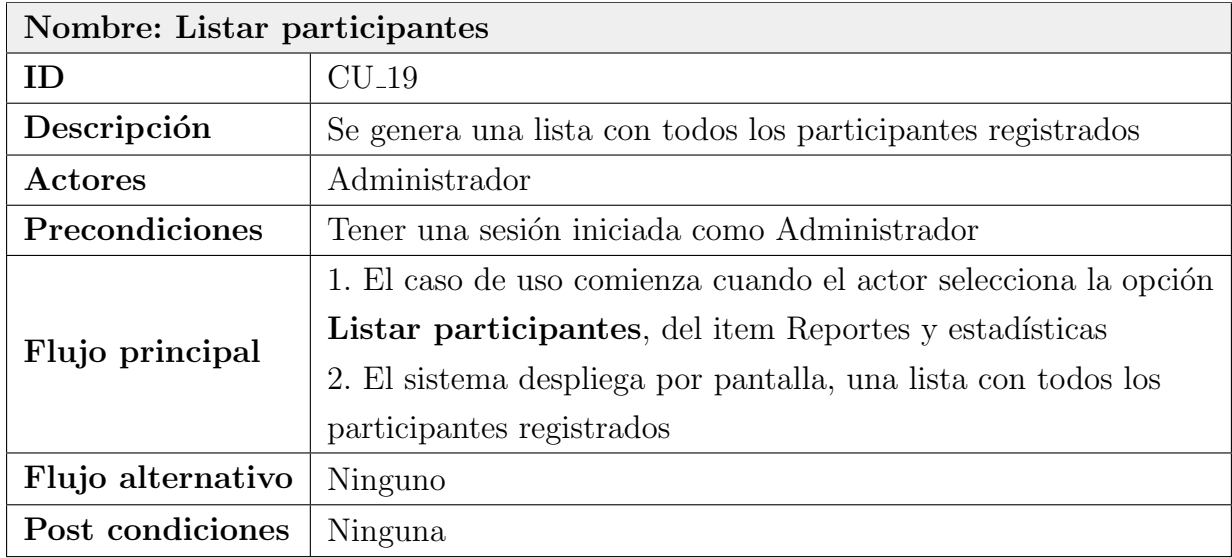

### Tabla 11.19: Caso de Uso: Listar participantes

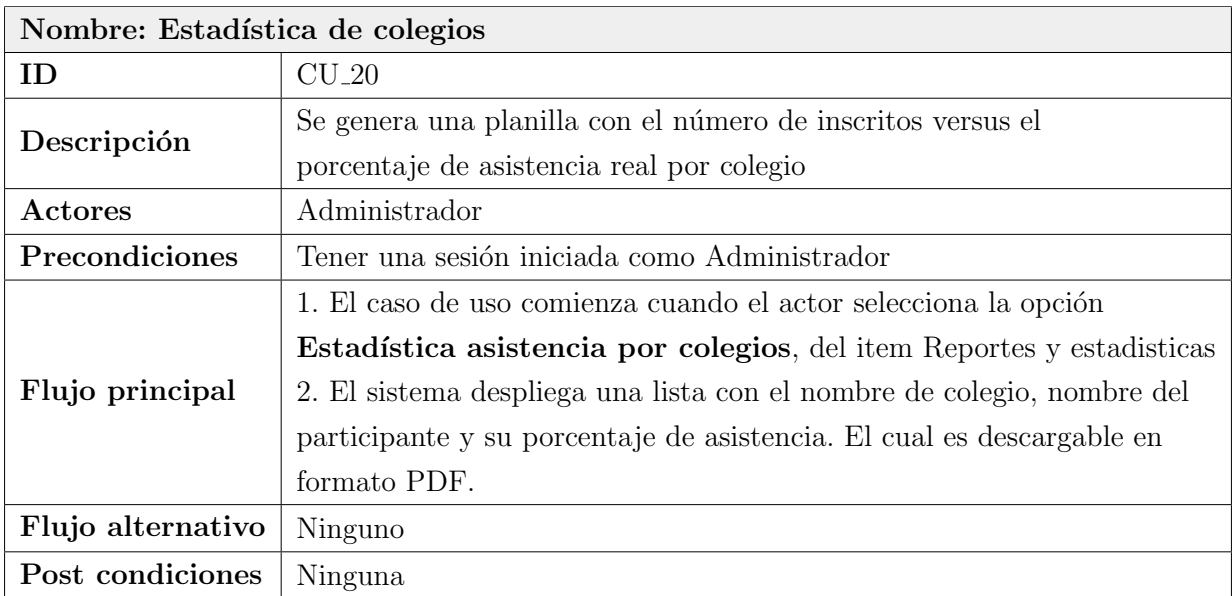

Tabla 11.20: Caso de Uso: Estadística de colegios

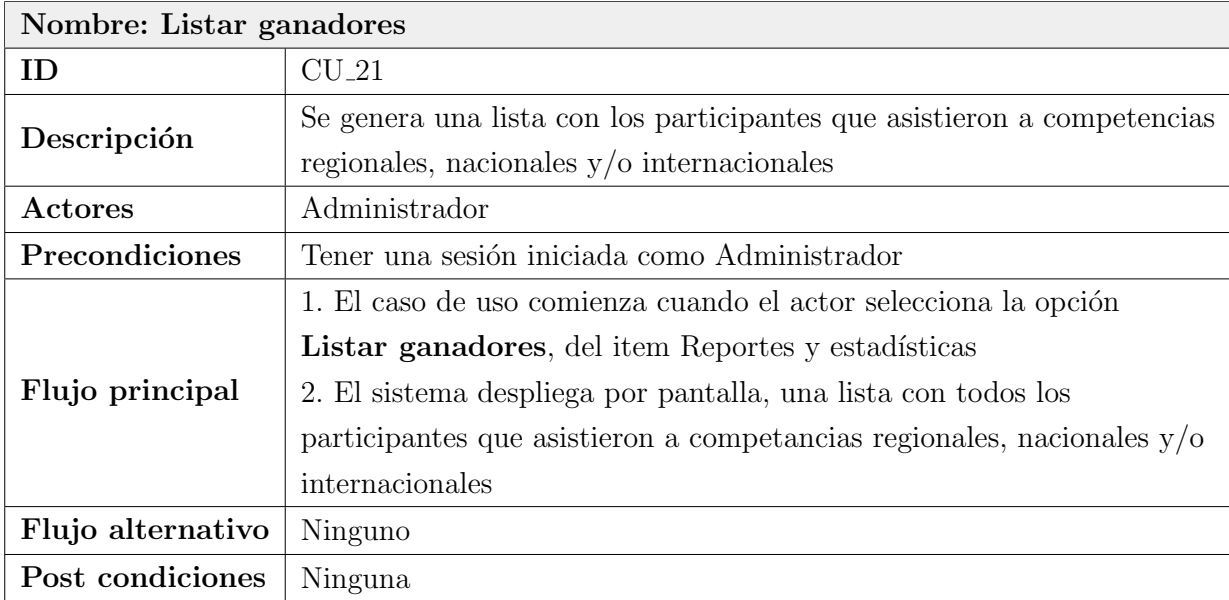

Tabla 11.21: Caso de Uso: Listar ganadores

# 11.2. Casos de Prueba

## 11.2.1. Primer Incremento

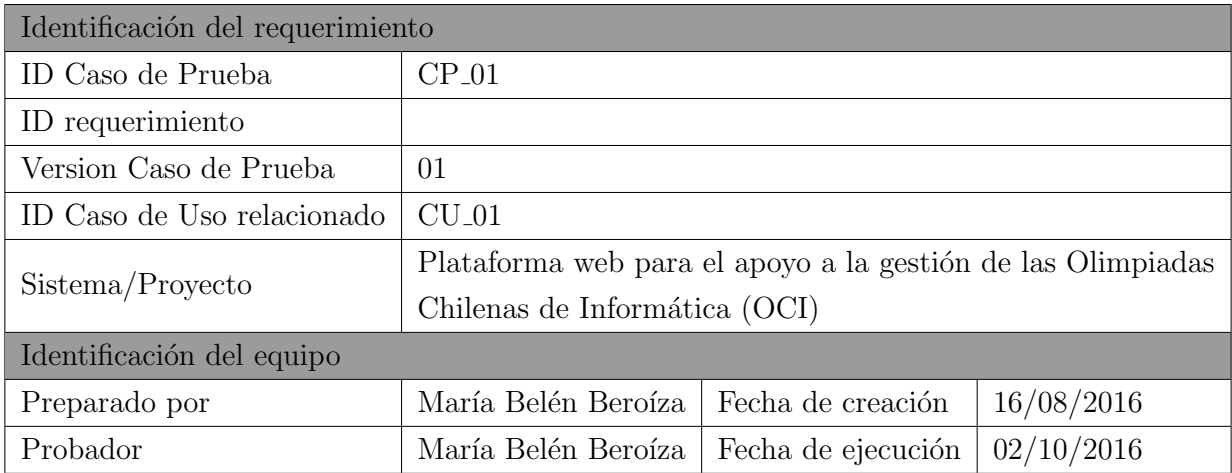

Tabla 11.22: Identificación de la prueba: Iniciar sesión

| $\mathbf n$    | Prerequisito | Valor de entrada      | Resultado esperado    | Resultado obtenido | Estado  |
|----------------|--------------|-----------------------|-----------------------|--------------------|---------|
|                |              |                       | Visualización del     | Visualización del  |         |
| 1              | Ninguno      | Nombre usuario        | menú                  | menú               |         |
|                |              | administrador válido, | correspondiente al    | correspondiente al | Aprueba |
|                |              | contraseña correcta   | perfil de usuario     | perfil de usuario  |         |
|                |              |                       | administrador         | administrador      |         |
|                |              | Nombre usuario        | Mensaje indicando     |                    |         |
| $\overline{2}$ | Ninguno      | administrador válido, | contraseña            | No inicia sesión   | Repite  |
|                |              | contraseña incorrecta | incorrecta            |                    |         |
|                |              |                       | Visualización del     | Visualización del  |         |
|                |              | Nombre usuario        | menú                  | menú               |         |
| 3              | Ninguno      | colegio válido,       | correspondiente al    | correspondiente al | Aprueba |
|                |              | contraseña correcta   | perfil de usuario     | perfil de usuario  |         |
|                |              |                       | colegio               | colegio            |         |
| 4              | Ninguno      | Nombre usuario        | Mensaje indicando     |                    |         |
|                |              | colegio válido,       | contraseña incorrecta | No inicia sesión   | Repite  |
|                |              | contraseña incorrecta |                       |                    |         |

Tabla 11.23: Definición Caso de Prueba: Iniciar sesión

| Identificación del requerimiento |                                                             |                    |            |  |  |
|----------------------------------|-------------------------------------------------------------|--------------------|------------|--|--|
| ID Caso de Prueba                | $CP_02$                                                     |                    |            |  |  |
| ID requerimiento                 | $RF_01$                                                     |                    |            |  |  |
| Version Caso de Prueba           | 01                                                          |                    |            |  |  |
| ID Caso de Uso relacionado       | $CU_02$                                                     |                    |            |  |  |
| Sistema/Proyecto                 | Plataforma web para el apoyo a la gestión de las Olimpiadas |                    |            |  |  |
|                                  | Chilenas de Informática (OCI)                               |                    |            |  |  |
| Identificación del equipo        |                                                             |                    |            |  |  |
| Preparado por                    | María Belén Beroíza                                         | Fecha de creación  | 16/08/2016 |  |  |
| Probador                         | María Belén Beroíza                                         | Fecha de ejecución | 02/10/2016 |  |  |

Tabla 11.24: Identificación de la prueba: Crear colegio

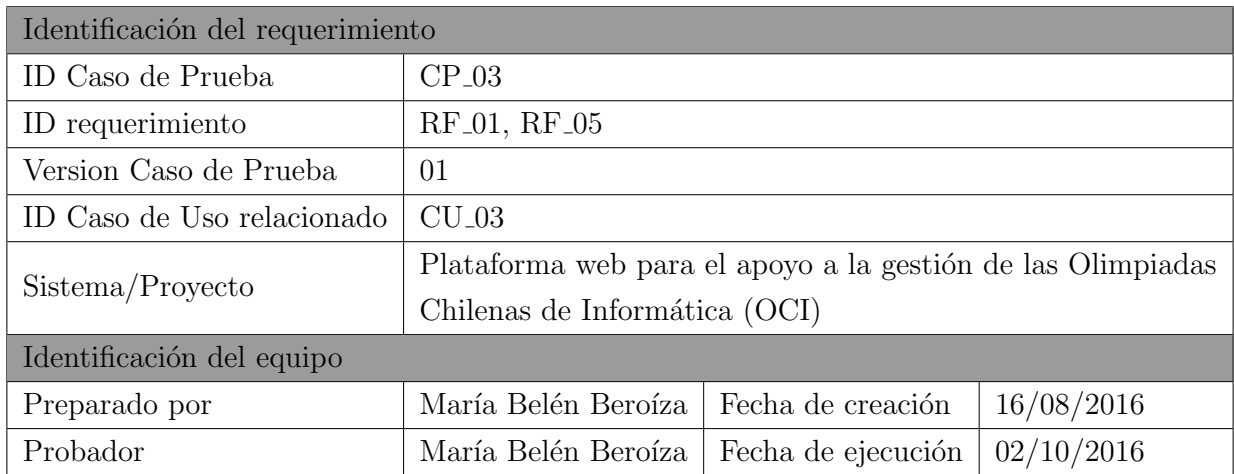

Tabla 11.25: Identificación de la prueba: Modificar colegio

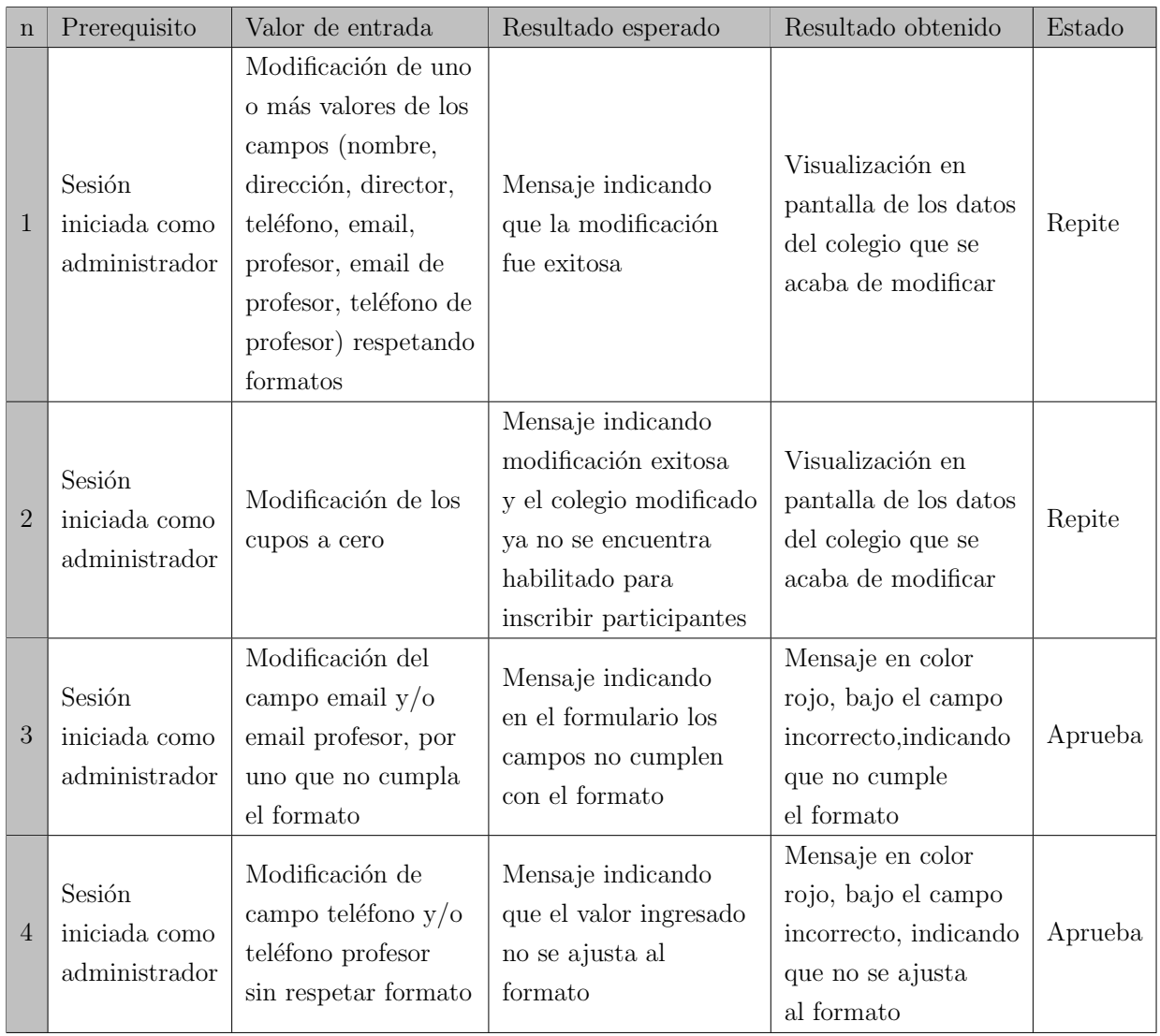

Tabla 11.26: Definición Caso de Prueba: Modificar colegio

| Identificación del requerimiento |                                                             |                    |            |  |  |
|----------------------------------|-------------------------------------------------------------|--------------------|------------|--|--|
| ID Caso de Prueba                | $CP_04$                                                     |                    |            |  |  |
| ID requerimiento                 | $RF_01$                                                     |                    |            |  |  |
| Version Caso de Prueba           | 01                                                          |                    |            |  |  |
| ID Caso de Uso relacionado       | $CU_04$                                                     |                    |            |  |  |
| Sistema/Proyecto                 | Plataforma web para el apoyo a la gestión de las Olimpiadas |                    |            |  |  |
|                                  | Chilenas de Informática (OCI)                               |                    |            |  |  |
| Identificación del equipo        |                                                             |                    |            |  |  |
| Preparado por                    | María Belén Beroíza                                         | Fecha de creación  | 16/08/2016 |  |  |
| Probador                         | María Belén Beroíza                                         | Fecha de ejecución | 02/10/2016 |  |  |

Tabla 11.27: Identificación de la prueba: Eliminar colegio

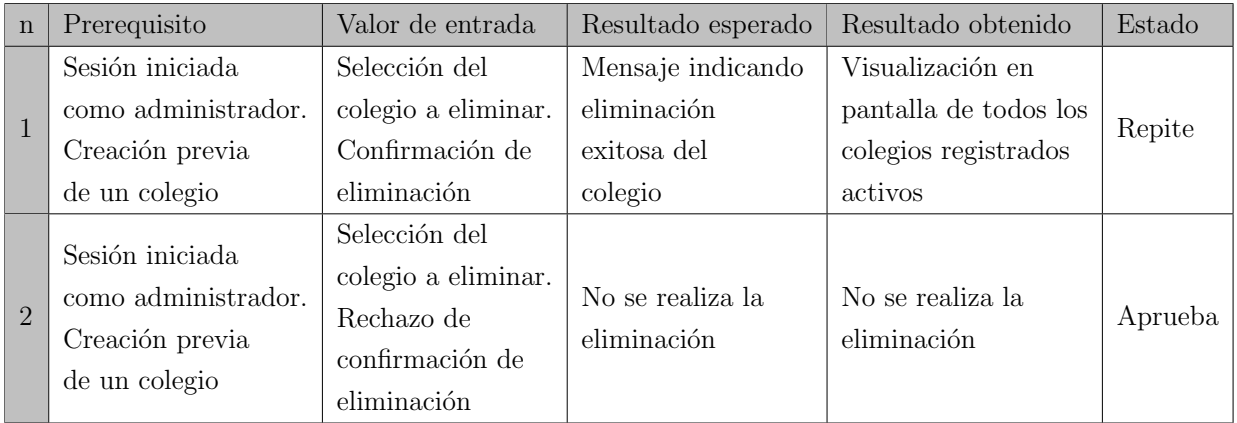

Tabla 11.28: Definición Caso de Prueba: Eliminar colegio

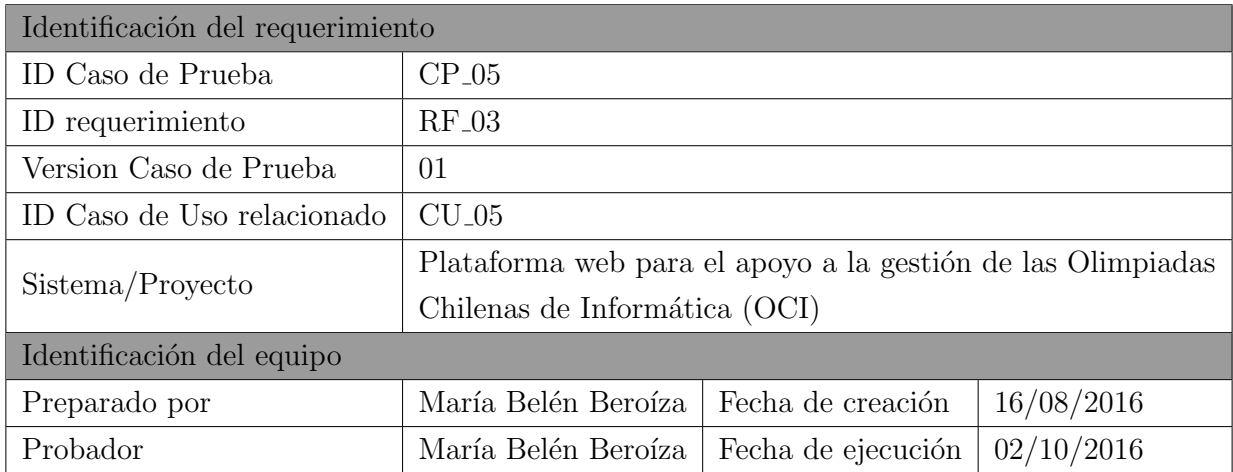

Tabla 11.29: Identificación de la prueba: Crear participante

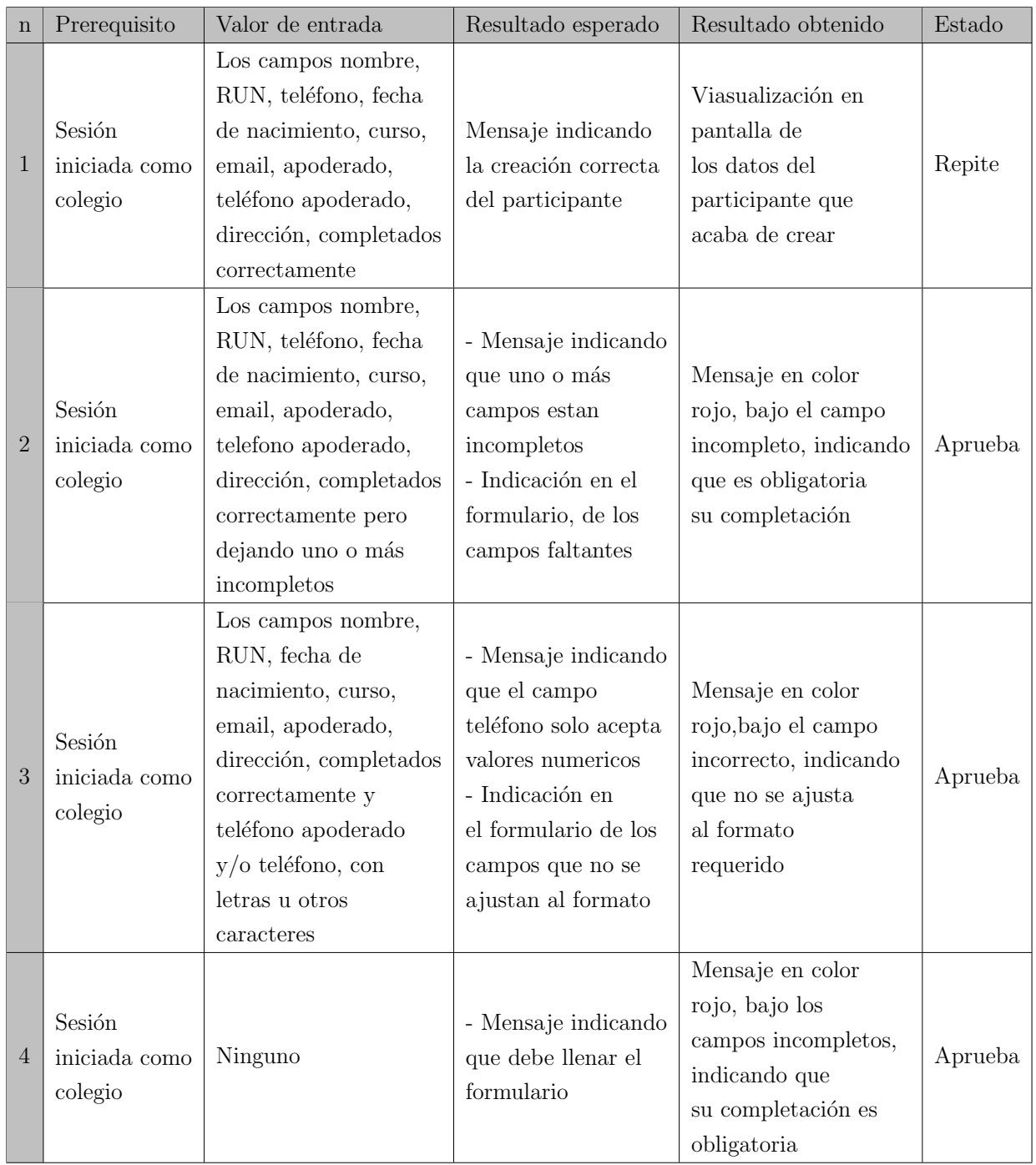

Tabla 11.30: Definición Caso de Prueba: Crear participante

| Identificación del requerimiento |                                                             |                    |            |  |  |
|----------------------------------|-------------------------------------------------------------|--------------------|------------|--|--|
| ID Caso de Prueba                | $CP_06$                                                     |                    |            |  |  |
| ID requerimiento                 | $RF_03$                                                     |                    |            |  |  |
| Version Caso de Prueba           | 01                                                          |                    |            |  |  |
| ID Caso de Uso relacionado       | $CU_06$                                                     |                    |            |  |  |
| Sistema/Proyecto                 | Plataforma web para el apoyo a la gestión de las Olimpiadas |                    |            |  |  |
|                                  | Chilenas de Informática (OCI)                               |                    |            |  |  |
| Identificación del equipo        |                                                             |                    |            |  |  |
| Preparado por                    | María Belén Beroíza                                         | Fecha de creación  | 16/08/2016 |  |  |
| Probador                         | María Belén Beroíza                                         | Fecha de ejecución | 02/10/2016 |  |  |

Tabla 11.31: Identificación de la prueba: Modificar participante

| $\mathbf n$    | Prerequisito                       | Valor de entrada                                                                                                    | Resultado esperado                                                                | Resultado obtenido                                                                                           | Estado  |
|----------------|------------------------------------|----------------------------------------------------------------------------------------------------|-----------------------------------------------------------------------------------|----------------------------------------------------------------------------------------------------|---------|
| 1              | Sesión<br>iniciada como<br>colegio | Modificación de uno<br>o más valores de los<br>campos (nombre,<br>RUN, teléfono, fecha<br>de nacimiento, curso,<br>email, apoderado,<br>teléfono apoderado,<br>dirección) respetando<br>formatos | Mensaje indicando<br>que la modificación<br>fue exitosa                           | Visualización de los<br>datos, del participante<br>que se acaba de<br>modificar                              | Repite  |
| $\overline{2}$ | Sesión<br>iniciada como<br>colegio | Modificación del<br>campo email,<br>por uno que no<br>cumpla el formato                                                                                                    | Mensaje indicando<br>en el formulario que<br>el campo no cumple<br>con el formato | Mensaje en color<br>rojo, bajo el campo<br>incorrecto, indicando<br>que no se ajusta<br>al formato requerido | Aprueba |
| 3              | Sesión<br>iniciada como<br>colegio | Modificación de<br>campo teléfono $y/o$<br>teléfono apoderado<br>sin respetar formato                                                                                                    | Mensaje indicando<br>que el valor<br>ingresado no se<br>ajusta al formato         | Mensaje en color<br>rojo, bajo el campo<br>incorrecto, indicando<br>que no se ajusta<br>al formato requerido | Aprueba |

Tabla 11.32: Definición Caso de Prueba: Modificar participante

| Identificación del requerimiento |                                                             |                    |            |  |  |
|----------------------------------|-------------------------------------------------------------|--------------------|------------|--|--|
| ID Caso de Prueba                | $CP_07$                                                     |                    |            |  |  |
| ID requerimiento                 | $RF_03$                                                     |                    |            |  |  |
| Version Caso de Prueba           | 01                                                          |                    |            |  |  |
| ID Caso de Uso relacionado       | $CU_07$                                                     |                    |            |  |  |
| Sistema/Proyecto                 | Plataforma web para el apoyo a la gestión de las Olimpiadas |                    |            |  |  |
|                                  | Chilenas de Informática (OCI)                               |                    |            |  |  |
| Identificación del equipo        |                                                             |                    |            |  |  |
| Preparado por                    | María Belén Beroíza                                         | Fecha de creación  | 16/08/2016 |  |  |
| Probador                         |                                                             | Fecha de ejecución | 02/10/2016 |  |  |

Tabla 11.33: Identificación de la prueba: Eliminar participante

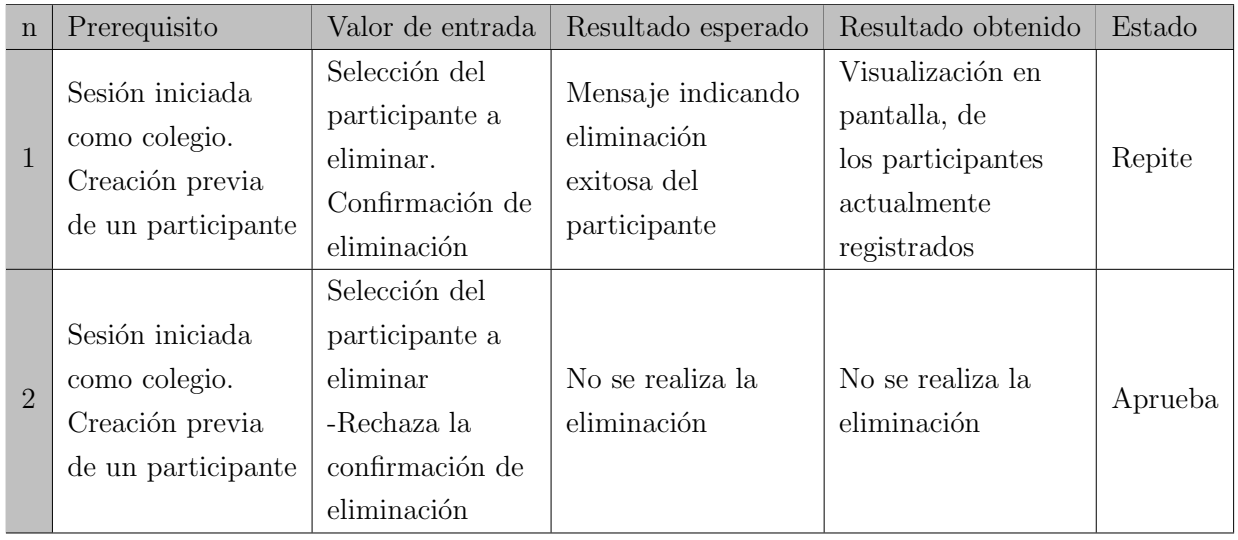

Tabla 11.34: Definición Caso de Prueba: Eliminar participante

### $Capitulo$  11. Anexo 113

| Identificación del requerimiento |                                                             |                    |            |  |  |
|----------------------------------|-------------------------------------------------------------|--------------------|------------|--|--|
| $CP_08$<br>ID Caso de Prueba     |                                                             |                    |            |  |  |
| ID requerimiento                 |                                                             |                    |            |  |  |
| Version Caso de Prueba           | 01                                                          |                    |            |  |  |
| ID Caso de Uso relacionado       | $CU_08$                                                     |                    |            |  |  |
| Sistema/Proyecto                 | Plataforma web para el apoyo a la gestión de las Olimpiadas |                    |            |  |  |
|                                  | Chilenas de Informática (OCI)                               |                    |            |  |  |
| Identificacion del equipo        |                                                             |                    |            |  |  |
| Preparado por                    | María Belén Beroíza                                         | Fecha de creación  | 16/08/2016 |  |  |
| Probador                         | María Belén Beroíza                                         | Fecha de ejecución | 02/10/2016 |  |  |

Tabla 11.35: Identificación de la prueba: Cerrar sesión

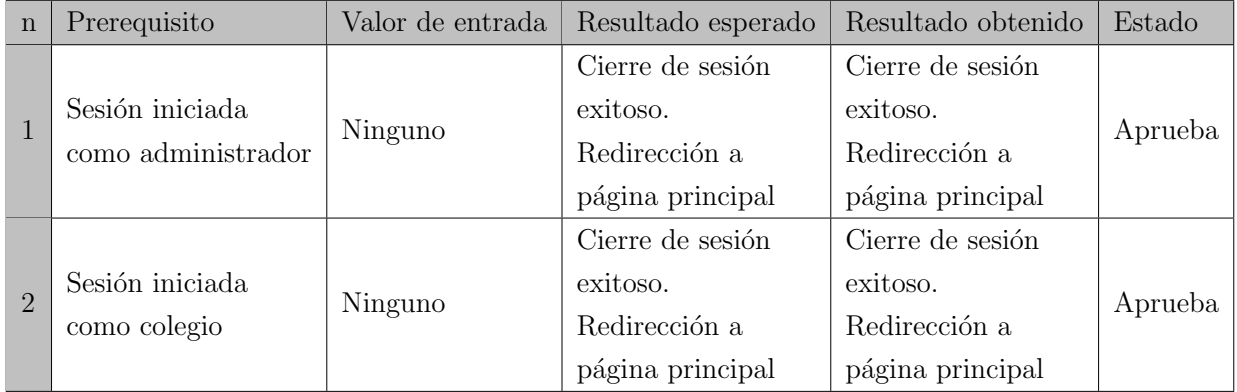

Tabla 11.36: Definición Caso de Prueba: Cerrar sesión

# 11.2.2. Segundo Incremento

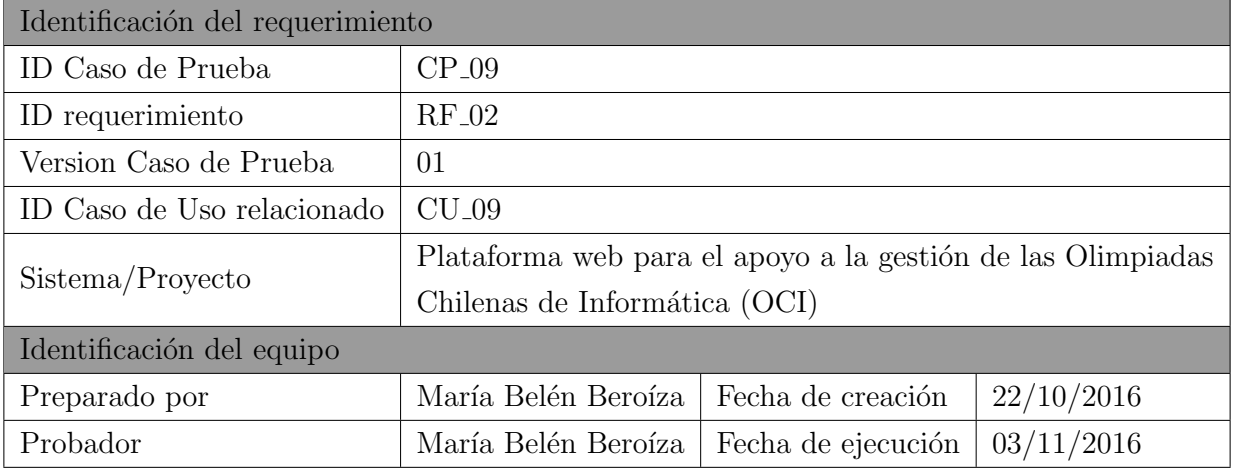

Tabla 11.37: Identificación de la prueba: Generar invitaciones a colegios

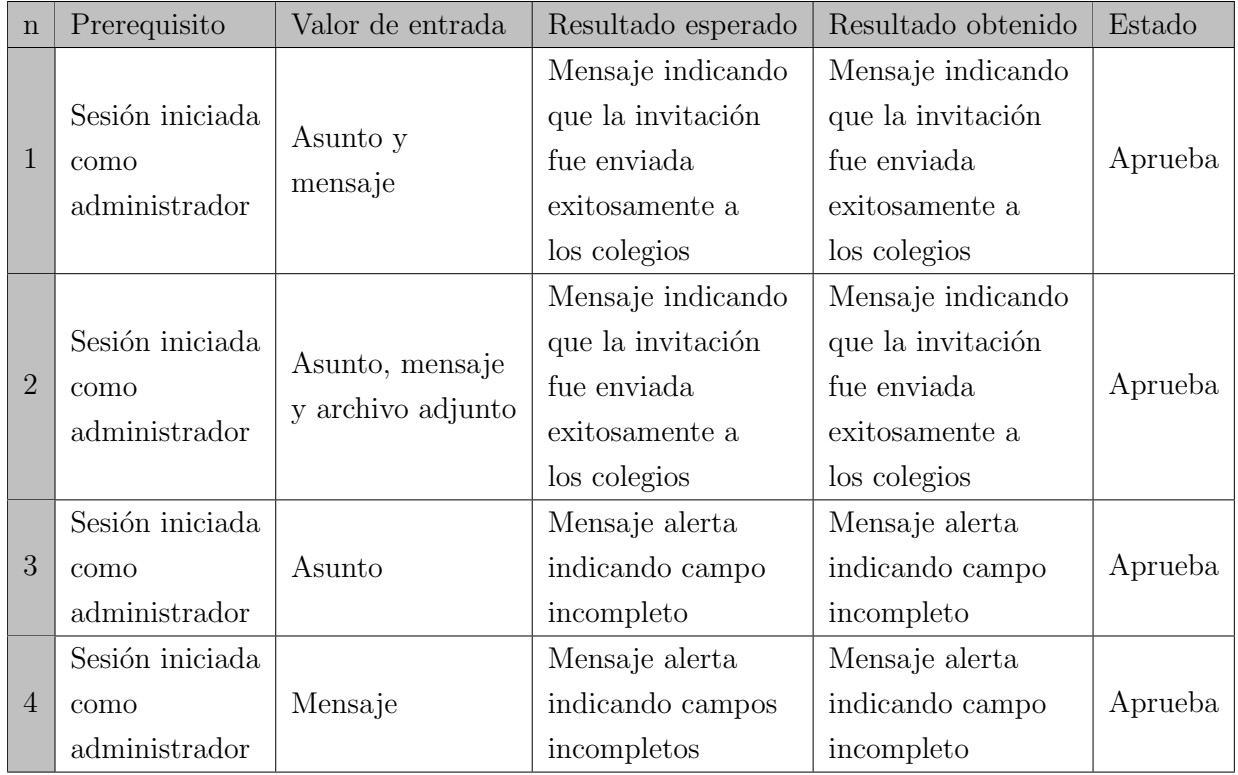

Tabla 11.38: Definición Caso de Prueba: Generar invitaciones a colegios

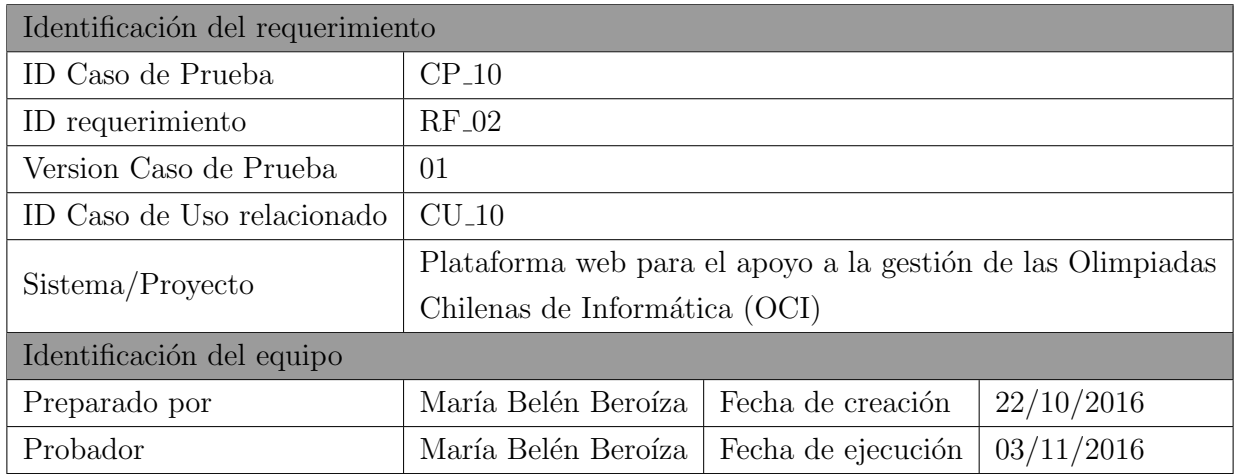

Tabla 11.39: Identificación de la prueba: Generar invitaciones a participantes

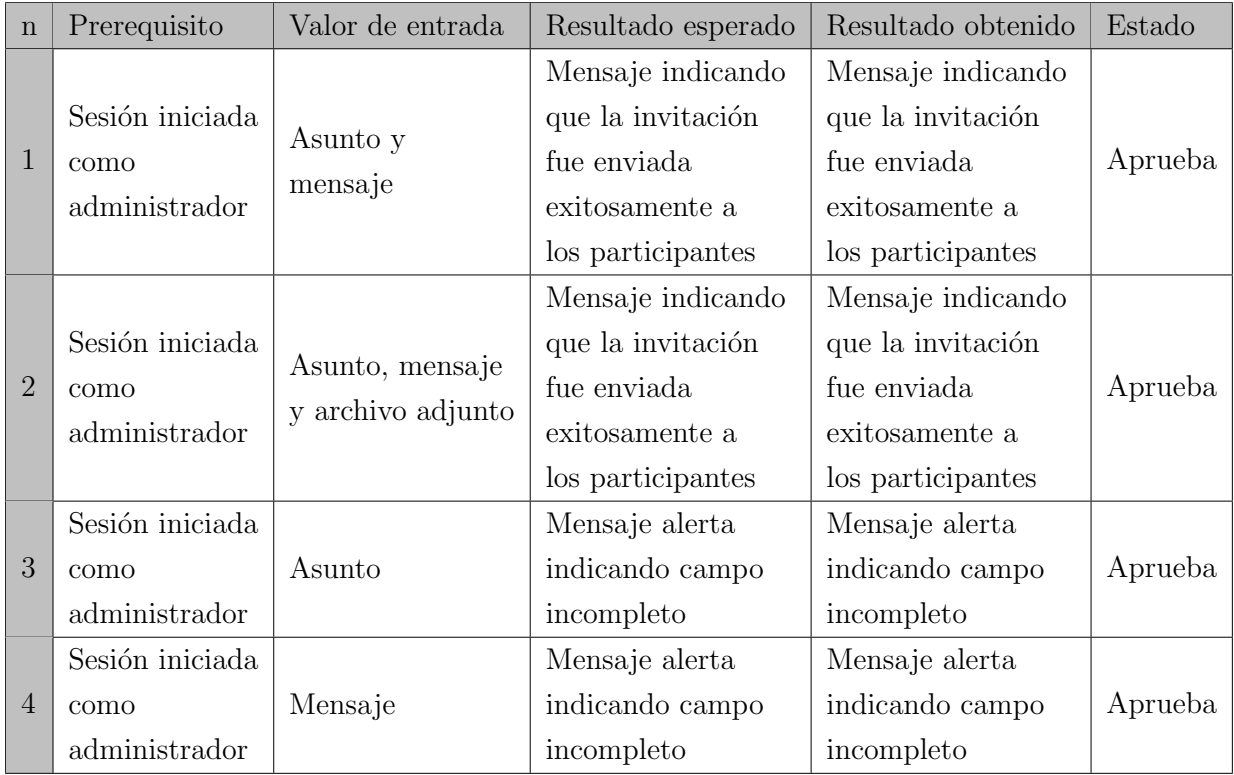

Tabla 11.40: Definición Caso de Prueba: Generar invitaciones a participantes

| Identificación del requerimiento |                                                             |                    |            |  |  |
|----------------------------------|-------------------------------------------------------------|--------------------|------------|--|--|
| ID Caso de Prueba                | $CP_111$                                                    |                    |            |  |  |
| ID requerimiento                 | $RF_04$                                                     |                    |            |  |  |
| Version Caso de Prueba           | 01                                                          |                    |            |  |  |
| ID Caso de Uso relacionado       | $CU_11$                                                     |                    |            |  |  |
| Sistema/Proyecto                 | Plataforma web para el apoyo a la gestión de las Olimpiadas |                    |            |  |  |
|                                  | Chilenas de Informática (OCI)                               |                    |            |  |  |
| Identificación del equipo        |                                                             |                    |            |  |  |
| Preparado por                    | María Belén Beroíza                                         | Fecha de creación  | 22/10/2016 |  |  |
| Probador                         | María Belén Beroíza                                         | Fecha de ejecución | 25/10/2016 |  |  |

Tabla 11.41: Identificación de la prueba: Programar sesión de clase

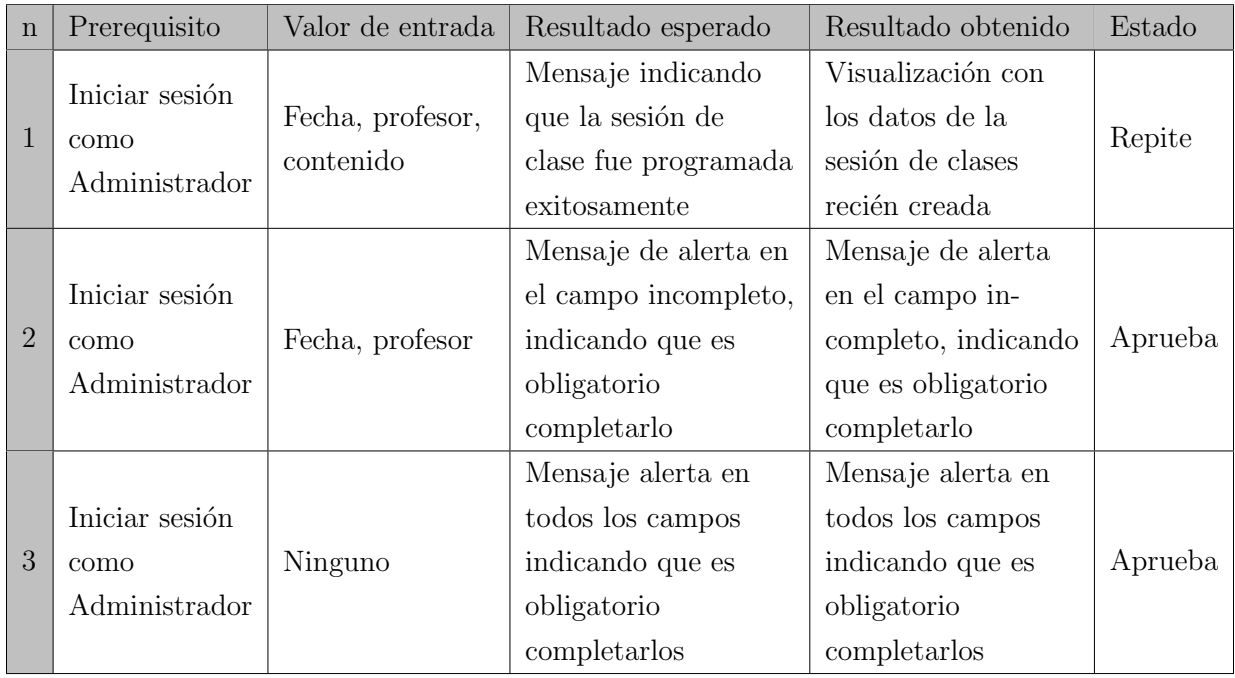

Tabla 11.42: Definición Caso de Prueba: Programar sesión de clase

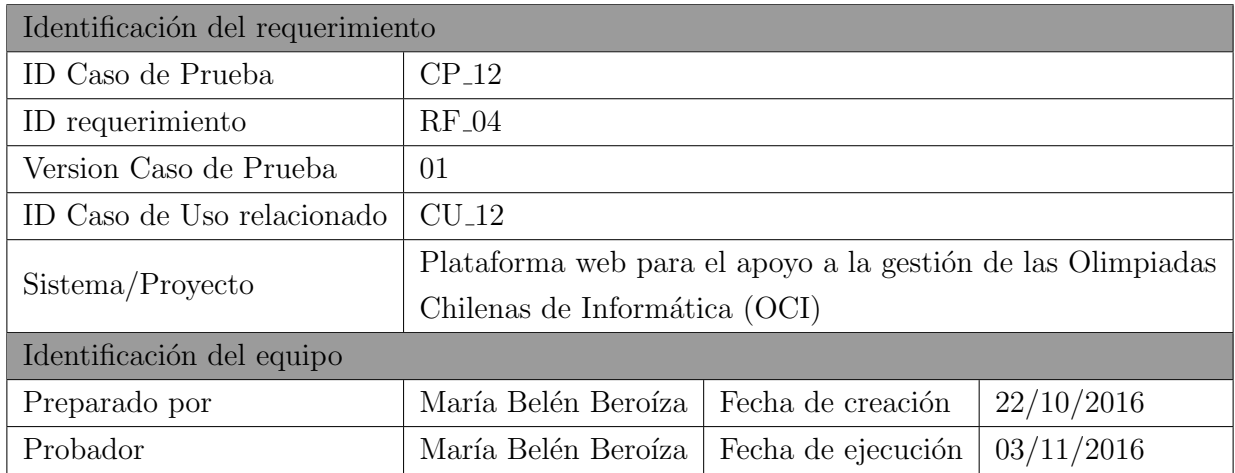

Tabla 11.43: Identificación de la prueba: Registrar asistencia

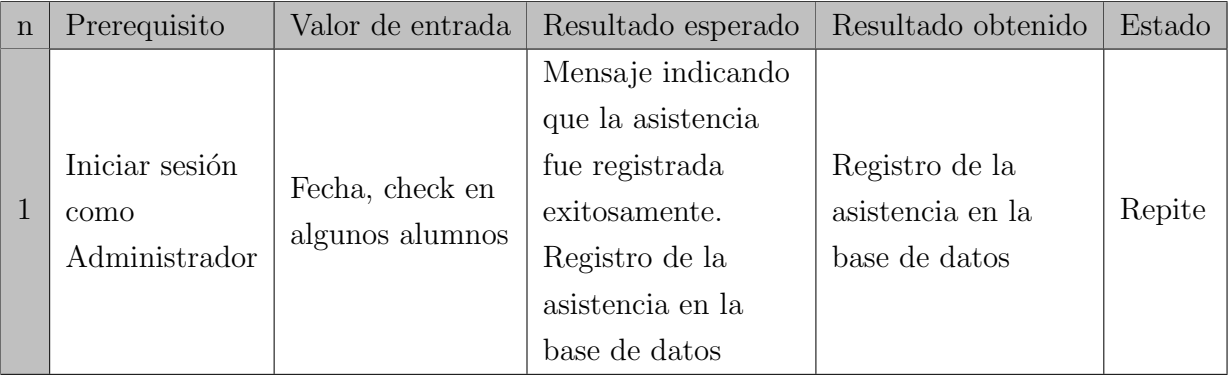

Tabla 11.44: Definición Caso de Prueba: Registrar asistencia

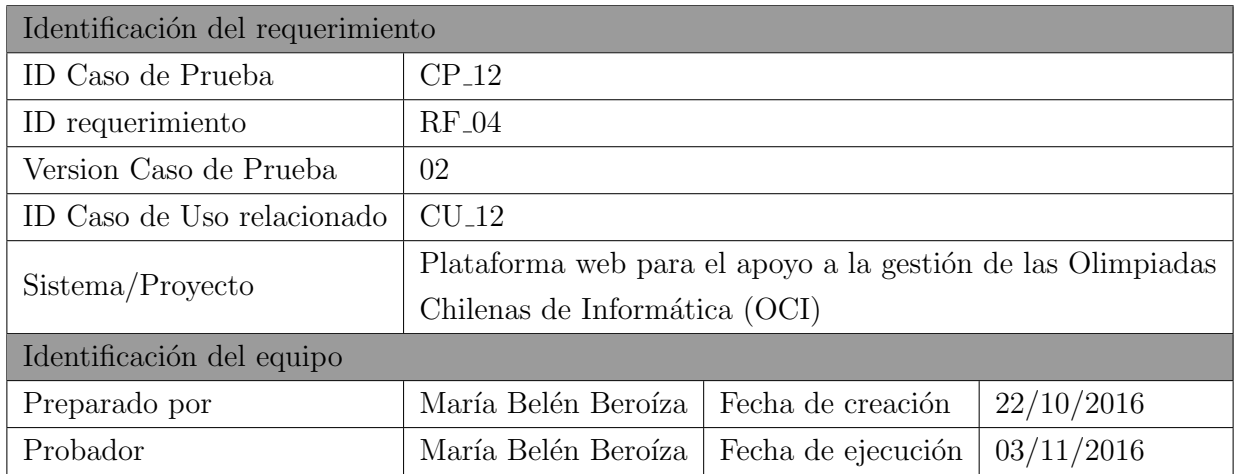

Tabla 11.45: Versión 2 de la identificación de la prueba: Registrar asistencia

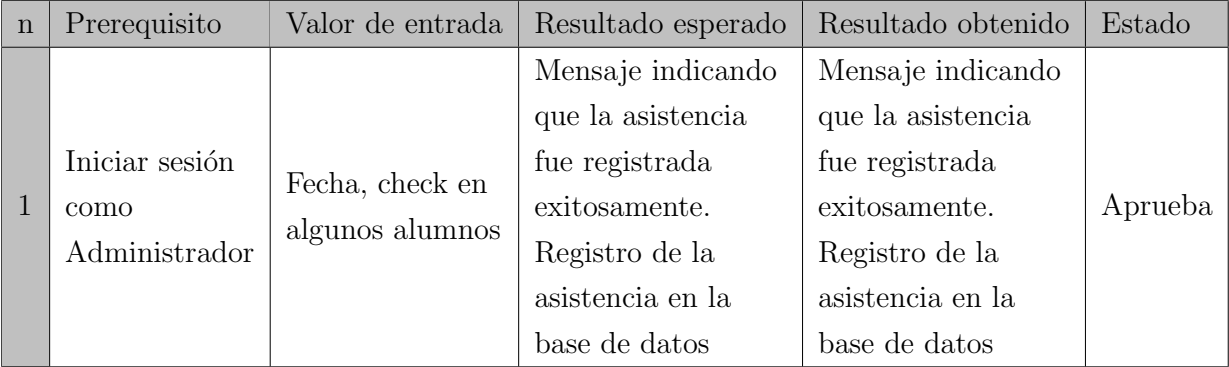

Tabla 11.46: Versión 2 de la definición Caso de Prueba: Registrar asistencia

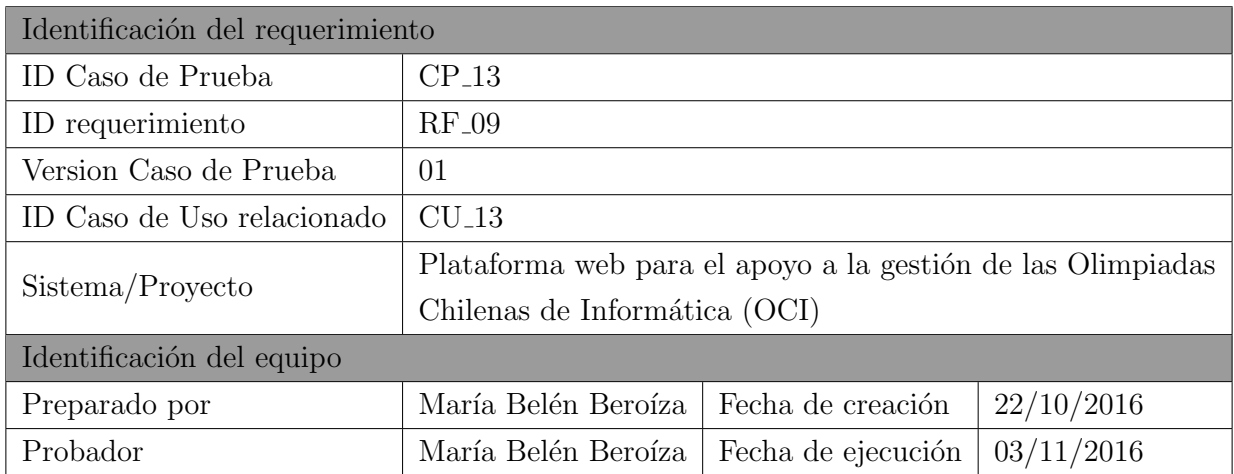

Tabla 11.47: Identificación de la prueba: Generar diplomas por participación

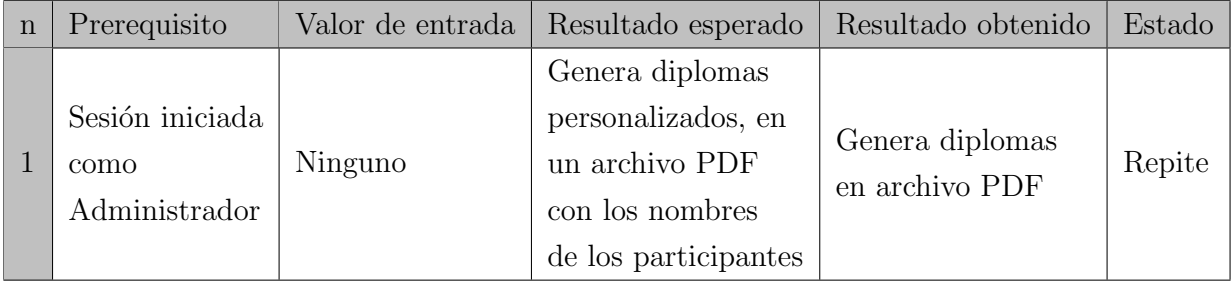

Tabla 11.48: Definición Caso de Prueba: Generar diplomas por participación

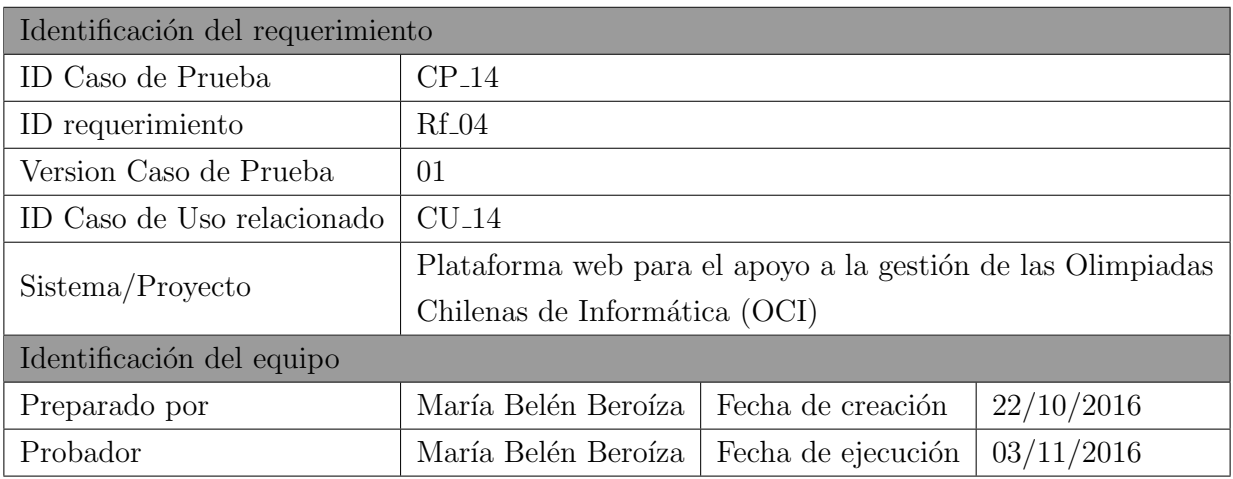

Tabla 11.49: Identificación de la prueba: Revisar asistencia

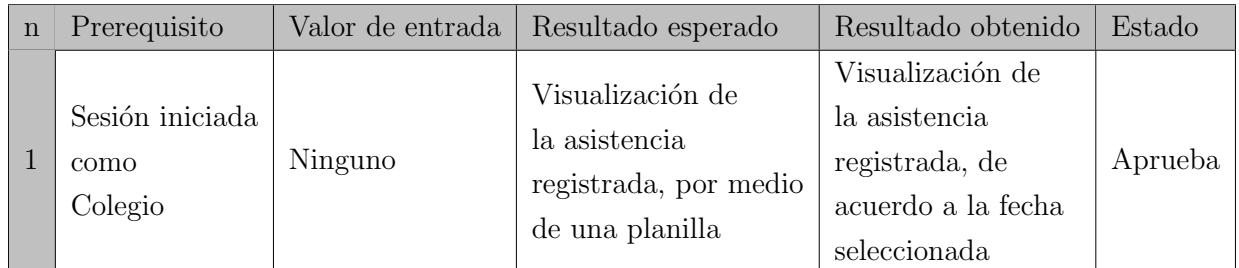

Tabla 11.50: Definición Caso de Prueba: Revisar asistencia

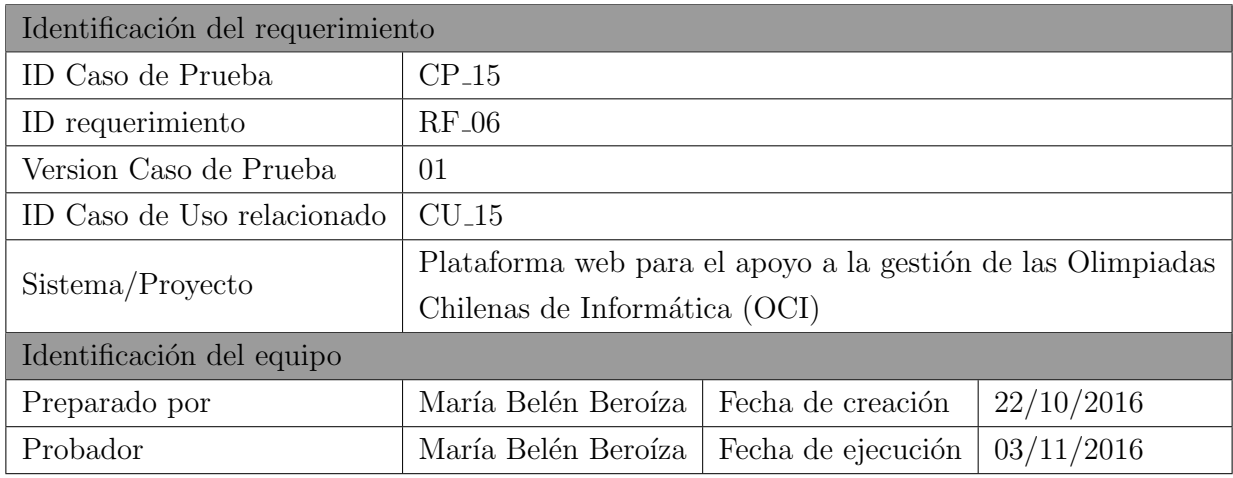

Tabla 11.51: Identificación de la prueba: Postular ayudantia

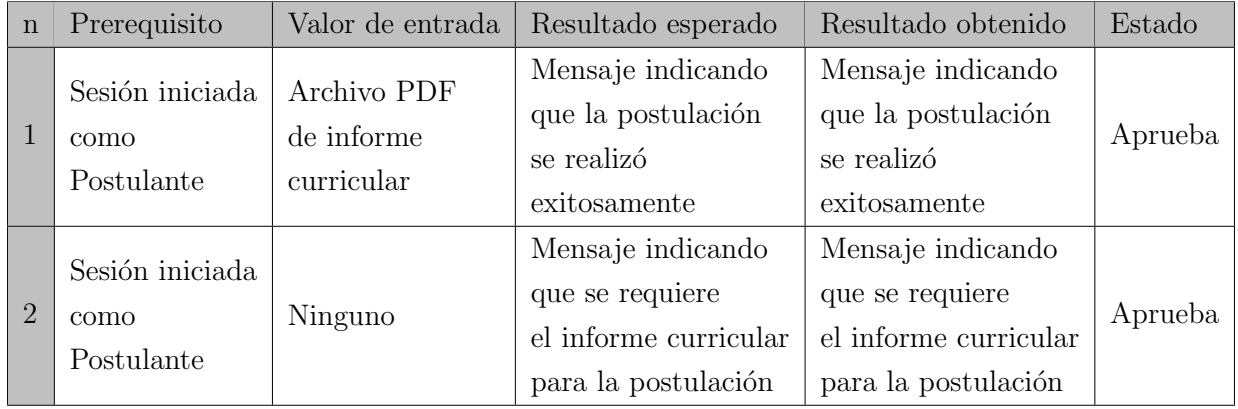

Tabla 11.52: Definición Caso de Prueba: Postular ayudantia

| Identificación del requerimiento |                                                             |                    |            |  |  |
|----------------------------------|-------------------------------------------------------------|--------------------|------------|--|--|
| ID Caso de Prueba                | $CP_16$                                                     |                    |            |  |  |
| ID requerimiento                 | $RF_06$                                                     |                    |            |  |  |
| Version Caso de Prueba           | 01                                                          |                    |            |  |  |
| ID Caso de Uso relacionado       | $CU_16$                                                     |                    |            |  |  |
| Sistema/Proyecto                 | Plataforma web para el apoyo a la gestión de las Olimpiadas |                    |            |  |  |
|                                  | Chilenas de Informática (OCI)                               |                    |            |  |  |
| Identificación del equipo        |                                                             |                    |            |  |  |
| Preparado por                    | María Belén Beroíza                                         | Fecha de creación  | 22/10/2016 |  |  |
| Probador                         | María Belén Beroíza                                         | Fecha de ejecución | 03/11/2016 |  |  |

Tabla 11.53: Identificación de la prueba: Seleccionar ayudante

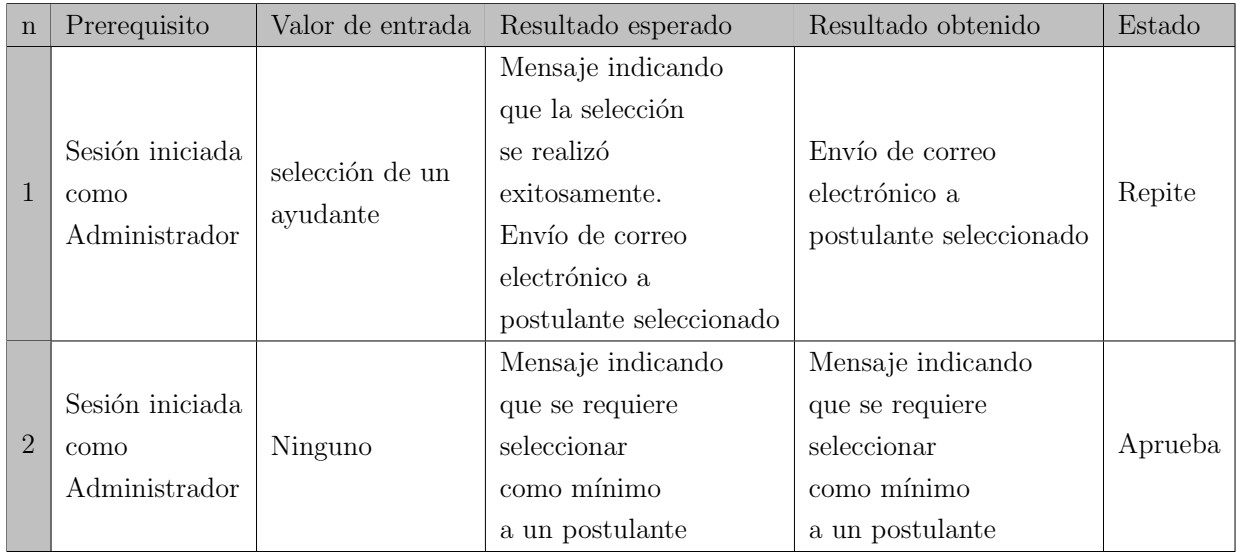

Tabla 11.54: Definición Caso de Prueba: Seleccionar ayudante

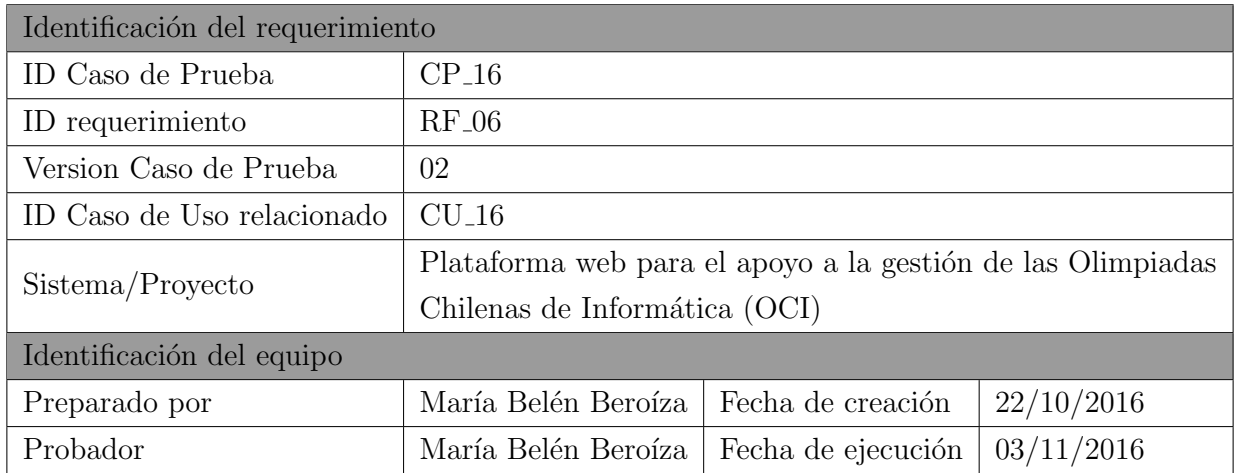

Tabla 11.55: Versión 2 de la identificación de la prueba: Seleccionar ayudante

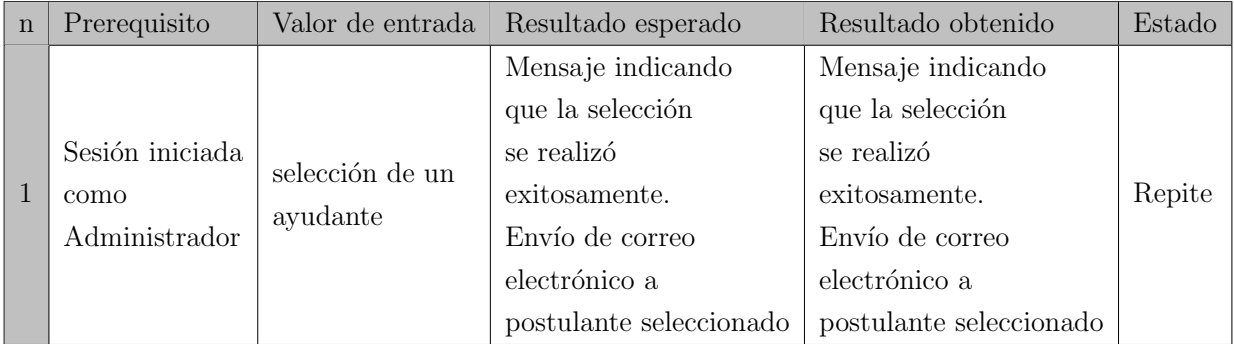

Tabla 11.56: Versión de la definición de Caso de Prueba: Seleccionar ayudante

## 11.2.3. Tercer Incremento

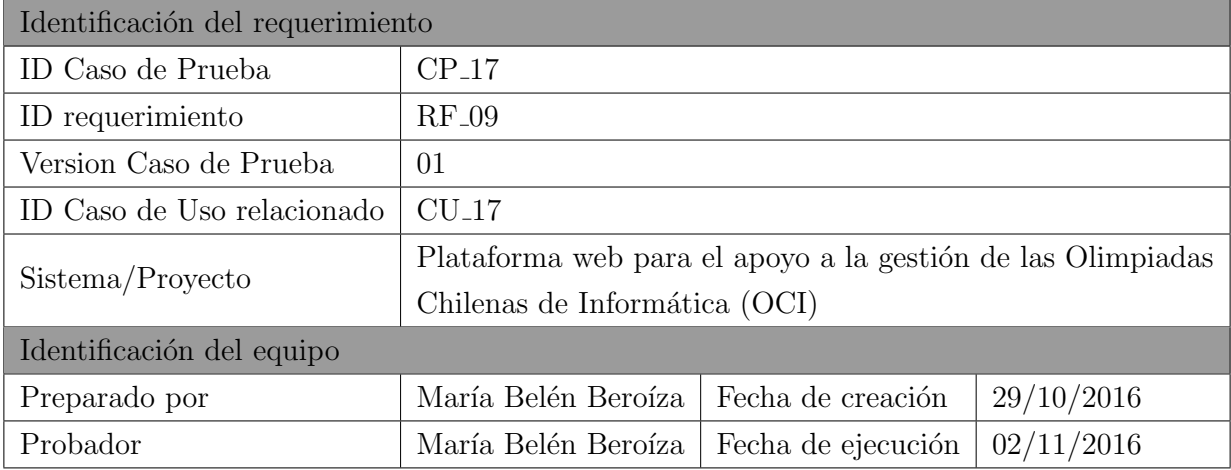

Tabla 11.57: Identificación de la prueba: Generar diplomas por lugar

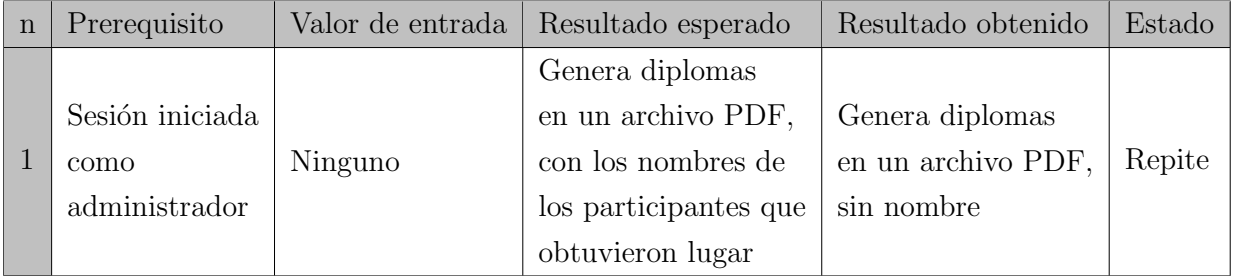

Tabla 11.58: Definición Caso de Prueba: Generar diplomas por lugar

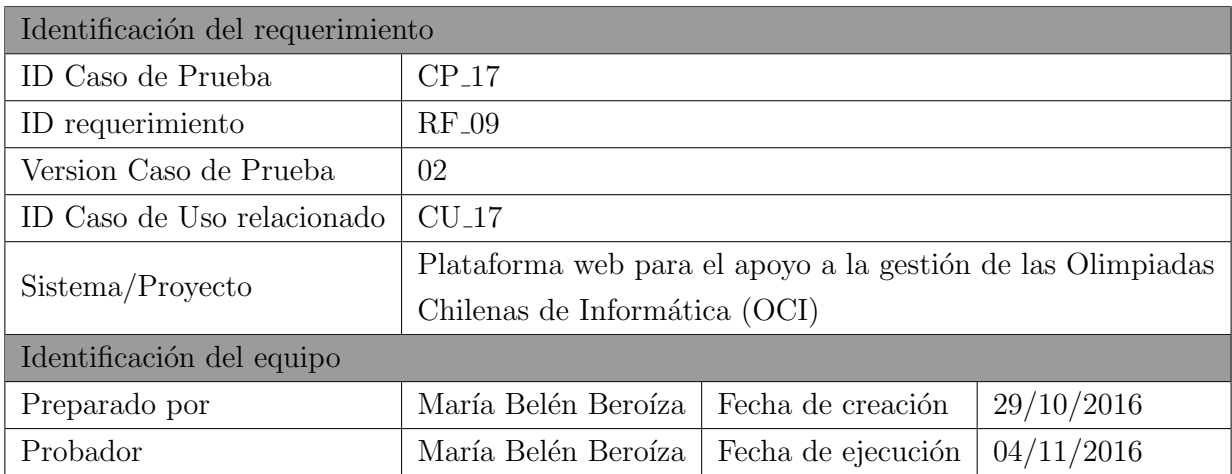

Tabla 11.59: Versión 2 de la identificación de la prueba: Generar diplomas por lugar

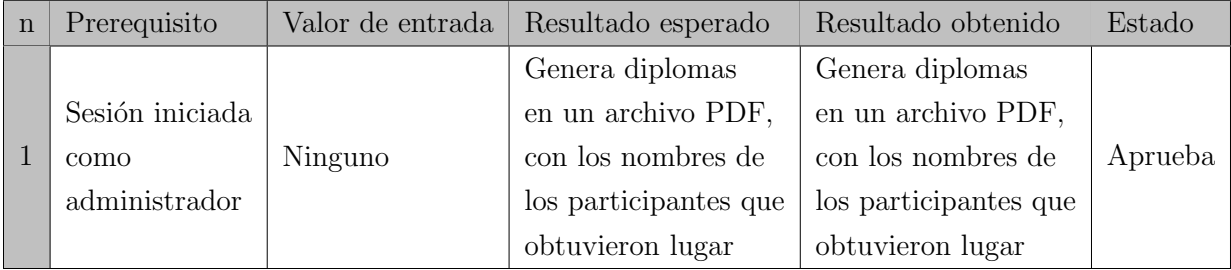

Tabla 11.60: Versión 2 de la definición de Caso de Prueba: Generar diplomas por lugar

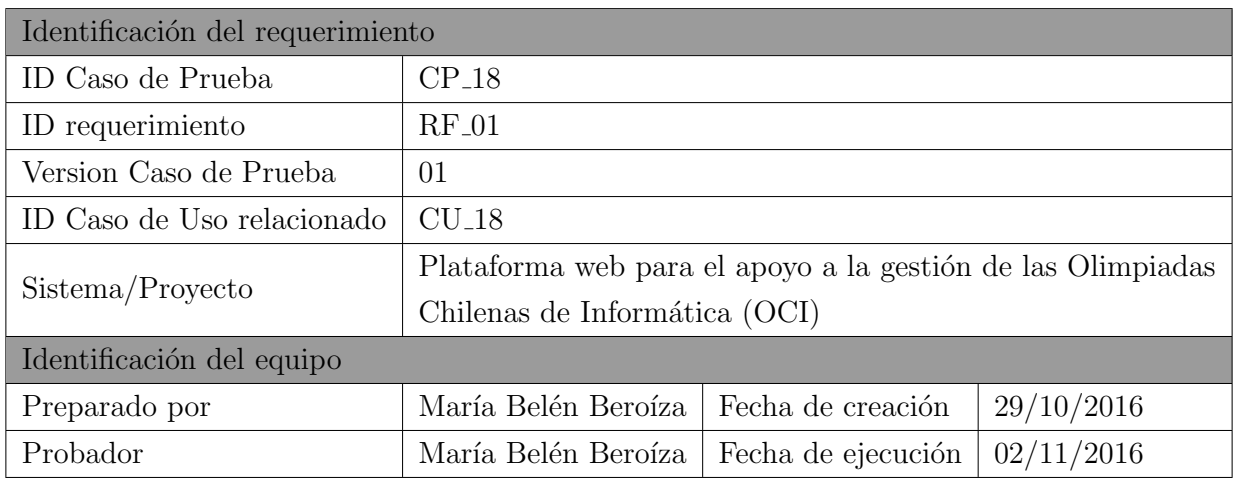

Tabla 11.61: Identificación de la prueba: Listar colegios inscritos

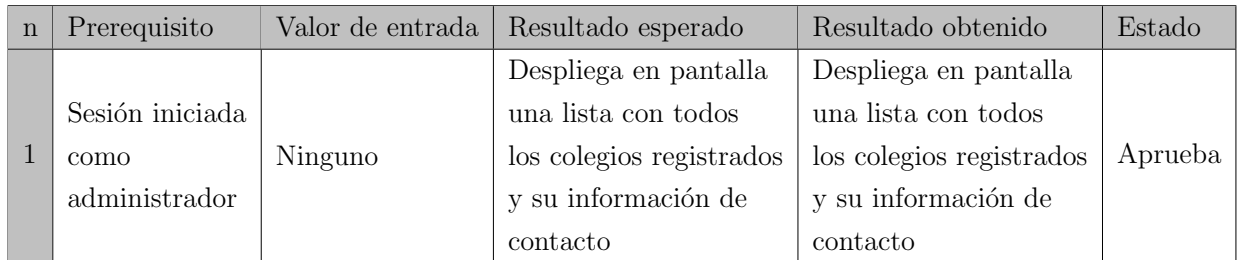

Tabla 11.62: Definición Caso de Prueba: Listar colegios inscritos

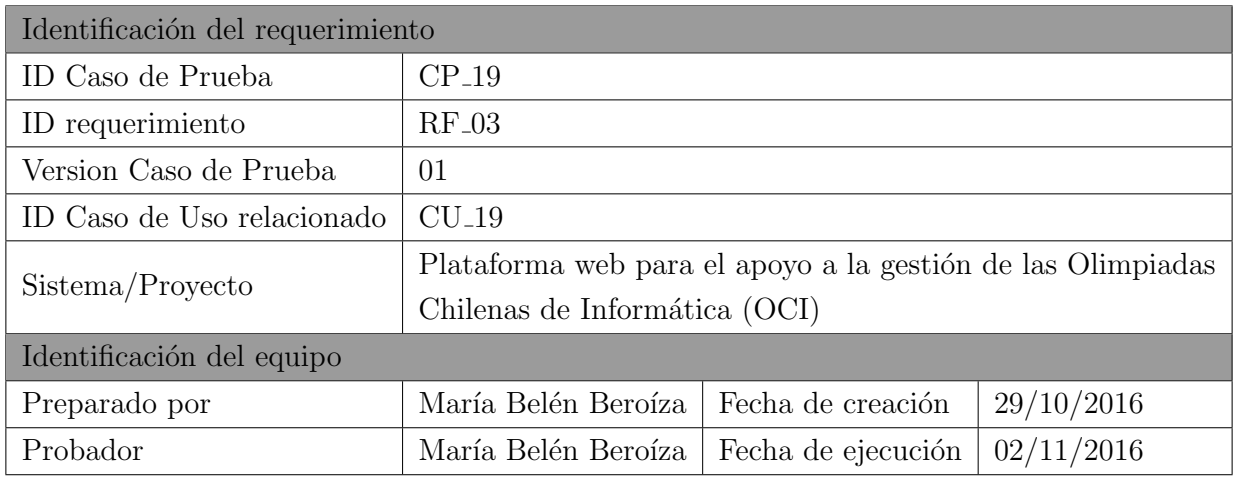

Tabla 11.63: Identificación de la prueba: Listar participantes

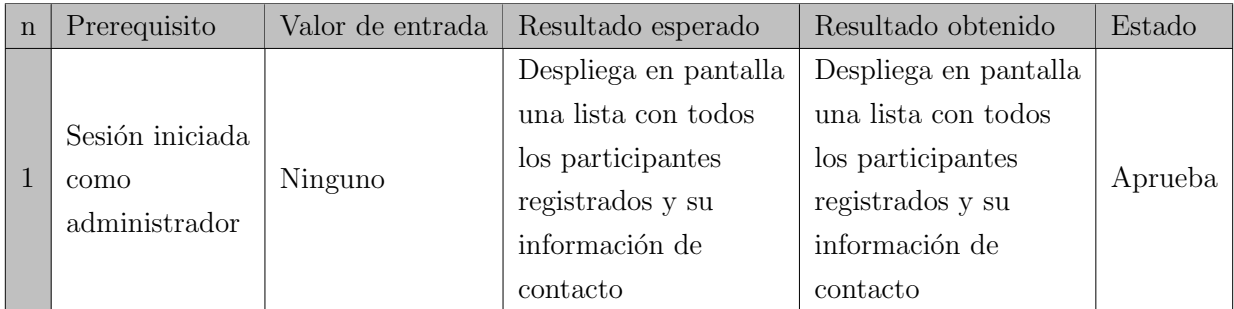

Tabla 11.64: Definición Caso de Prueba: Listar participantes

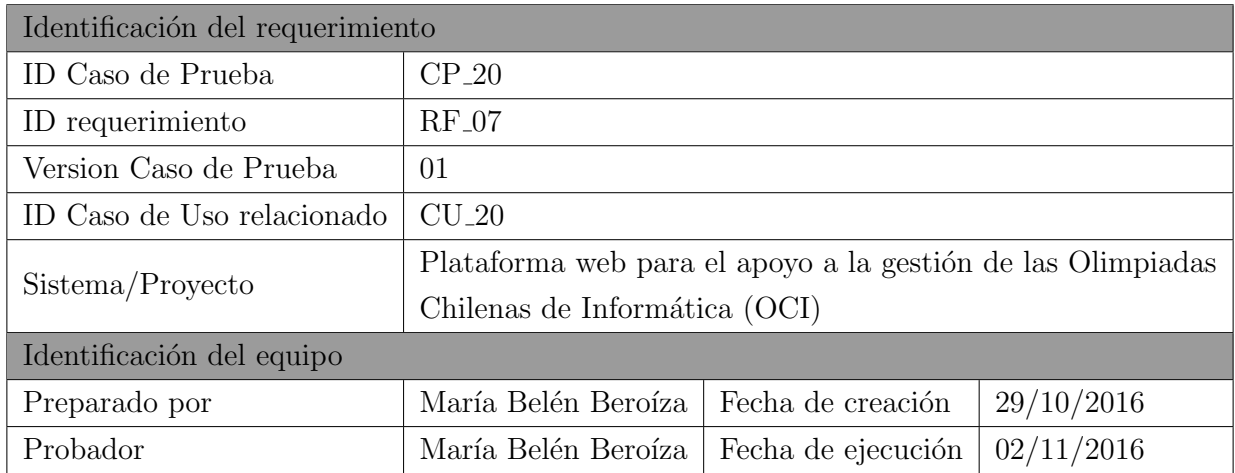

Tabla 11.65: Identificación de la prueba: Estadísticas de colegios

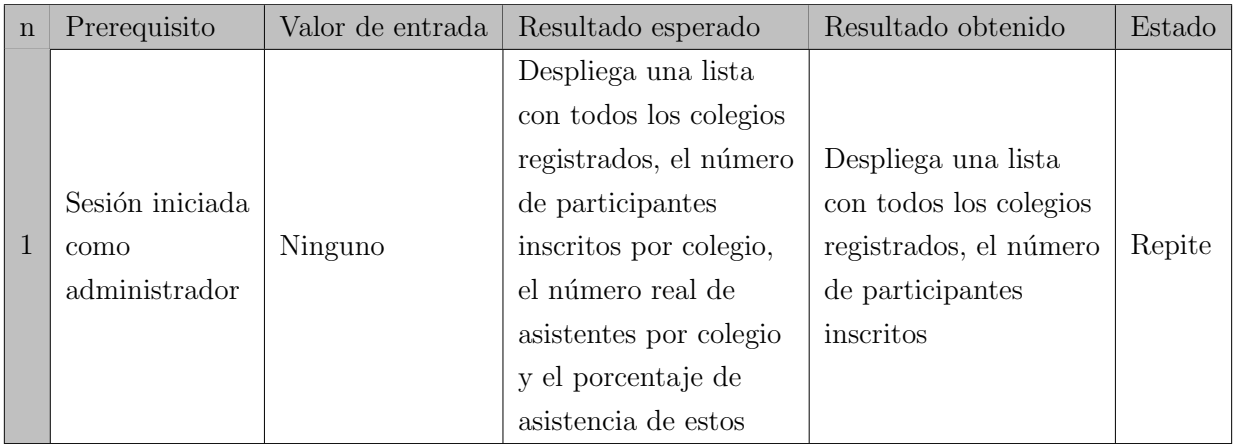

Tabla 11.66: Definición Caso de Prueba: Estadísticas de colegios

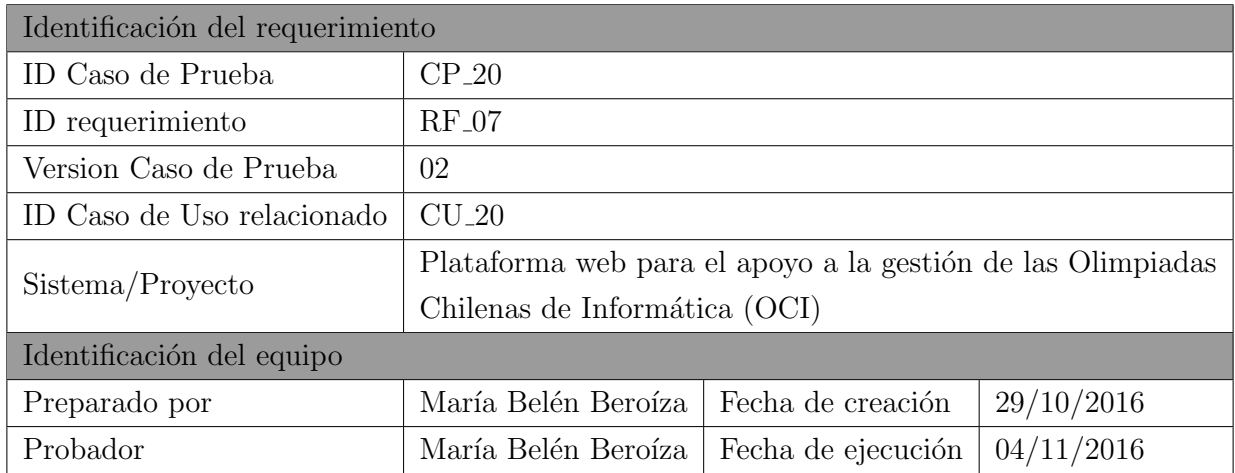

Tabla 11.67: Versión 2 de la identificación de la prueba: Estadísticas de colegios

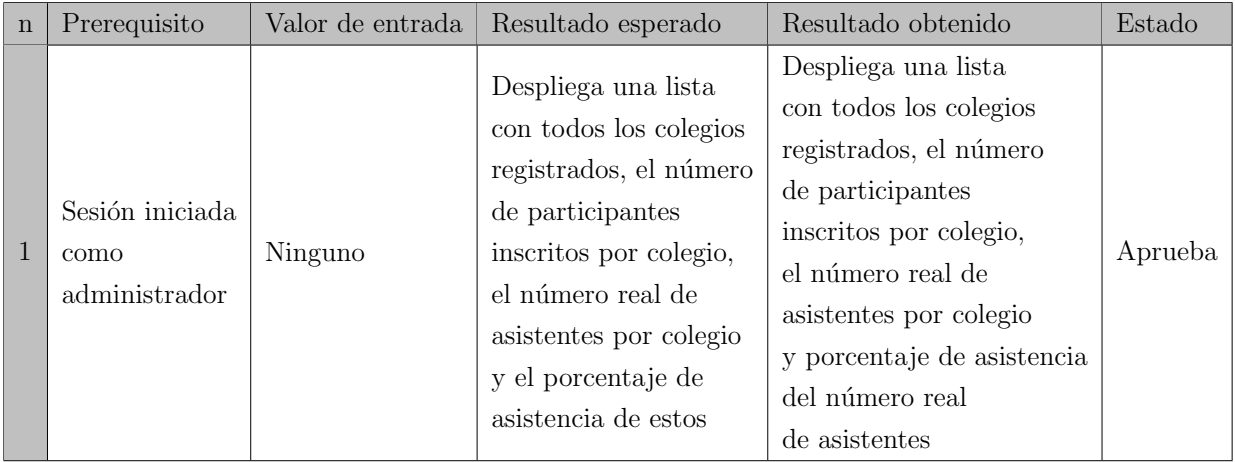

Tabla 11.68: Versión 2 de la definición de Caso de Prueba: Estadísticas de colegios

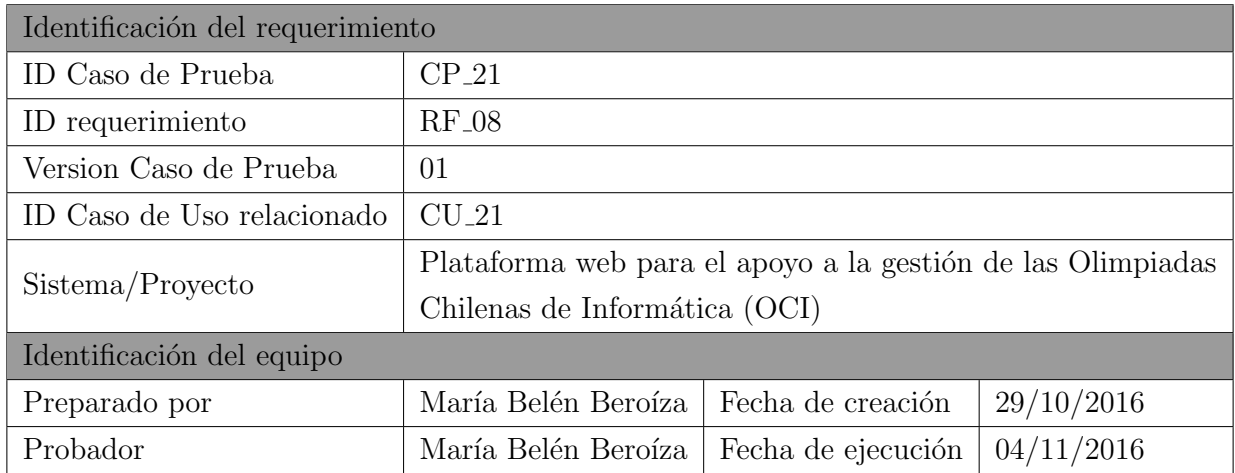

Tabla 11.69: Identificación de la prueba: Listar ganadores

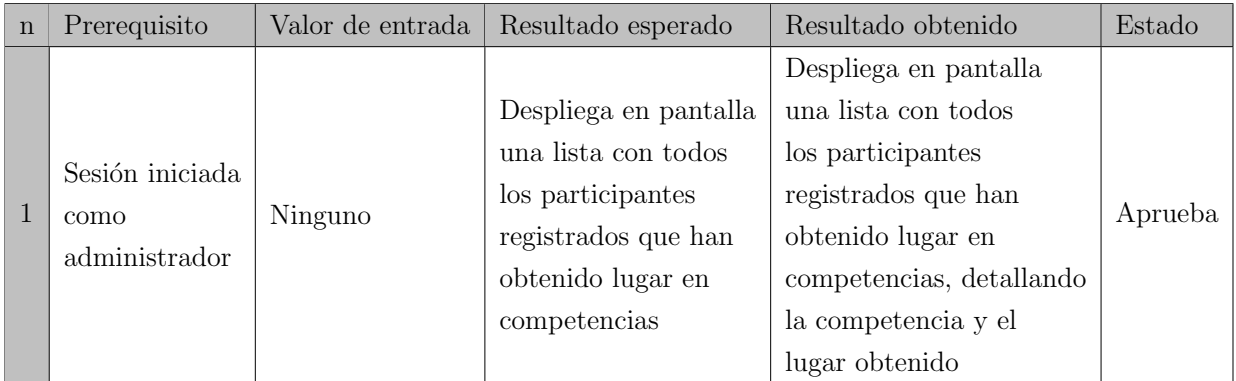

Tabla 11.70: Definición Caso de Prueba: Listar ganadores